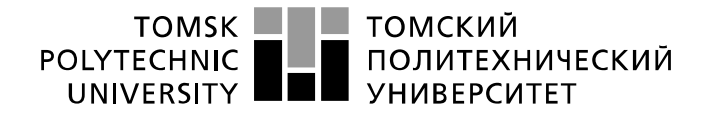

Министерство науки и высшего образования Российской Федерации федеральное государственное автономное образовательное учреждение высшего образования «Национальный исследовательский Томский политехнический университет» (ТПУ)

Школа – Инженерная школа информационных технологий и робототехники Направление подготовки – 15.03.04 «Автоматизация технологических процессов и производств»

Отделение школы (НОЦ) – Отделение автоматизации и робототехники

### **БАКАЛАВРСКАЯ РАБОТА**

**Тема работы**

**Разработка беспроводного устройства контроля отключения промышленных коммутационных средств**

УДК 004.724:621.395.65

Студент

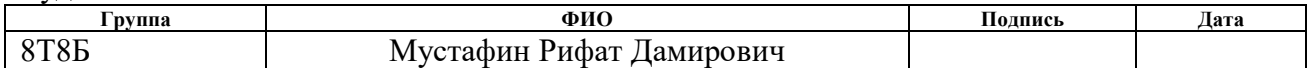

Руководитель ВКР

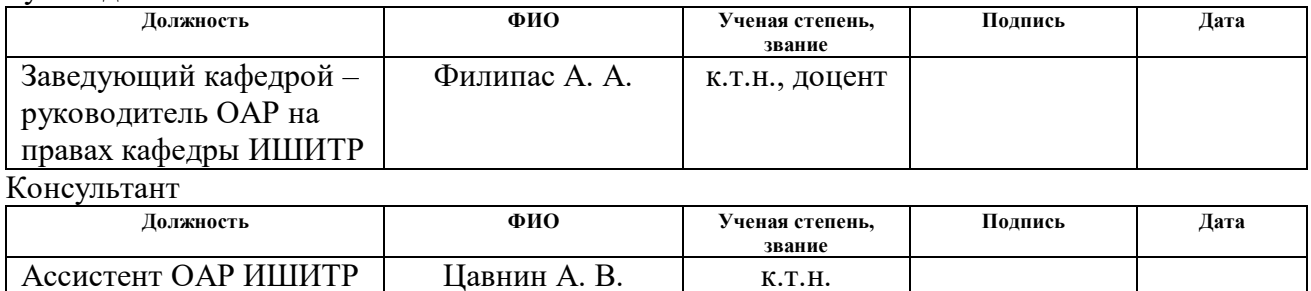

### **КОНСУЛЬТАНТЫ ПО РАЗДЕЛАМ:**

По разделу «Финансовый менеджмент, ресурсоэффективность и ресурсосбережение»

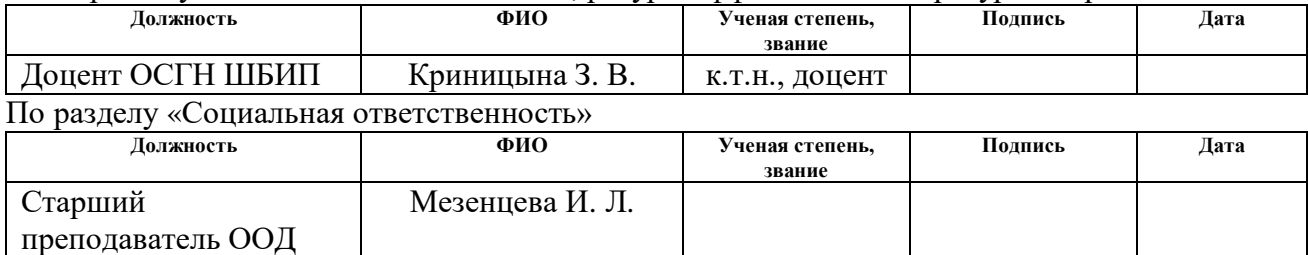

### **ДОПУСТИТЬ К ЗАЩИТЕ:**

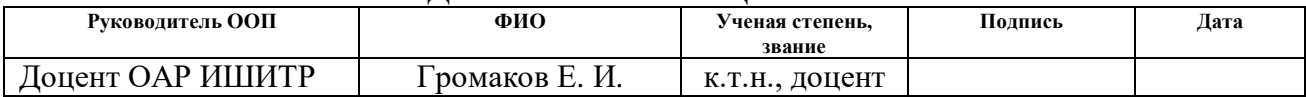

# **ПЛАНИРУЕМЫЕ РЕЗУЛЬТАТЫ ОСВОЕНИЯ ООП**

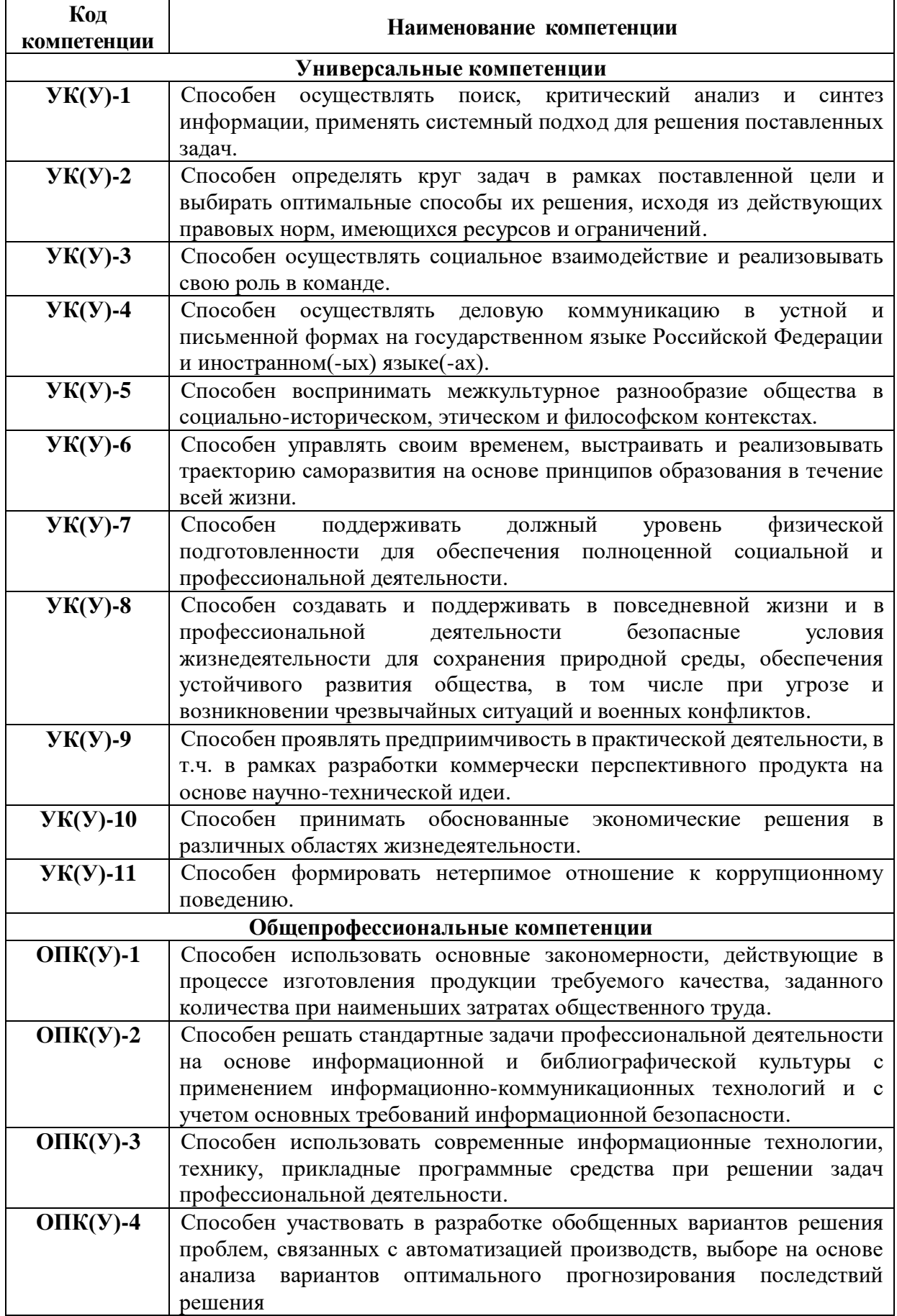

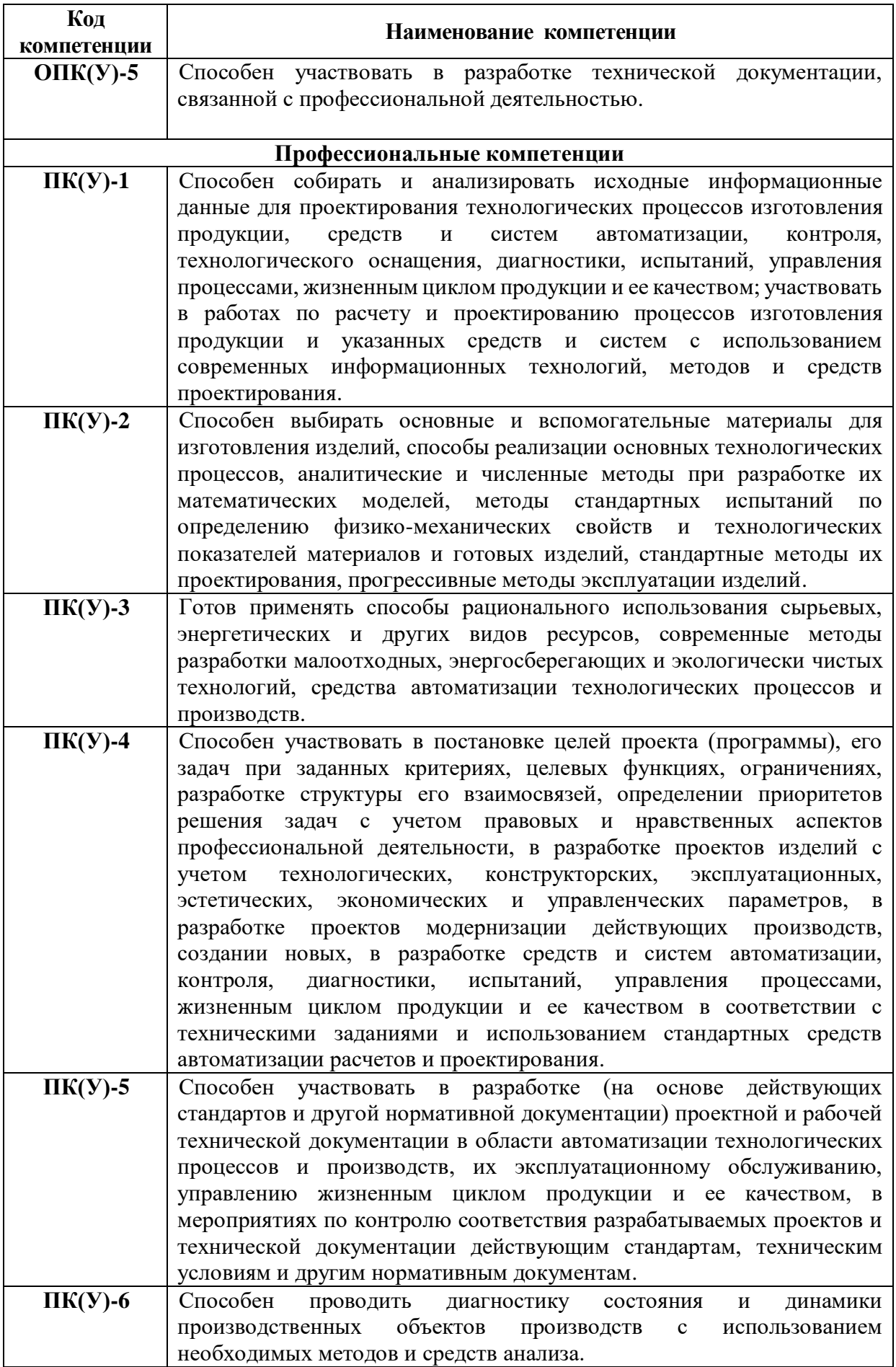

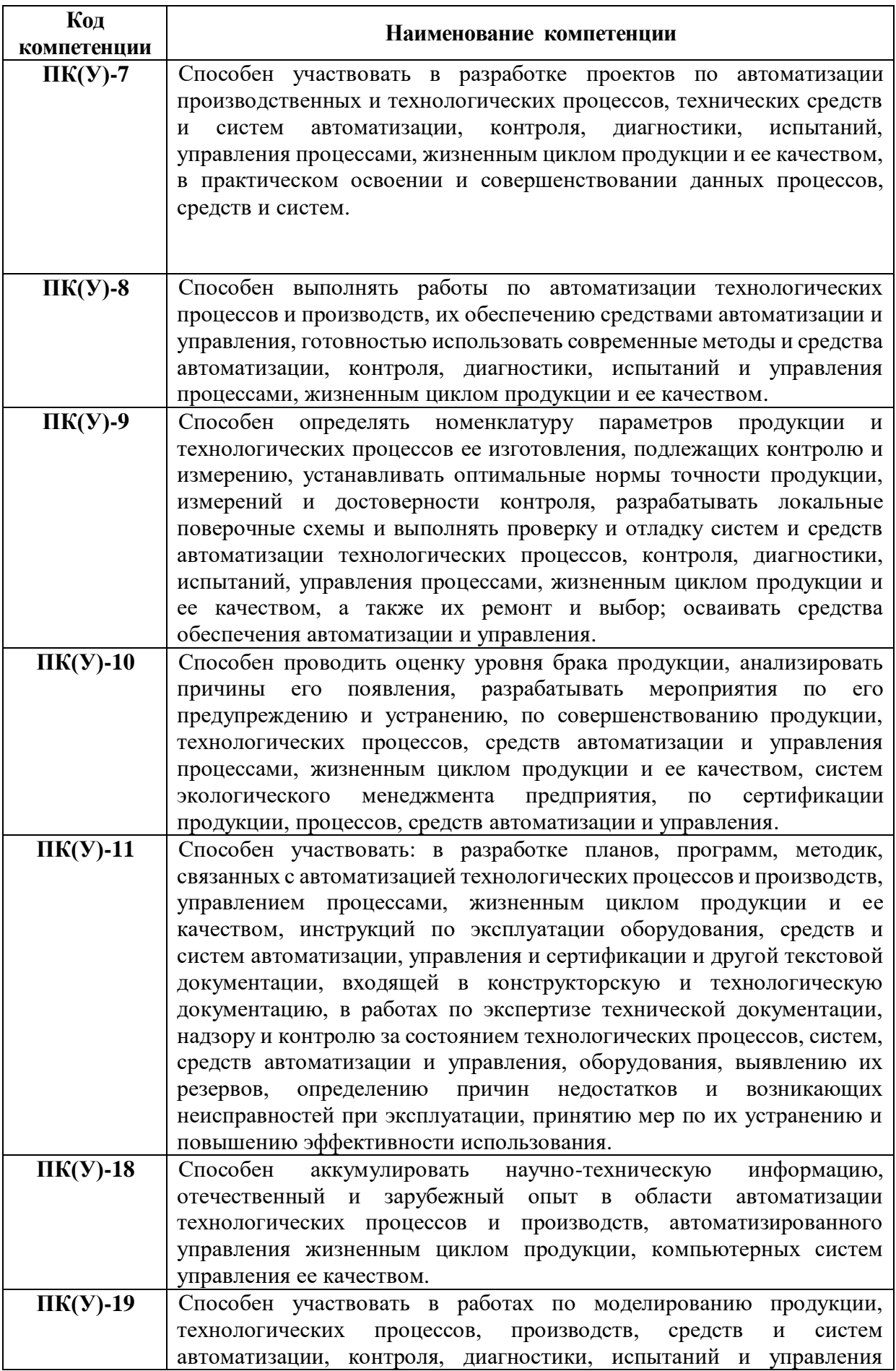

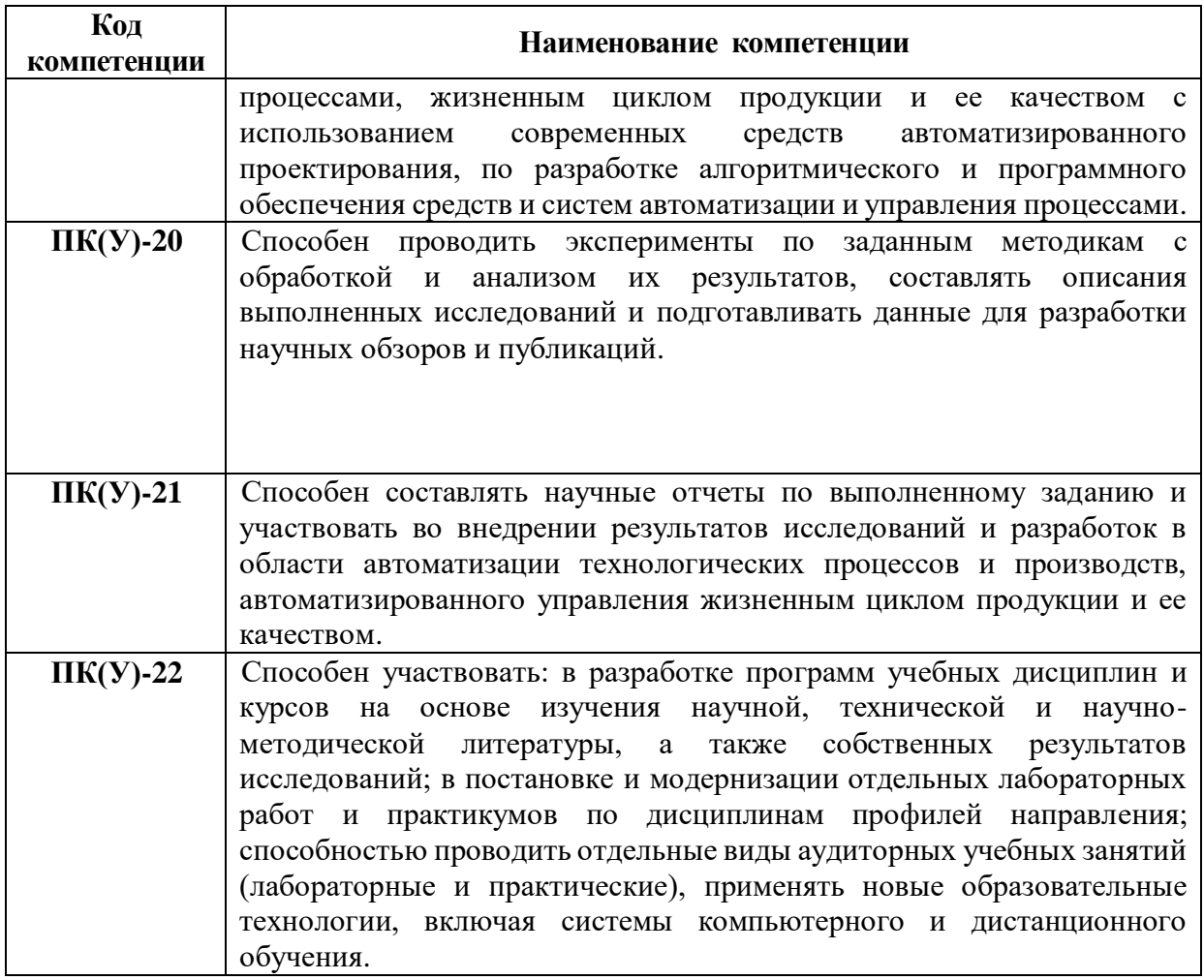

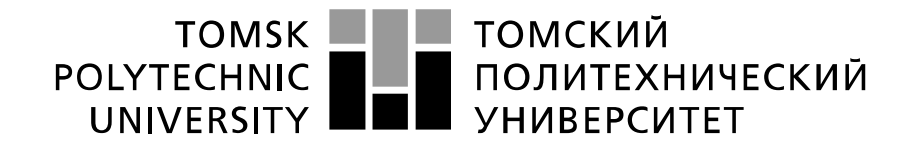

#### Министерство науки и высшего образования Российской Федерации федеральное государственное автономное образовательное учреждение высшего образования «Национальный исследовательский Томский политехнический университет» (ТПУ)

Школа – Инженерная школа информационных технологий и робототехники Направление подготовки - 15.03.04 «Автоматизация технологических процессов и производств»

Отделение школы (НОЦ) – Отделение автоматизации и робототехники

#### УТВЕРЖДАЮ: Руководитель ООП

\_\_\_\_\_ \_\_ \_\_\_\_\_\_\_\_ \_\_\_\_\_\_\_\_\_\_\_\_ (Подпись) (Дата) (Ф.И.О.)

# **ЗАДАНИЕ**

#### **на выполнение выпускной квалификационной работы**

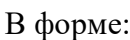

#### Бакалаврской работы

(бакалаврской работы, дипломного проекта/работы, магистерской диссертации)

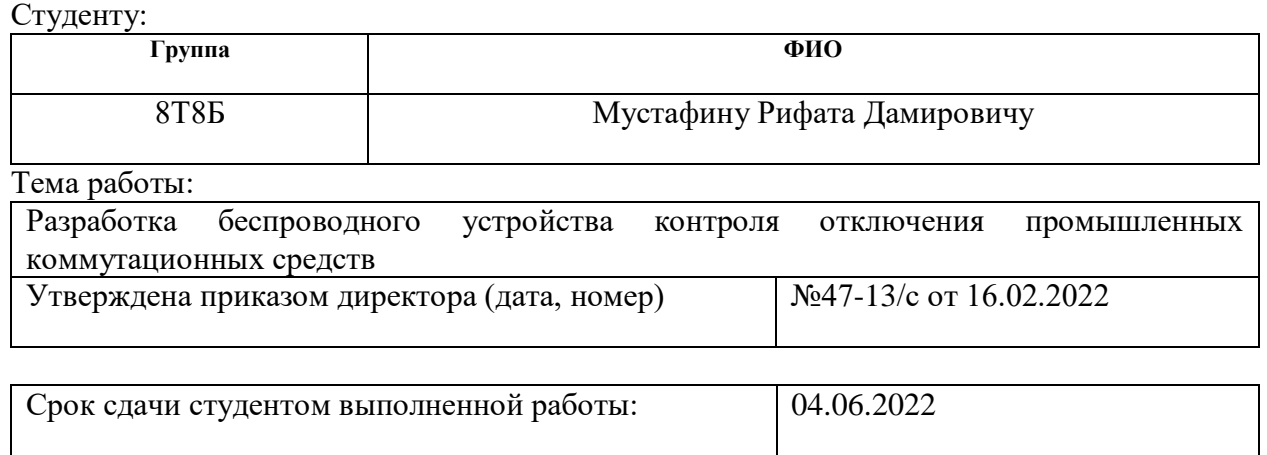

### **ТЕХНИЧЕСКОЕ ЗАДАНИЕ:**

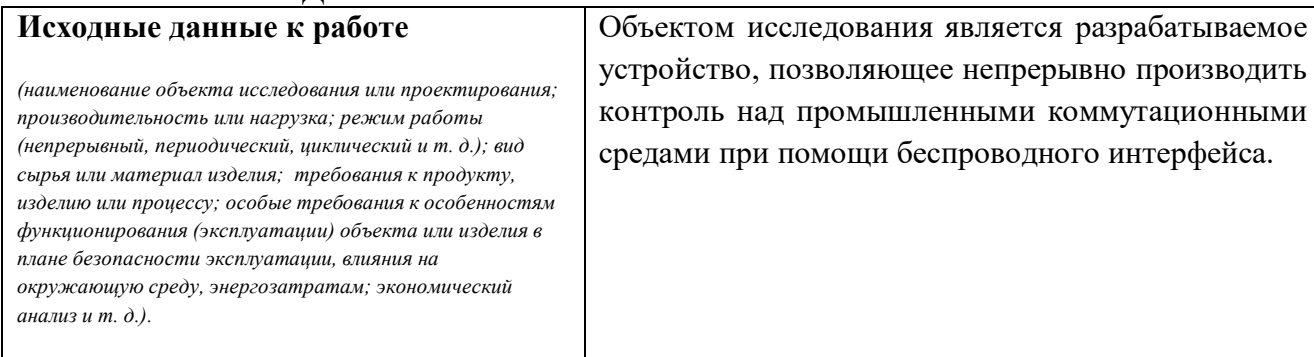

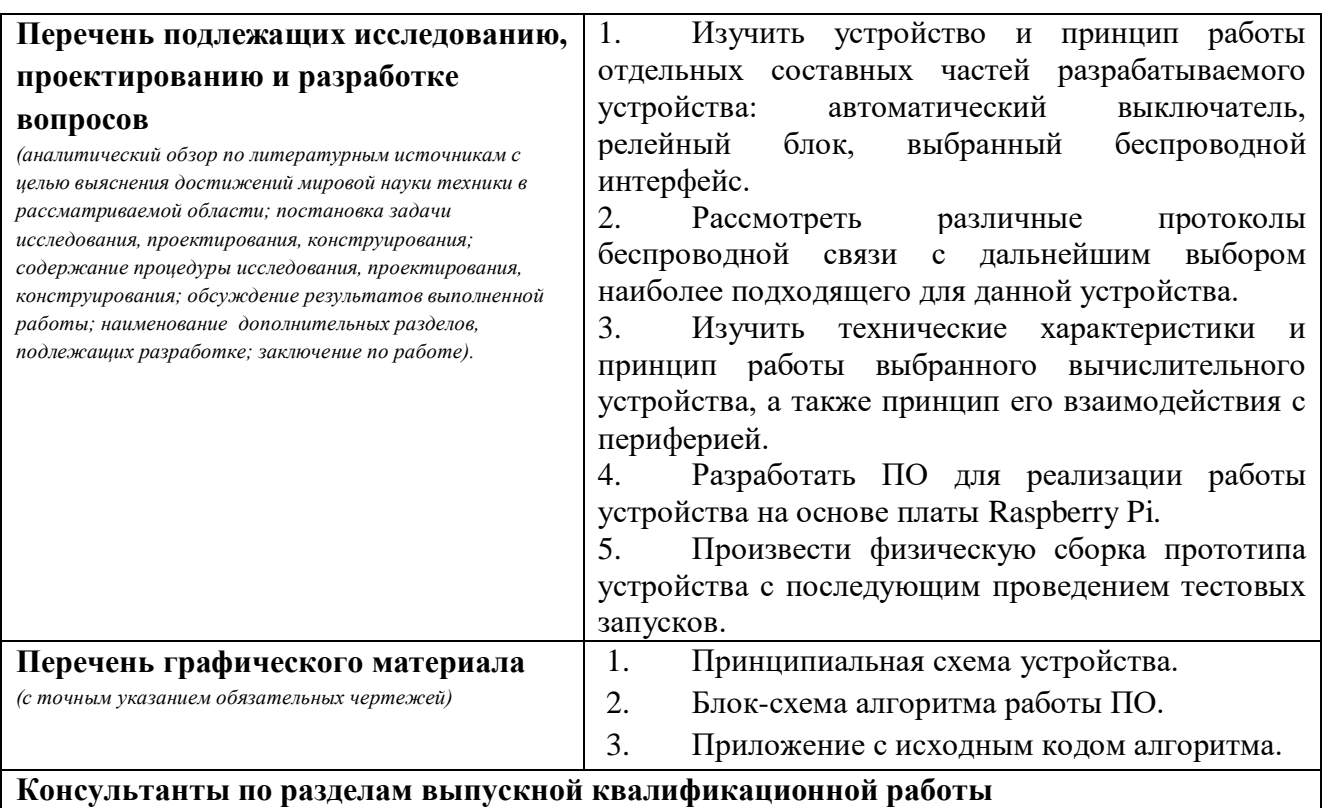

# **Консультанты по разделам выпускной квалификационной работы**

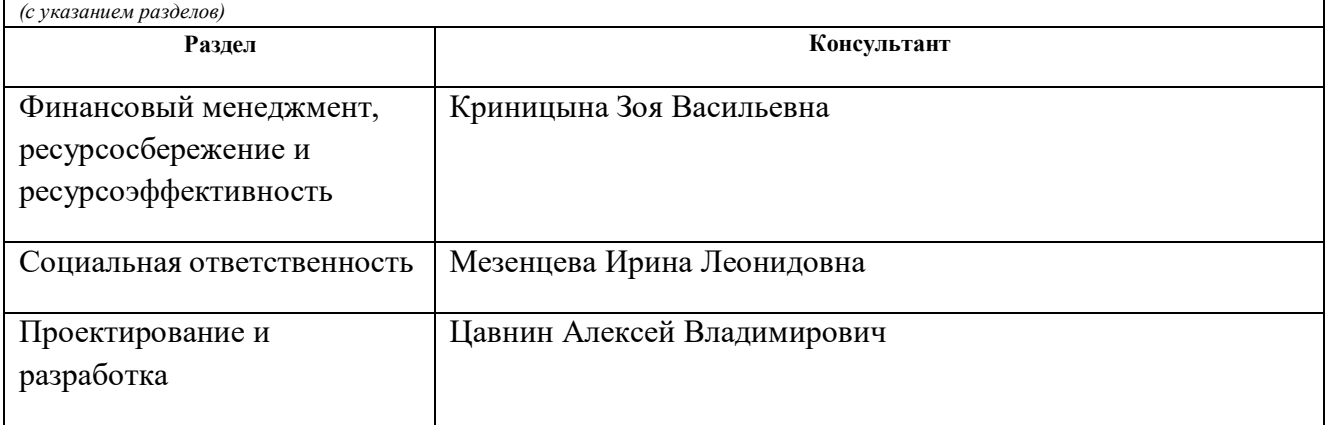

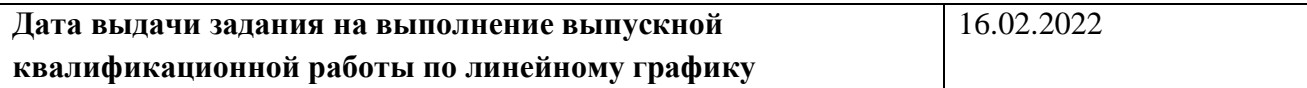

### **Задание выдал руководитель / консультант (при наличии):**

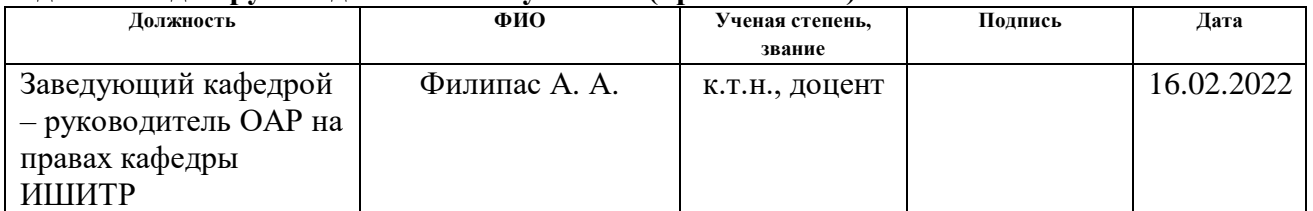

# **Задание принял к исполнению студент:**

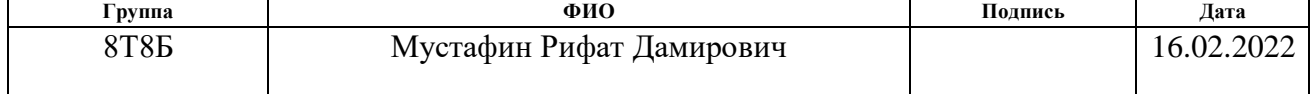

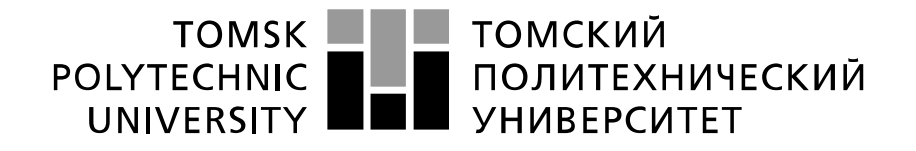

Министерство науки и высшего образования Российской Федерации федеральное государственное автономное образовательное учреждение высшего образования «Национальный исследовательский Томский политехнический университет» (ТПУ)

Школа – Инженерная школа информационных технологий и робототехники Направление подготовки - 15.03.04 «Автоматизация технологических процессов и производств» Уровень образования – Бакалавриат Отделение школы (НОЦ) – Отделение автоматизации и робототехники

Период выполнения – Весенний семестр 2021 /2022 учебного года

Форма представления работы:

Бакалаврская работа

(бакалаврская работа, дипломный проект/работа, магистерская диссертация)

# **КАЛЕНДАРНЫЙ РЕЙТИНГ-ПЛАН**

#### **выполнения выпускной квалификационной работы**

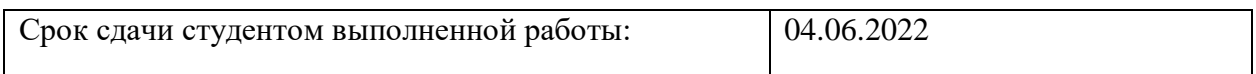

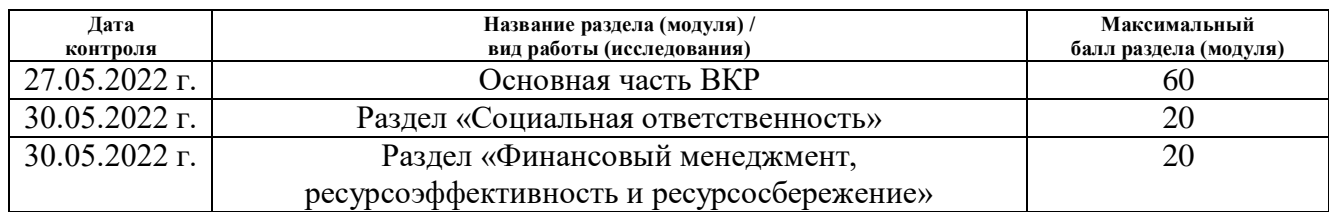

#### **СОСТАВИЛ: Руководитель ВКР**

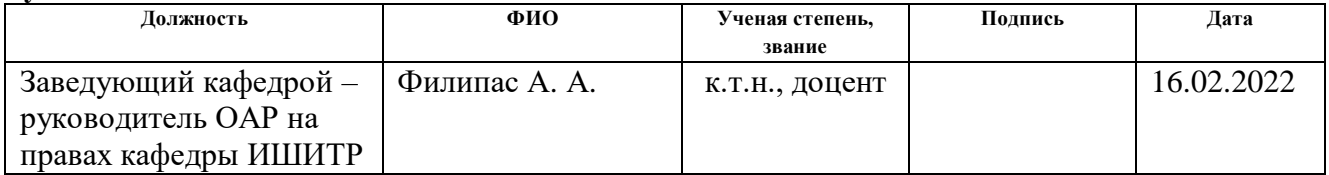

#### **Консультант**

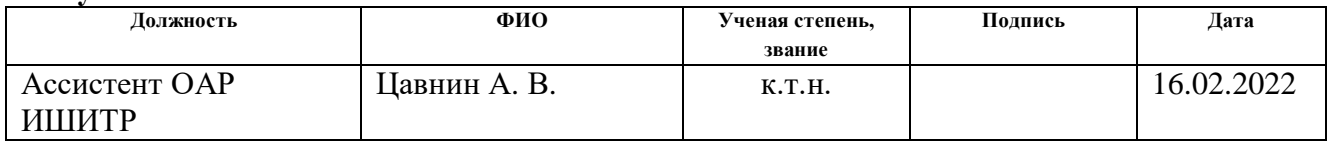

### **СОГЛАСОВАНО:**

#### **Руководитель ООП**

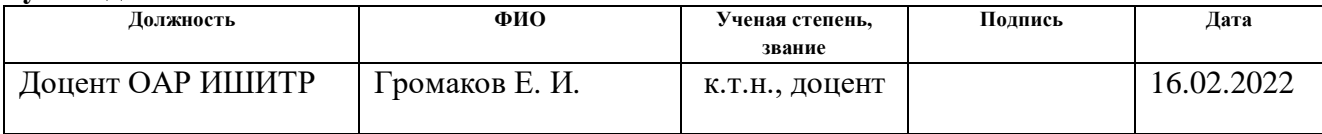

# **ЗАДАНИЕ ДЛЯ РАЗДЕЛА «СОЦИАЛЬНАЯ ОТВЕТСТВЕННОСТЬ»**

Студенту:

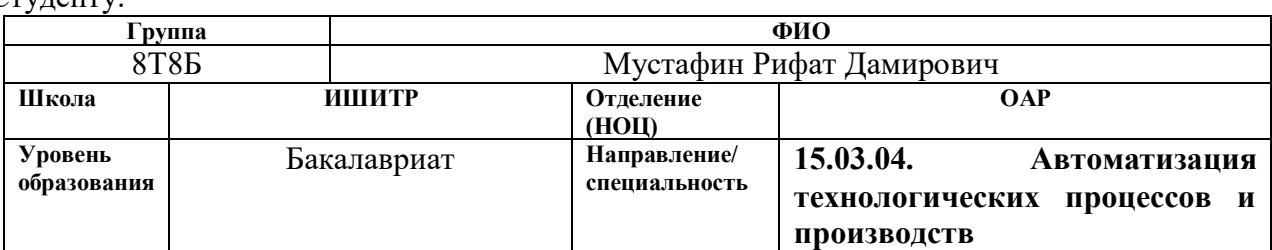

# Тема ВКР:

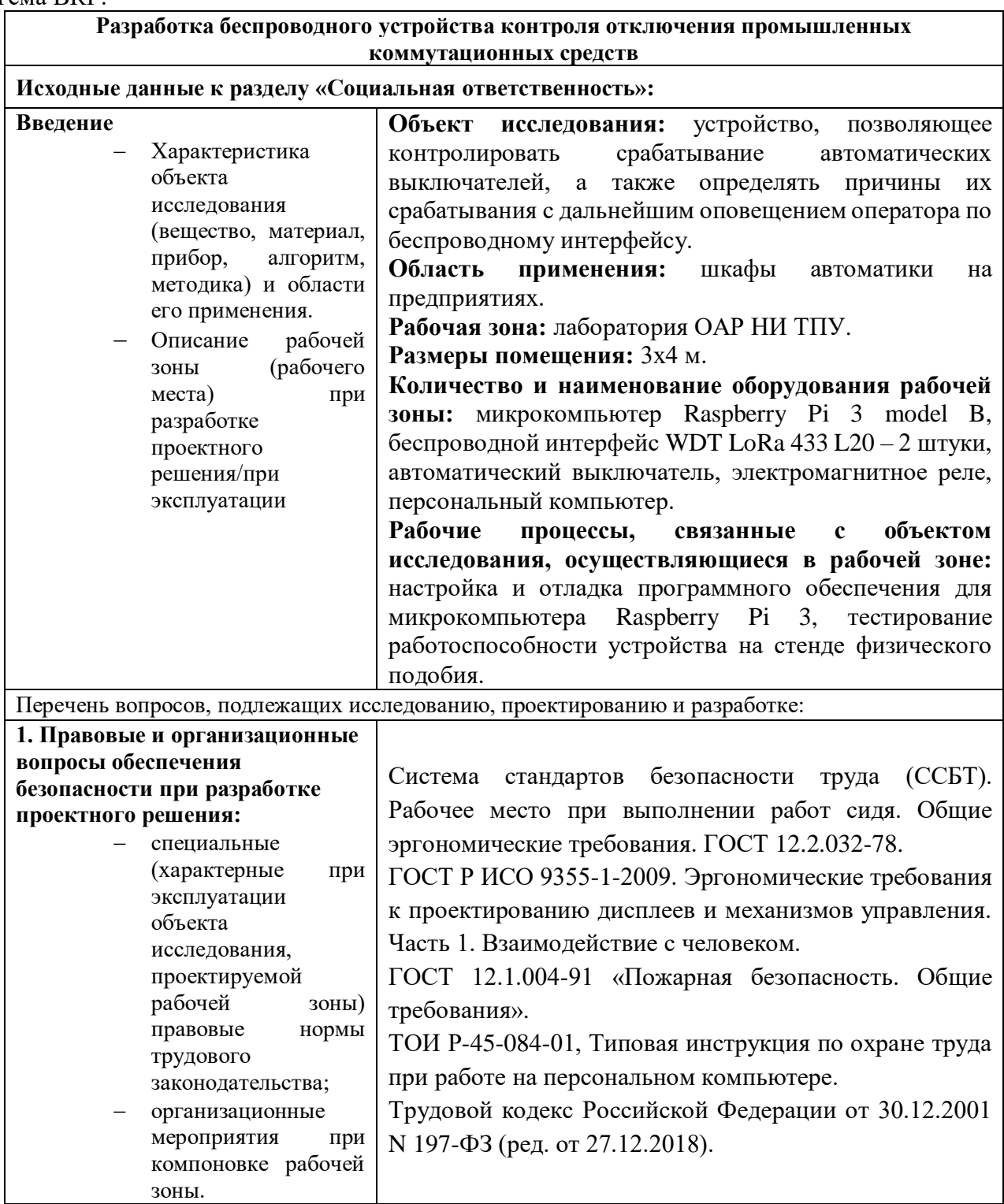

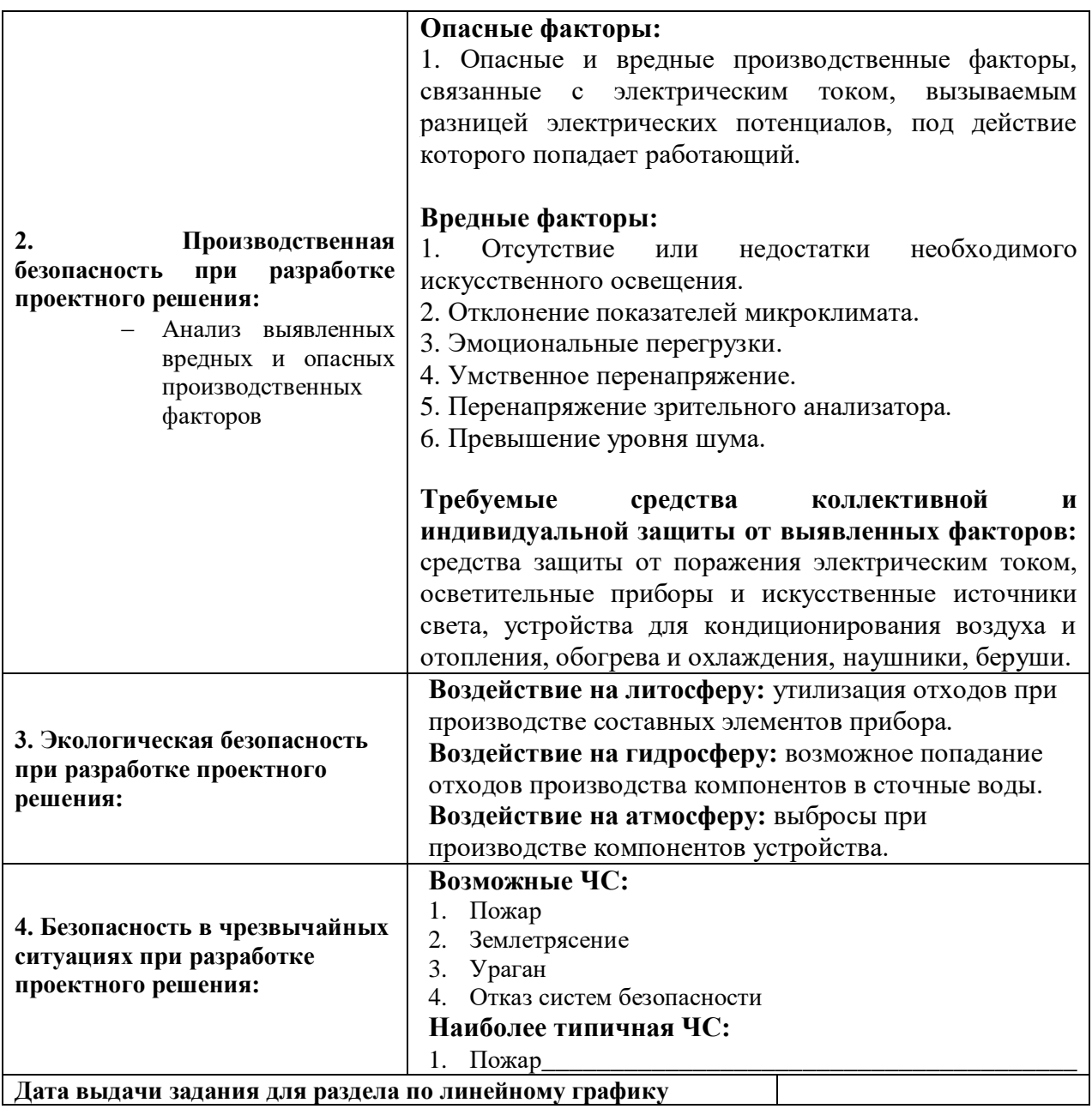

**Задание выдал консультант:**

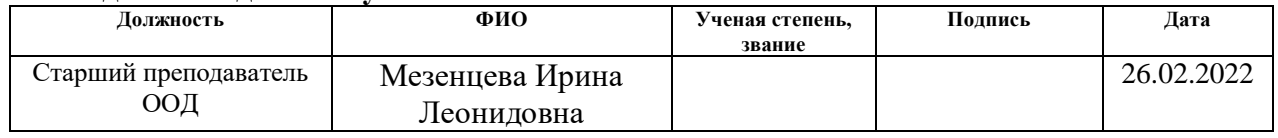

### **Задание принял к исполнению студент:**

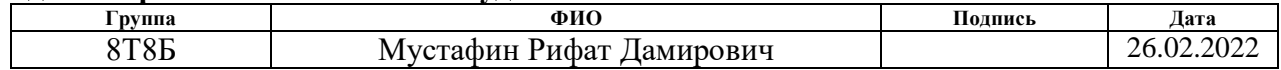

# **ЗАДАНИЕ ДЛЯ РАЗДЕЛА «ФИНАНСОВЫЙ МЕНЕДЖМЕНТ, РЕСУРСОЭФФЕКТИВНОСТЬ И РЕРУРСОСБЕРЕЖЕНИЕ»**

Студенту:

**Группа ФИО** 8Т8Б Мустафин Рифат Дамирович

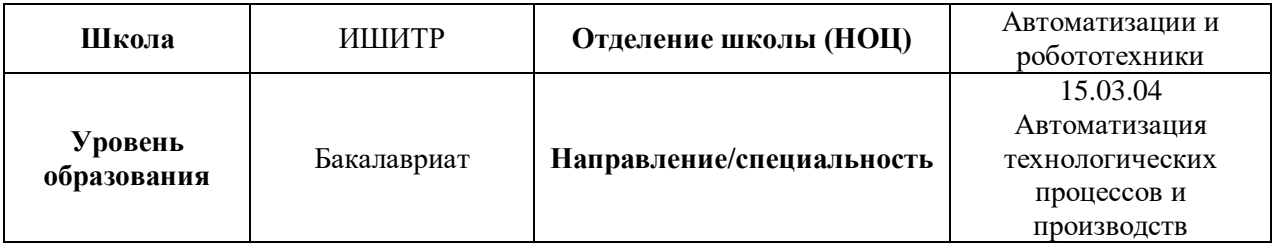

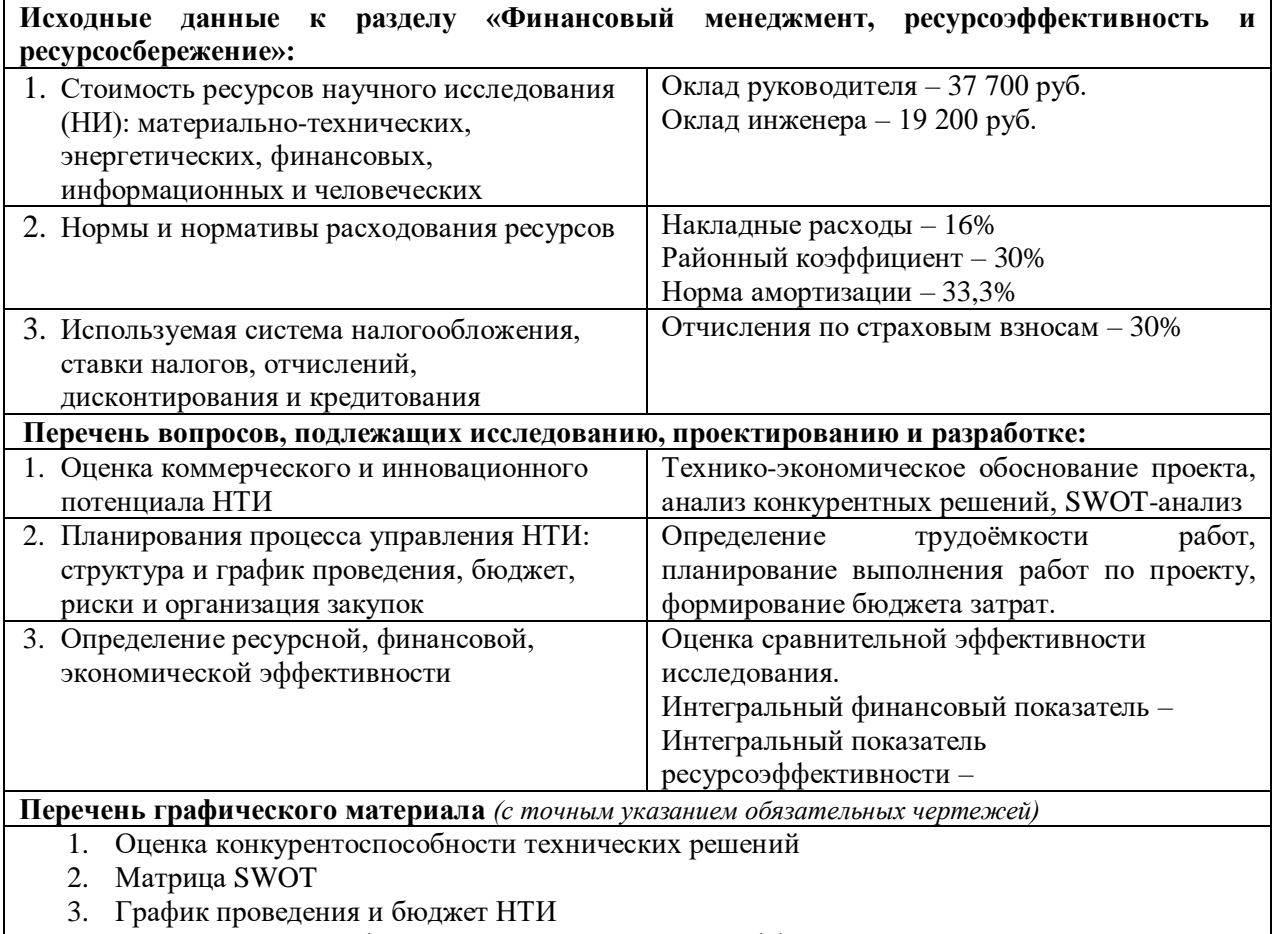

4. Оценка ресурсной, финансовой и экономической эффективности НТИ

#### **Дата выдачи задания для раздела по линейному графику 30.05.2022**

#### **Задание выдал консультант:**

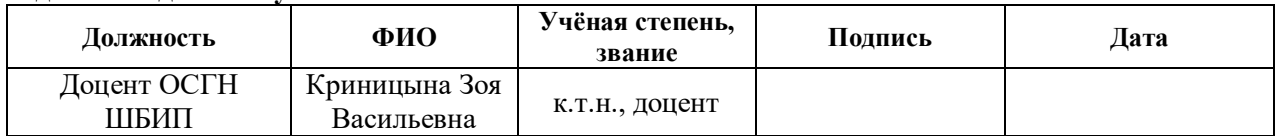

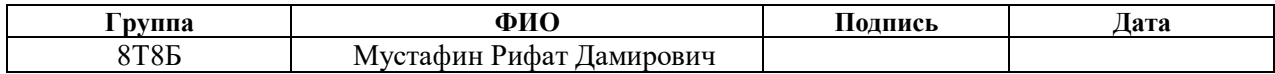

### **Реферат**

Выпускная квалификационная работа выполнена на 95 страницах, содержит 27 рисунков, 27 таблиц, 31 источник и 2 приложения.

Ключевые слова: автоматический выключатель, коммутационные средства, беспроводной интерфейс, контрольно-измерительное устройство, Raspberry Pi 3.

Объектом исследования является разрабатываемое устройство.

Цель работы – разработка беспроводного устройства контроля отключения промышленных коммутационных средств.

В процессе исследования были изучены теоретические материалы по отдельным составным частям данного устройства, рассмотрены различные виды беспроводных интерфейсов с дальнейшим выбором наиболее подходящего, разработана принципиальная схема устройства, а ПО для работы данного устройства.

В результате исследования произведена сборка рабочего прототипа данного устройства.

Степень внедрения: алгоритм работы данного устройства протестирован в условиях программно-сгенерированных данных.

Область применения: разработанное устройство может быть использовано в шкафах автоматики различных предприятий.

Экономическая эффективность/значимость работы: данная система является не затратной относительно рассматриваемых аналогов, чему свидетельствуют расчеты в финансовой части выпускной квалификационной работы. Наличие беспроводного интерфейса и возможности детектирования причины срабатывания автоматического устройства позволит увеличить оперативность реагирования и устранения неполадок в сети. Сбор данных на отдельных уровнях сложных электрических цепей позволит контролировать потери энергии. Для локальных сетей, благодаря сбору данных, устройство позволит заблаговременно выявлять неисправности в оборудование на данной цепи, а также неисправность самого автоматического выключателя.

12

В последствии планируется протестировать данное устройство в реальных условиях, подвести итоги, насколько устройство эффективно на практике, после чего адаптировать ПО под промышленное использование данного устройства.

# **Содержание**

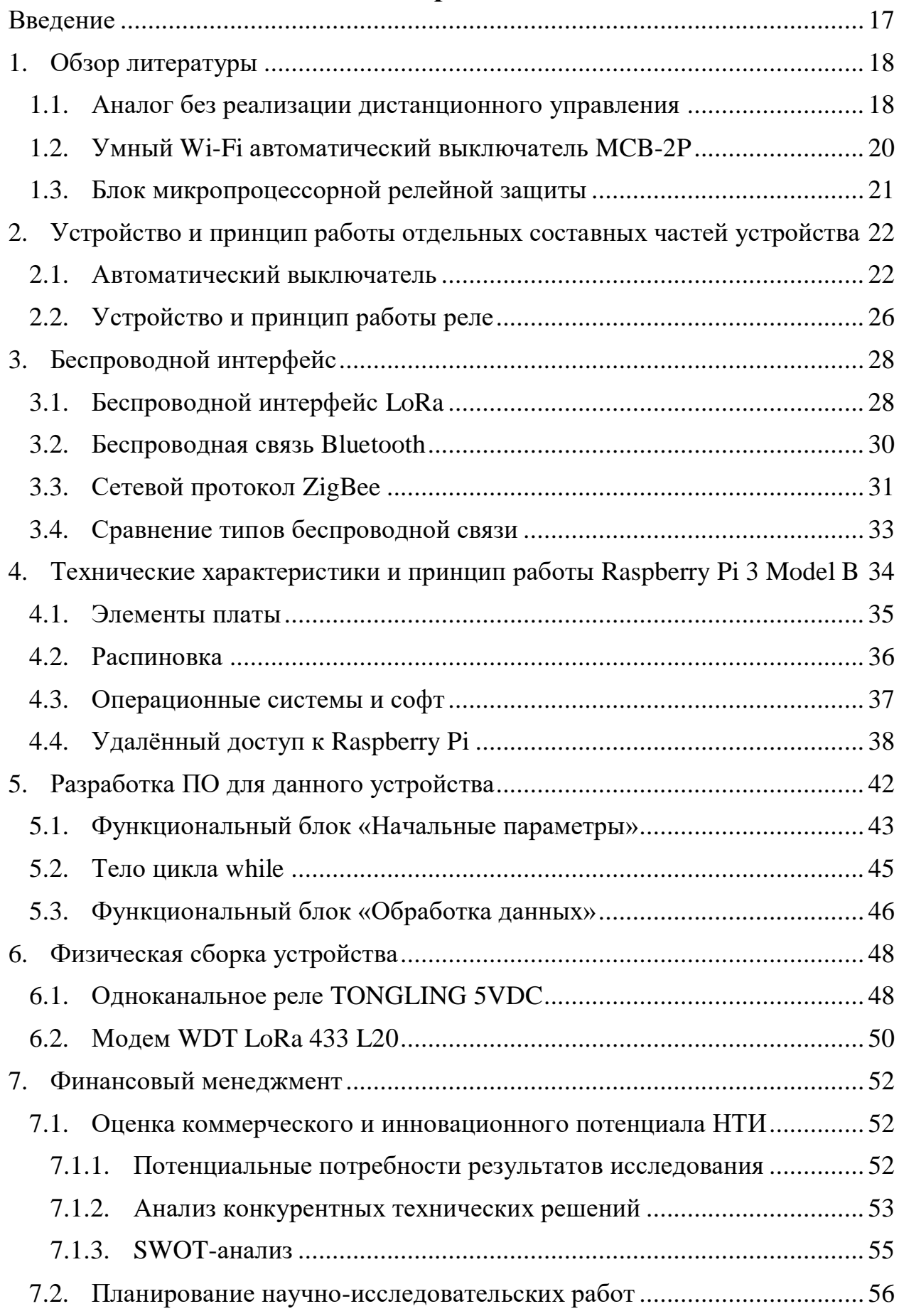

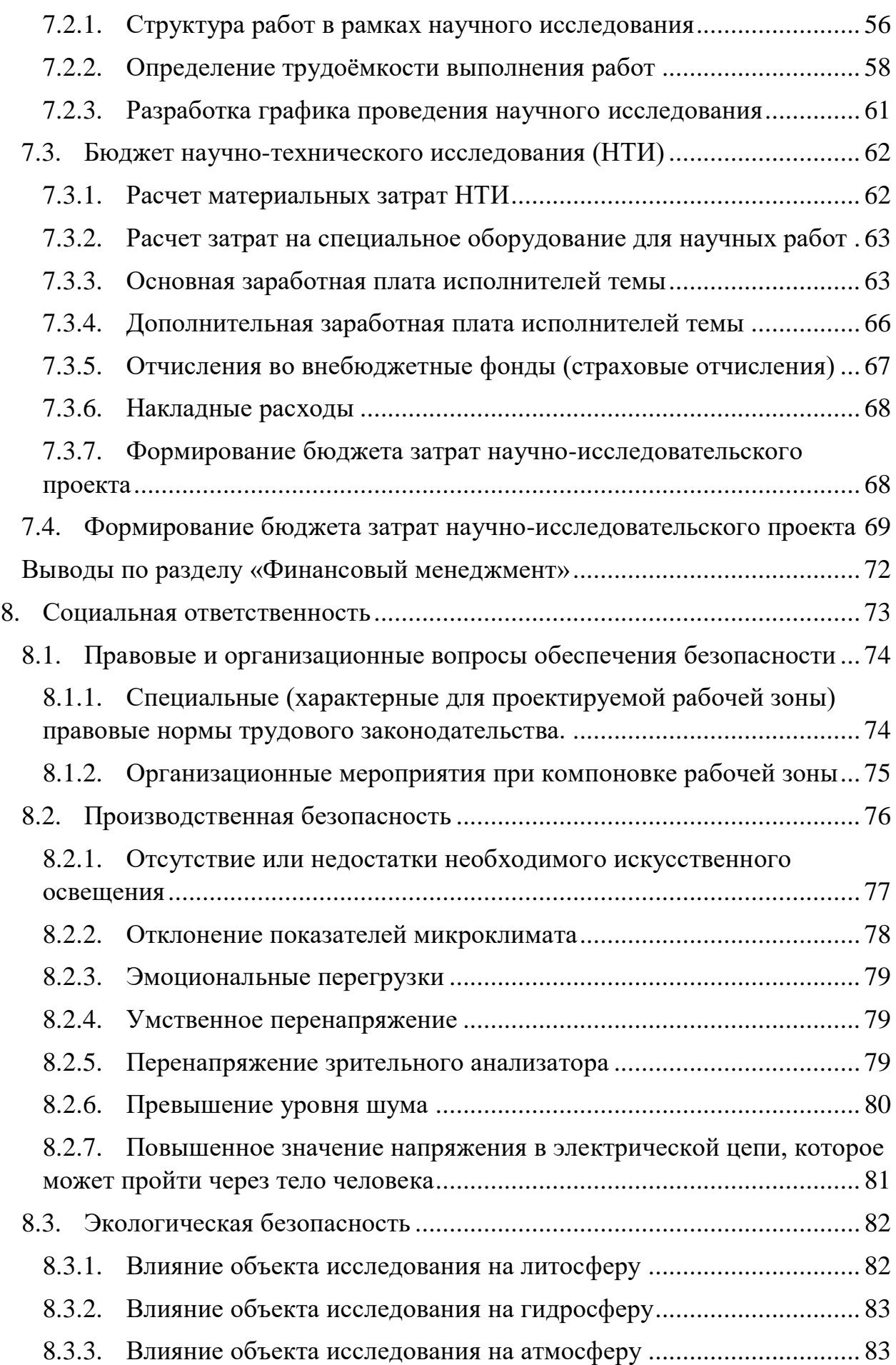

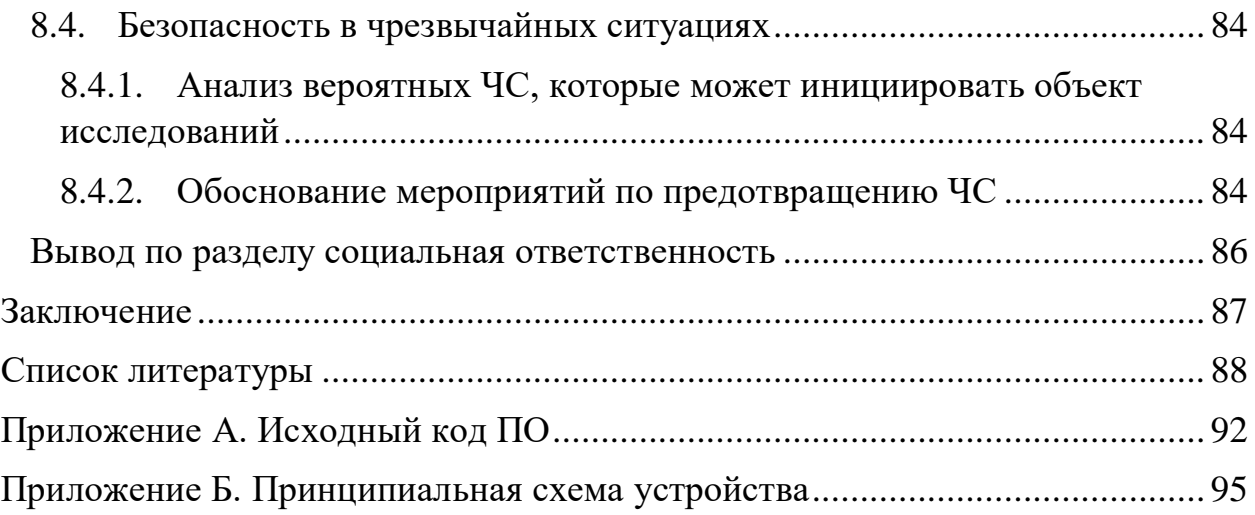

### **Введение**

<span id="page-16-0"></span>В настоящее время по всему миру широко используются автоматические выключатели для защиты электрических цепей от перегрузки и токов короткого замыкания.

Зачастую крупные предприятия, где данных устройств установлено огромное множество, сталкиваются с проблемой оперативного нахождения участка цепи, на котором произошёл сбой, для дальнейшего его устранения, а также выявления причины срабатывания автоматического выключателя.

Для решения этой проблемы в данном исследовательском проекте реализовано устройство, которое позволяет дистанционно управлять автоматическими выключателями и оповещать работников предприятий о выведенных из строя автоматах с наиболее вероятной причиной их срабатывания, основываясь на динамически-получаемых данных напряжения, а также нагрузки на отдельных участках цепи.

Более того, на основе этих данных устройство способно фиксировать потери энергии в сложных электрических цепях, а в локальных – заблаговременно сигнализировать о неисправности либо самого автоматического выключателя, либо устройства, расположенного в данной электрической сети.

Данный проект состоит из непосредственно самого автоматического выключателя, релейного блока для сигнализации о выключении автомата, беспроводного интерфейса, для передачи оповещения о сработавшем выключателе на операторское рабочее место, а также вычислительного устройства, которое принимает, хранит и обрабатывает полученные данные.

В качестве вычислительного устройства в данной работе используется одноплатный микрокомпьютер Raspberry Pi 3 model B.

17

# <span id="page-17-0"></span>**1. Обзор литературы**

# **1.1. Аналог без реализации дистанционного управления**

<span id="page-17-1"></span>В качестве аналогово прибора рассмотрим схему, состоящую из двух однофазных автоматических выключателей, двух блоков электромагнитного реле и вычислительного устройства на основе Raspberry PI:

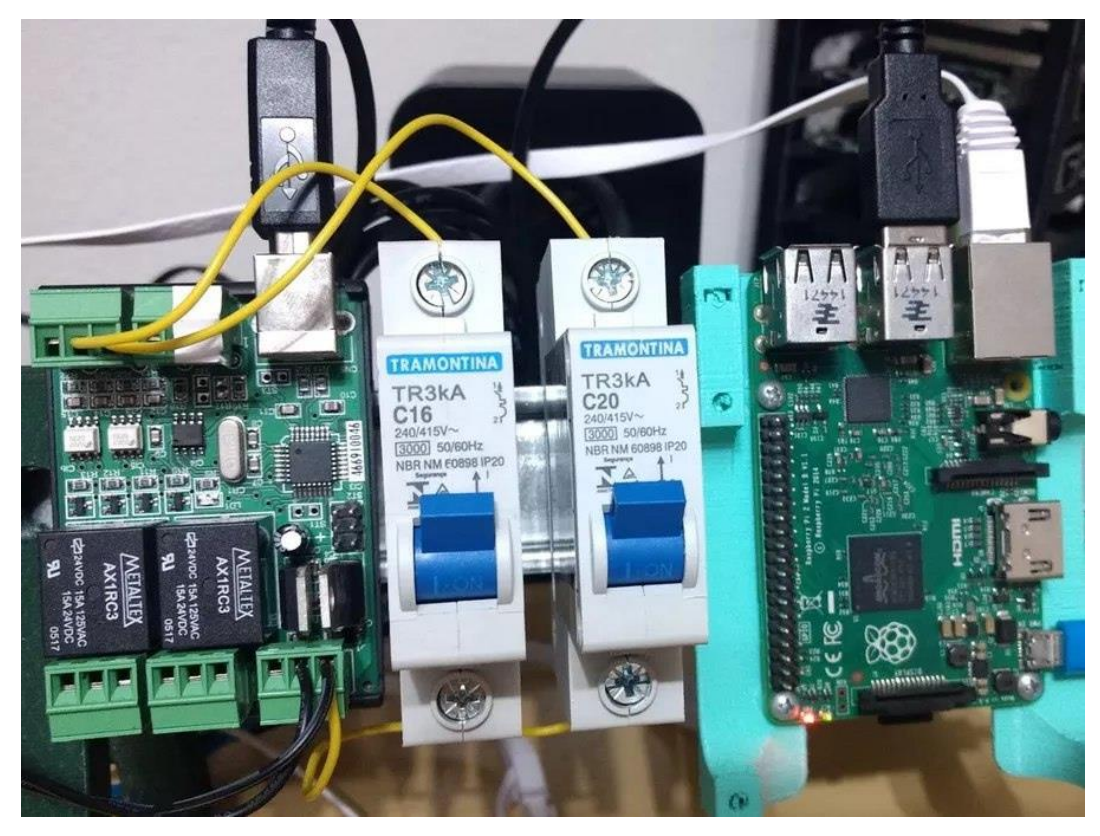

Рисунок 1 – Аналоговая схема

Данная схема состоит из двух параллельно подключенных однофазных автоматических выключателей, к которым в свою очередь параллельно подключены два релейных блока. Если автоматы взведены (ключи замкнуты), то ток течёт по схеме и электромагнитные реле (РПВ1, РПВ2) замыкают свои контакты, тем самым подавая логическую 1 на вычислительное устройство. Если же автоматы выключены (ключи разомкнуты), то ток по реле не течёт, то есть контакты разомкнуты, и на вычислительное устройство подаются логические 0.

Получаемый сигнал из 0 и 1 обрабатывается и хранится в вычислительном устройстве, после чего результат обработки, с помощью Ethernet, отправляется на рабочее место для дальнейшего использования.

Как можно заметить, основным отличием данного аналога от планируемого устройства является способ его коммуникации с операторским местом. В данном аналоговом устройстве это реализовано с помощью проводного соединения – Ethernet, в то время как в планируемом устройстве будет использоваться выбранный беспроводной интерфейс.

Данное введение позволит эффективно дистанционно управлять автоматическими выключателями на больших расстояниях.

### **1.2. Умный Wi-Fi автоматический выключатель MCB-2P**

<span id="page-19-0"></span>MCB-2P – дистанционно управляемый выключатель с Wi-Fi модулем и индикатором состояния. Устройство позволяет в любое время с мобильного телефона включать\отключать напряжение на выходе посредством команд приложения TUYA или вручную тумблером [4].

Управление по расписанию включения и отключения напряжения на выходе. Является элементом умного дома и может участвовать в сценариях. Предназначен для дистанционного управления питанием различной нагрузки\устройств. С его помощью можно включать/отключать, подключенные к нему устройства мощностью до 5 кВт при напряжении AC. Одно встроенное реле.

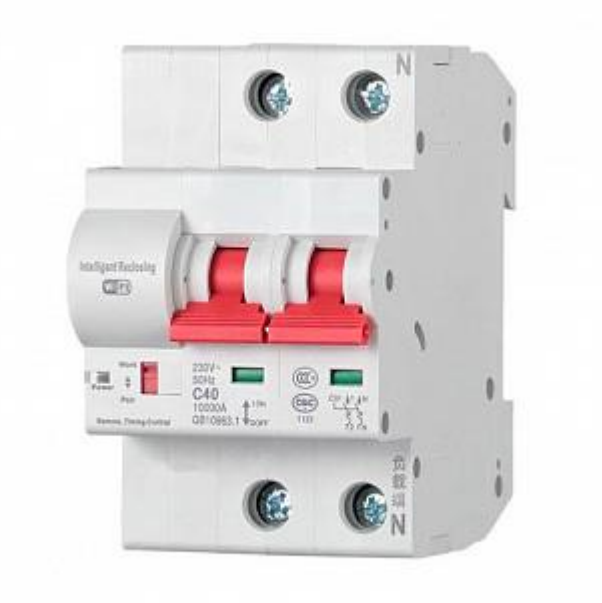

Рисунок 2 – Автоматический выключатель MCP-2B

### **1.3. Блок микропроцессорной релейной защиты**

<span id="page-20-0"></span>Блоки микропроцессорные релейной защиты (далее – БМРЗ) предназначены для выполнения функций релейной защиты, автоматики, управления и сигнализации присоединений напряжением от 0,4 до 220 кВ. БМРЗ предназначены для использования на объектах всех отраслей энергетики, промышленности, транспорта, коммунального хозяйства.

БМРЗ могут включаться в АСУ и информационно-управляющие системы в качестве подсистемы нижнего уровня и выполнять функции телеизмерения, телеуправления и телесигнализации

БМРЗ является современным цифровым устройством защиты, управления и противоаварийной автоматики и представляет собой комбинированное многофункциональное устройство, объединяющее различные функции защиты, измерения, контроля, автоматики и сигнализации, местного и дистанционного управления. Использование в БМРЗ аналого-цифровой и микропроцессорной элементной базы обеспечивает высокую точность измерений и постоянство характеристик, что позволяет существенно повысить чувствительность и быстродействие защит, а также уменьшить ступени селективности [5].

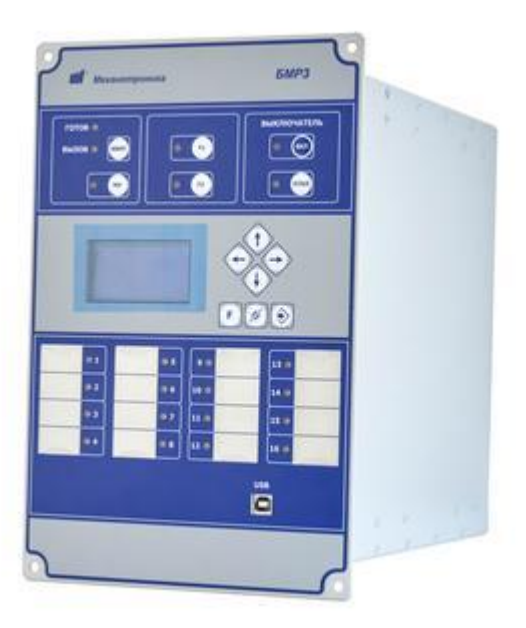

Рисунок 3 – Блок микропроцессорной релейной защиты

<span id="page-21-0"></span>**2. Устройство и принцип работы отдельных составных частей устройства**

#### **2.1. Автоматический выключатель**

<span id="page-21-1"></span>Автоматический выключатель – контактный коммутационный аппарат (механический или электронный), способный включать токи, проводить их и отключать при нормальных условиях в цепи, а также включать, проводить в течении нормированного (заданного) времени и автоматически отключать токи при нормированных ненормальных условиях в цепи, таких как токи короткого замыкания [1].

Автоматический выключатель (автомат) служит для нечастых включений и отключений электрических цепей и защиты электроустановок от перегрузки и коротких замыканий, а также недопустимого снижения напряжения.

Автоматический выключатель состоит из следующих элементов: 1 – основание; 2 – камера дугогасительная; 3, 4 – пластины искрогасительные; 5 – крышка; 6 – пластины; 7 – звено; 8 – звено; 9 – рукоятка; 10 – рычаг опорный; 11 – защелка; 12 – рейка отключающая; 13 – пластина термобиметаллическая; 14 – расцепитель элетромагнитный; 15 – проводник гибкий; 16 – токопровод; 17 – контактодержатель; 18 – контакты подвижные.

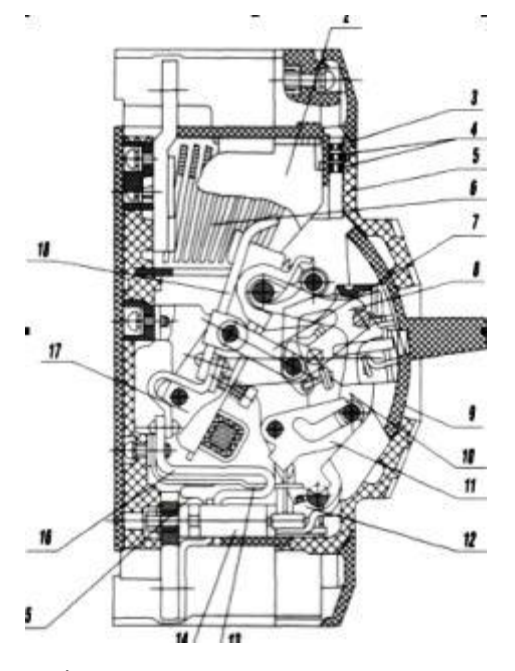

Рисунок 4 – Автоматический выключатель

В режиме штатной работы через автомат протекает ток, меньший или равный номинальному значению. Питающее напряжение от внешней сети подается на верхнюю клемму, соединенную с неподвижным контактом. С неподвижного контакта ток поступает на замкнутый с ним подвижный контакт, а от него, через гибкий медный проводник – на катушку соленоида. После соленоида ток подается на тепловой расцепитель и уже после него – на нижнюю клемму, с подключенной к ней сетью нагрузки [1].

В аварийных режимах автоматический выключатель отключает защищаемую цепь за счет срабатывания механизма свободного расцепления, приводимого в действие тепловым или электромагнитным расцепителем. Причиной такого срабатывания является перегрузка или короткое замыкание.

Согласно ГОСТ Р 50345-99 [2] ток мгновенного срабатывания – это наименьшая величина тока, при котором автоматический выключатель сработает (отключится) без выдержки времени, т.е. это его электромагнитная защита.

В этом же ГОСТ Р 50345-99 [2], говорится, что всего существует три стандартные характеристики (типы мгновенного расцепления):

 B – электромагнитный расцепитель (ЭР) срабатывает в пределах от 3 до 5-кратного тока от номинального  $(3I_n$  до  $5I_n$ ).

 C – (ЭР) срабатывает в пределах от 5 до 10-кратного тока от номинального  $(5I_n \text{ so } 10I_n)$ .

•  $D - (3P)$  срабатывает в пределах от 10 до 20-кратного тока от номинального  $(10-I_n)$  до  $20-I_n$ , но встречаются иногда и  $10-I_n$  до  $50-I_n$ ).

23

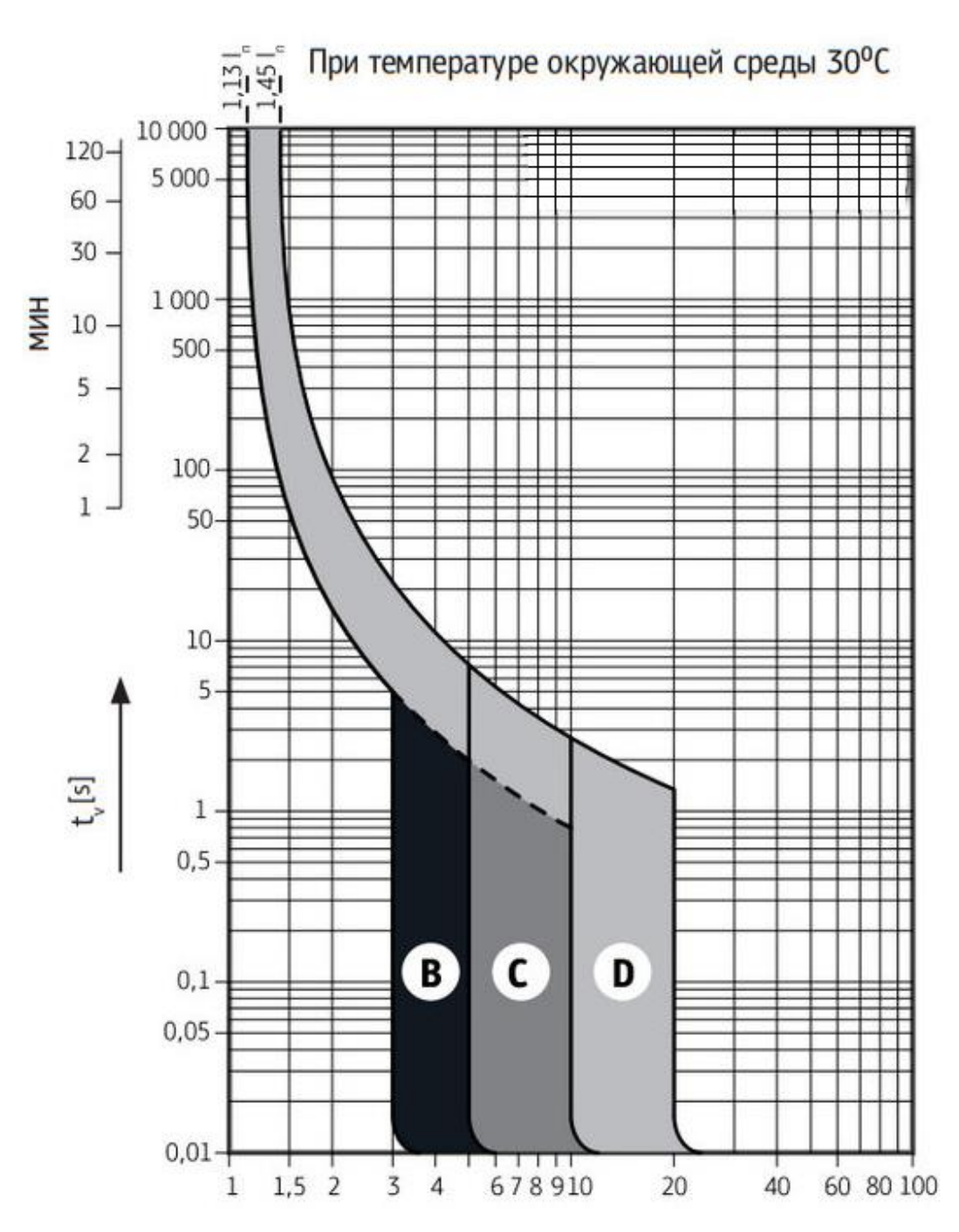

Рисунок 5 – Время-токовая характеристика

На графике показана зависимость времени отключения автоматического выключателя от протекающего через него тока. Ось  $X$  – это кратность тока в цепи к номинальному току автомата  $(I/I_n)$ . Ось У – время срабатывания (*t*), в секундах (минутах).

График разделен вертикальными линиями, которые и определяют разброс времени срабатывания зон теплового и электромагнитного расцепителей автомата.

Также на графике показаны значения в  $1.13I_n$  и  $1.45I_n$  – это токи условного нерасцепления и расцепления соответственно. При токе условного нерасцепления автомат не отключится в течение 1 часа (для автоматов с номинальным током ≤ 63А) и в течение 2 часов (для автоматов с номинальным током > 63А), в то время как при токе условного расцепления автомат отключится за время не более 1 часа (для автоматов с номинальным током  $\leq$  63A) и за время не более 2 часов (для автоматов с номинальным током > 63A) [14].

## **2.2. Устройство и принцип работы реле**

<span id="page-25-0"></span>Основной составляющей частью кибернетики и систем автоматики являются процессы коммутации. Первыми устройствами, выполняющими коммутацию в автоматических электрических цепях, были электромагнитные реле. В настоящее время для создания домашней автоматики и систем управления инженерным оборудованием, в которых важные функции включения, выключения устройств, приборов и самых различных агрегатов до сих пор используются такие реле.

Реле – это электромагнитное коммутационное устройство, предназначенное для установки и разрыва соединений в электрических цепях. Реле срабатывает при скачкообразном изменении входной величины.

В зависимости от принципа действия реле бывают:

- Электромагнитные;
- Магнитоэлектрические;
- Тепловые;
- Индукционные;
- Полупроводниковые.

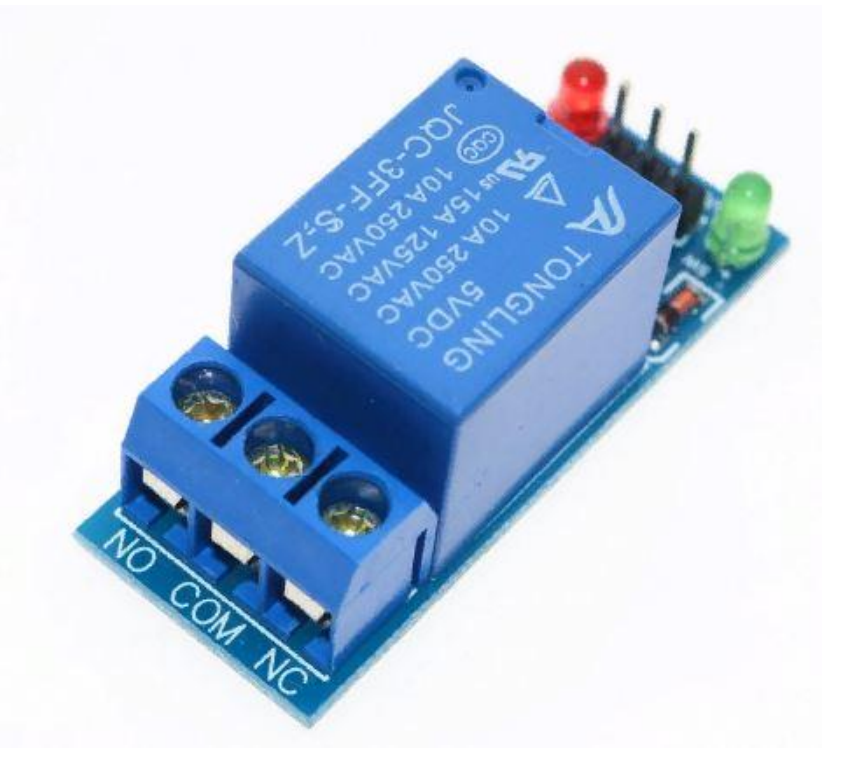

Рисунок 6 – Блок электромагнитного реле

В данной исследовательском проекте будут использоваться электромагнитные реле, в связи с чем рассмотрим принцип их работы.

Электромагнитное реле – коммутирующее устройство, которое для работы использует электромагнитное поле. Состоит оно из электромагнитной катушки, подвижного якоря, подвижных и неподвижных контактов. Якорь и катушка закреплены на основании. Якорь подпружинен и расположен так, чтобы неподвижные контакты с неподвижными имели точки соприкосновения.

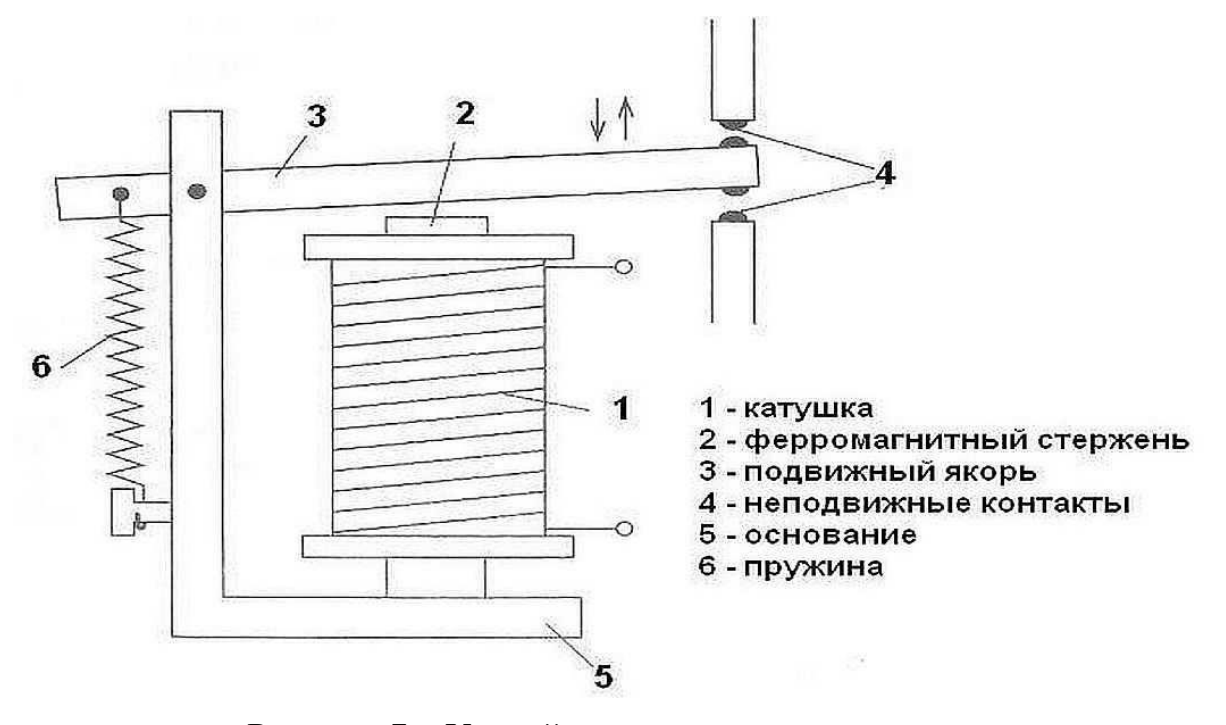

Рисунок 7 – Устройство электромагнитного реле

При подаче напряжения на обмотку в ней возникает электромагнитное поле. Закрепленный подвижно якорь притягивается к сердечнику катушки, контакты переключаются (смыкаются/ размыкаются). В этом и состоит работа реле – перекидывать контакты. К ним подключена разная нагрузка и, в результате срабатывания, изменяются цепи, по которым протекает электрический ток.

При снятии питания электромагнитное поле исчезает, якорь под действием пружины возвращается в исходное состояние. Соответственно и схема возвращается в исходное состояние. По принципу действия очень похоже на работу обычного выключателя [6].

### **3. Беспроводной интерфейс**

<span id="page-27-0"></span>Следующим этапом реализации данного проекта является выбор беспроводной связи, с помощью которой будет осуществляться дистанционное управление автоматическим выключателем. Для этого рассмотрим 3 наиболее популярных и доступных видов беспроводной связи: LoRa, ZigBee и Bluetooth, с дальнейшим их сравнением между собой и выбором наиболее подходящего для данной работы.

### **3.1. Беспроводной интерфейс LoRa**

<span id="page-27-1"></span>Беспроводной интерфейс Long Range (LoRa) – это метод модуляции, позволяющий обеспечить наибольшую зону покрытия, относительно конкурирующих методов. В основе данного метода лежит расширенная технология линейной частотной модуляции с коррекцией ошибок. Протоколом данной модуляции является LoRaWAN, который управляет скоростью передачи данных и радиочастотным выходом каждого конечного устройства по отдельности.

Данная сеть состоит из:

 **Конечное устройство** – используется для осуществления контрольных функций. Содержит в себе все необходимых датчики и элементы.

 **Шлюз –** это устройство, позволяющее передавать данные, полученные от конечных устройств, в транзитные сети (Ethernet, Wi-Fi или сети подвижной радиотелефонной связи). Совокупность конечных устройств и шлюзов образуют топологию типа звезда, тем самым обеспечивая большую зону радиопокрытия сети с двунаправленной передачей данных.

 **Сетевой сервер** – необходим для поддержания сети: управление скоростью, установка расписания, контроль полученной информации.

 **Сервер приложений** – предназначен для удаленного контроля, а также сбора данных с помощью конечных устройств.

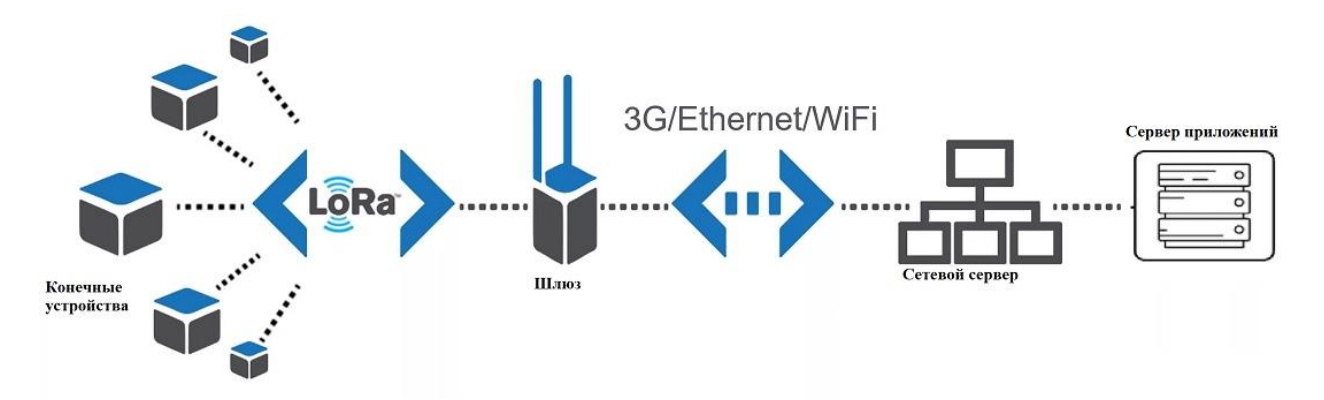

Рисунок 8 – Структура сети LoRaWAN

Характеристика LoRaWAN**:**

1. Большой радиус передачи сигналов по сравнению с аналогами (15- 25 км).

2. Помехоустойчивая линейно-частотная модуляция (chirp spread spectrum, CSS), позволяющая уверенно принимать сигнал от абонентских устройств на уровнях мощности ниже уровня шума.

3. Возможность сетевой масштабируемости на крупных территориях.

4. Низкая пропускная способность – от 100 бит/с до 10 кбит/с, в следствии чего появляется задержка в передачи радиосигнала.

5. Для нелицензированного диапазона частот существуют риски зашумленности данного спектра.

### **3.2. Беспроводная связь Bluetooth**

<span id="page-29-0"></span>Bluetooth **–** это стандарт беспроводной связи между устройствами малого радиуса действия, который для передачи данных использует радиосвязь. Особенностью Bluetooth является его значительная энергоэффективность, но в то же время низкая пропускная способность**.**

Bluetooth является открытым стандартом, который был описан в спецификации IEEE 802.15.1. Она включает в себя три основных класса мощности с пределами дальности действия 1 метр, 10 метров и 100 метров.

Bluetooth, может использовать две топологии: точка-точка и звезда. К звезде может быть подключено до 7 устройств.

Основным элементом организации сетей Bluetooth является пикосеть, состоящая из одного ведущего устройства и 1-7 активных подчинённых устройств. Кроме того, в одну пикосеть может входить неограниченное количество устройств, находящихся в неактивном режиме. Подчинённое устройство может сообщаться только с ведущим, причём только тогда, когда это разрешает ведущее устройство. В каждый момент времени обмен данными может идти только между двумя устройствами в одном направлении. Любое устройство одной пикосети может также входить в другую пикосеть в качестве как подчинённого, так и ведущего.

Характеристика Bluetooth:

- 1. Высокая скорость передачи данных до 3 Мбит/сек.
- 2. Дальность связи до 1.5 км.
- 3. Высокая энергоэффективность.

4. Простота в использовании (необходимо 2 устройства, имеющих нужный адаптер).

5. Низкая помехоустойчивость.

6. Слабый уровень безопасности.

### **3.3. Сетевой протокол ZigBee**

<span id="page-30-0"></span>ZigBee состоит из высокоуровневых протоколов, которые работают с маленькими цифровыми трансиверами. Передача данных осуществляется по радиоканалу. Частота зависит от региона. Функционирование на частоте 2.4 ГГц не связано с расположением. Стандарт создавался с целью быть легче в эксплуатации и ниже в цене. Характерен низкий период ответа оборудования. Период активации занимает не более 15 миллисекунд. Благодаря переходу в спящий режим значительно падает потребность в электроэнергии.

Данная сеть имеет ячеистую топологию (mesh-топология), вследствие чего устройства связываются друг с другом либо через промежуточные узлы, либо напрямую. Пакет передается от одного узла к другому, пока не попадет к конечному получателю. В случае поломки одного из элементов сети предусмотрены другие пути для сообщений [7].

Сеть состоит из:

 **Координатор** – это основная часть устройства, устанавливающая настроечные параметры сети, а также выполняющая все необходимые функции для формирования сети.

 **Конечное устройство** – узел, выполняющий роль датчика или контроллера. Количество данных устройств варьируется в зависимости от задачи сети.

 **Маршрутизатор** – прибор, предназначенный для маршрутизации пакетов. Количество маршрутизаторов в сети зависит от количества конечных устройств (32 устройства на 1 маршрутизатор).

31

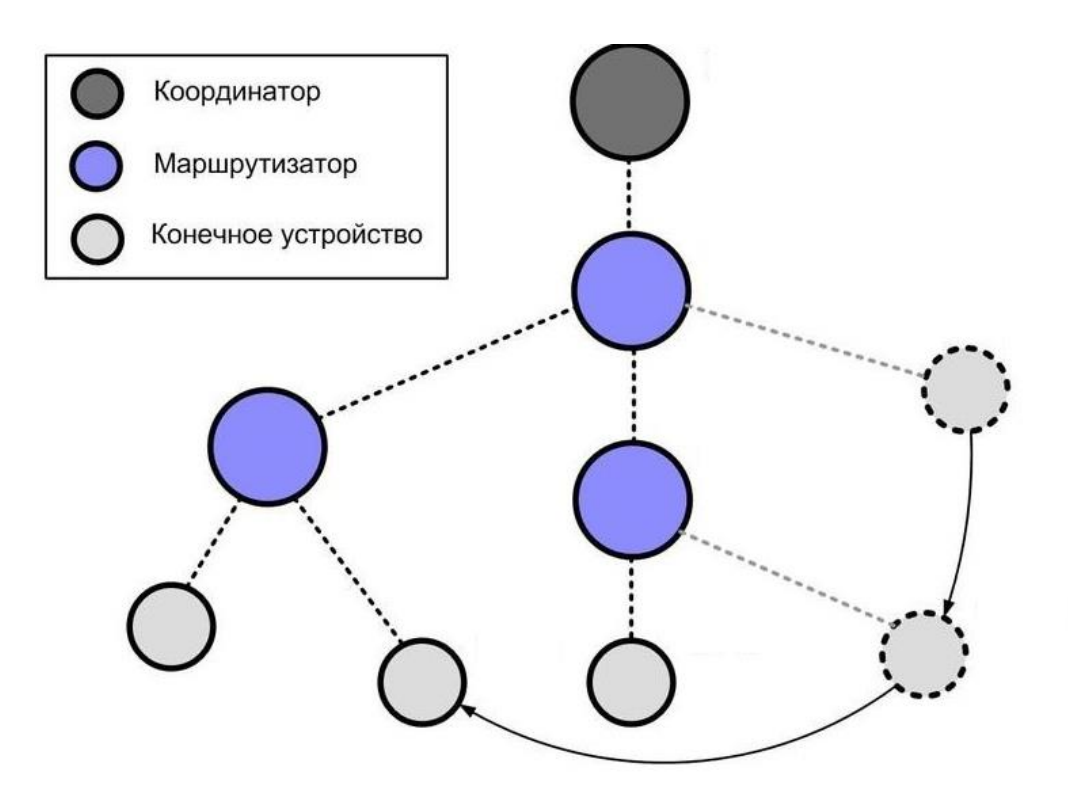

Рисунок 9 – Структура сети ZigBee

Характеристика ZigBee:

- 1. Высокий уровень защиты передаваемых данных.
- 2. Возможность настройки отдельных узлов в сети.
- 3. Скорость передачи данных не превышает 250 кбит\с.

4. Поддержка большого количества отдельных узлов в одной сети (до 10000).

5. Создание сложных сетевых решений, применяя автоматическую маршрутизацию, ретрансляцию пакетов данных, а также восстановление работы сети при выходе из строя ее отдельных участков.

# **3.4. Сравнение типов беспроводной связи**

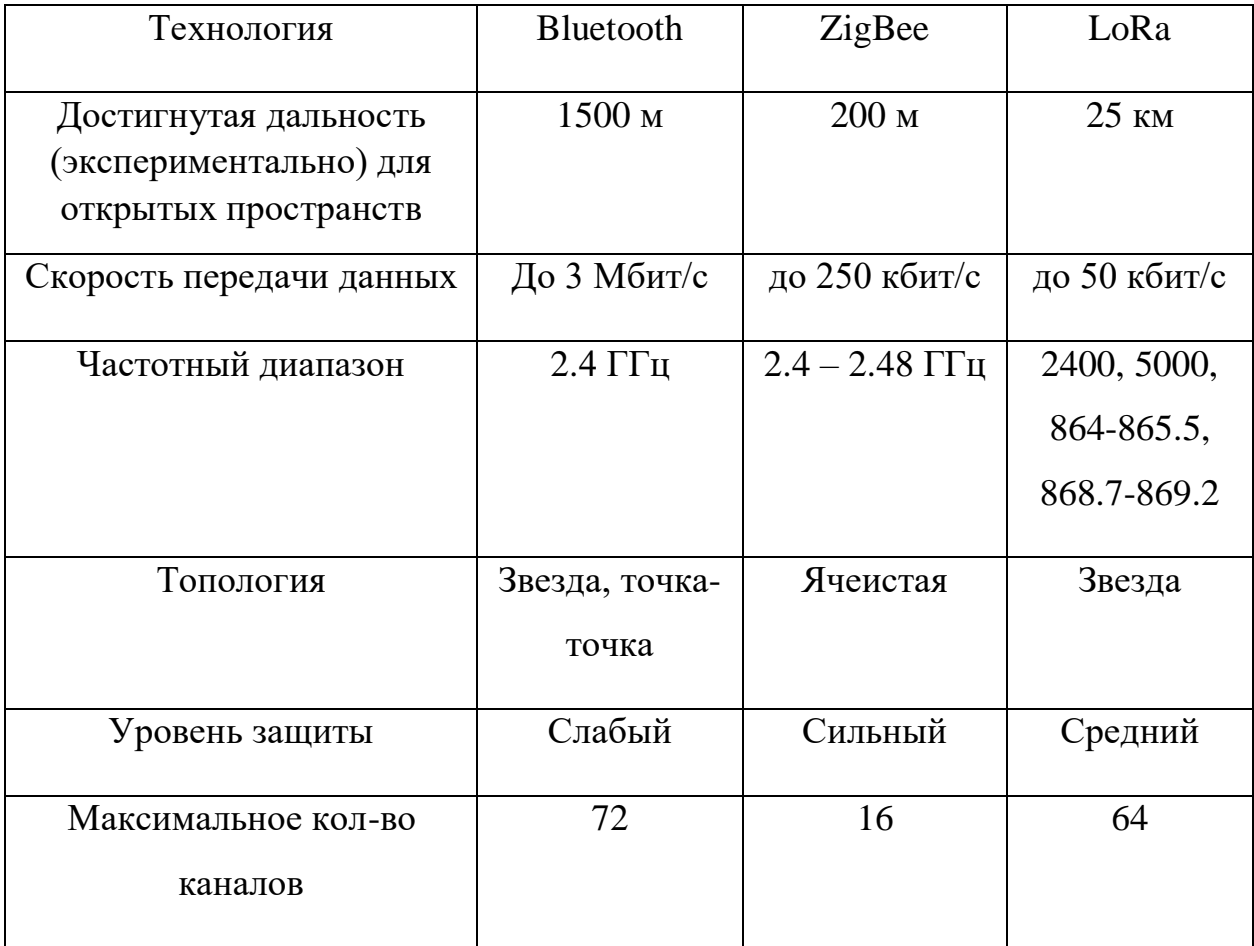

<span id="page-32-0"></span>Таблица 1 – Характеристики беспроводных связей

По данной таблице можно сделать вывод, что для поставленной задачи более целесообразным будет использование беспроводного интерфейса LoRa, несмотря на его маленькую скорость передачи данных, он имеет большую дальность покрытия, достаточное количество каналов и, самое главное – помехоустойчивую линейно-частотную модуляцию, которая позволяет принимать сигнал ниже уровня шума и, тем самым, работать данному беспроводному интерфейсу в условиях наводок и электрических помех.

# <span id="page-33-0"></span>**4. Технические характеристики и принцип работы Raspberry Pi 3 Model B**

Raspberry Pi 3 Model B – полноценный бесшумный компьютер размером с банковскую карту, при этом с 64-х битным четырёхядерным процессором ARM Cortex-A53 на однокристальном чипе Broadcom BCM2837 [8].

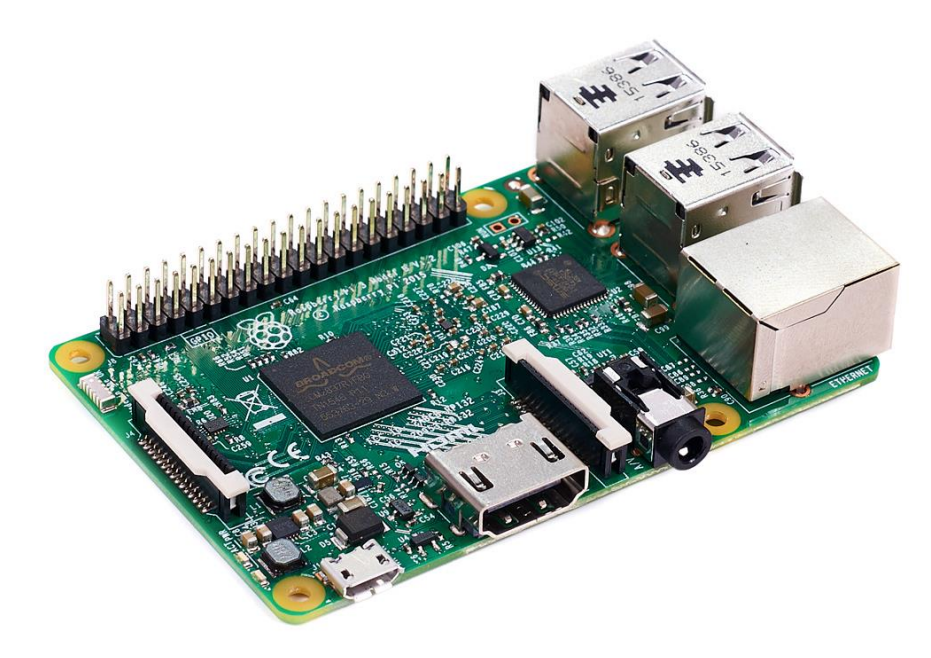

Рисунок 10 – Плата Raspberry Pi 3 Model B

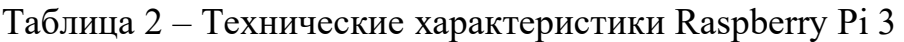

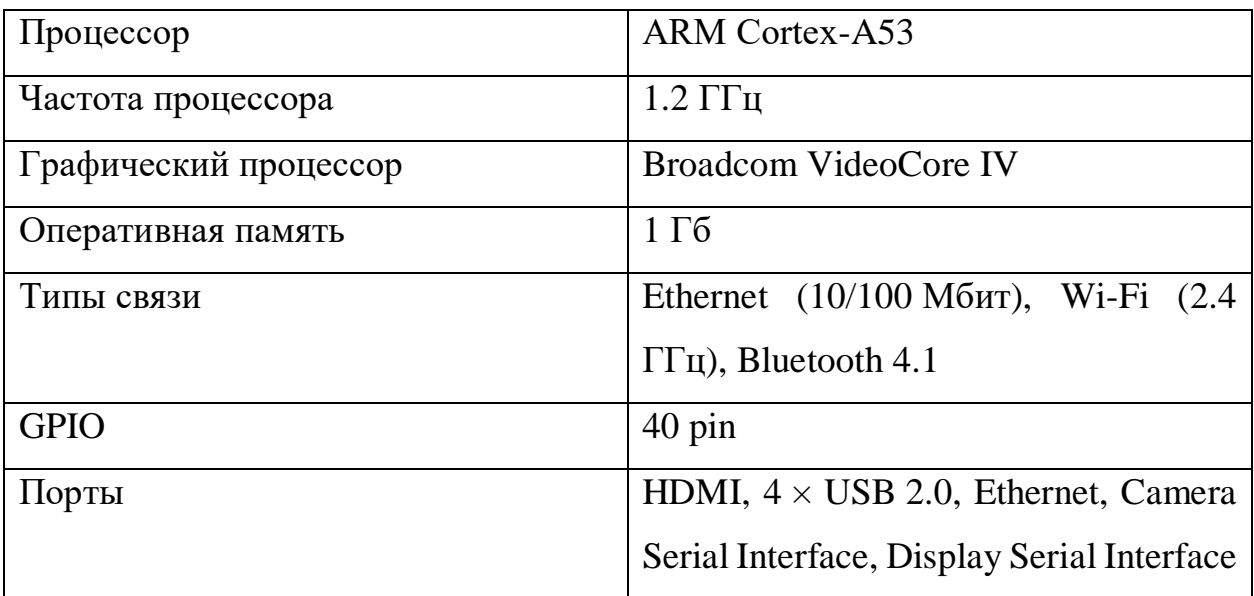

## **4.1. Элементы платы**

<span id="page-34-0"></span>На Raspberry Pi 3 установлен 64-х битный процессор Broadcom BCM2837 на архитектуре ARM Cortex-A53 с тактовой частотой 1.2 ГГц и модулем оперативной памяти на 1 ГБ. Процессор и память размещены по технологии «package-on-package» непосредственно на процессоре. BCM2837 включает в себя также двухъядерный графический сопроцессор Video Core IV® Multimedia, который обеспечивает Open GL ES 2.0, аппаратное ускорение Open VG и 1080p30 H.264 декодирование.

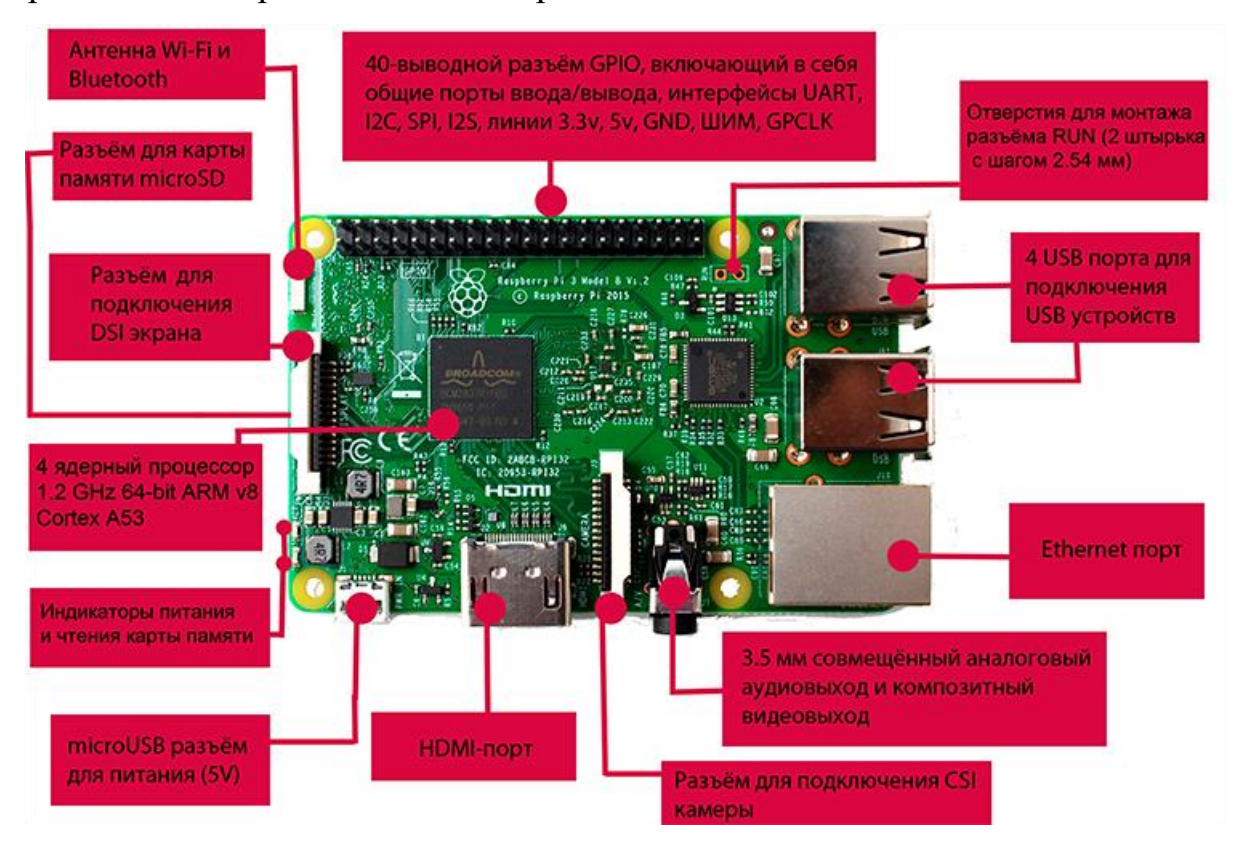

Рисунок 11 – Элементы платы Raspberry Pi 3 Model B

## **4.2. Распиновка**

<span id="page-35-0"></span>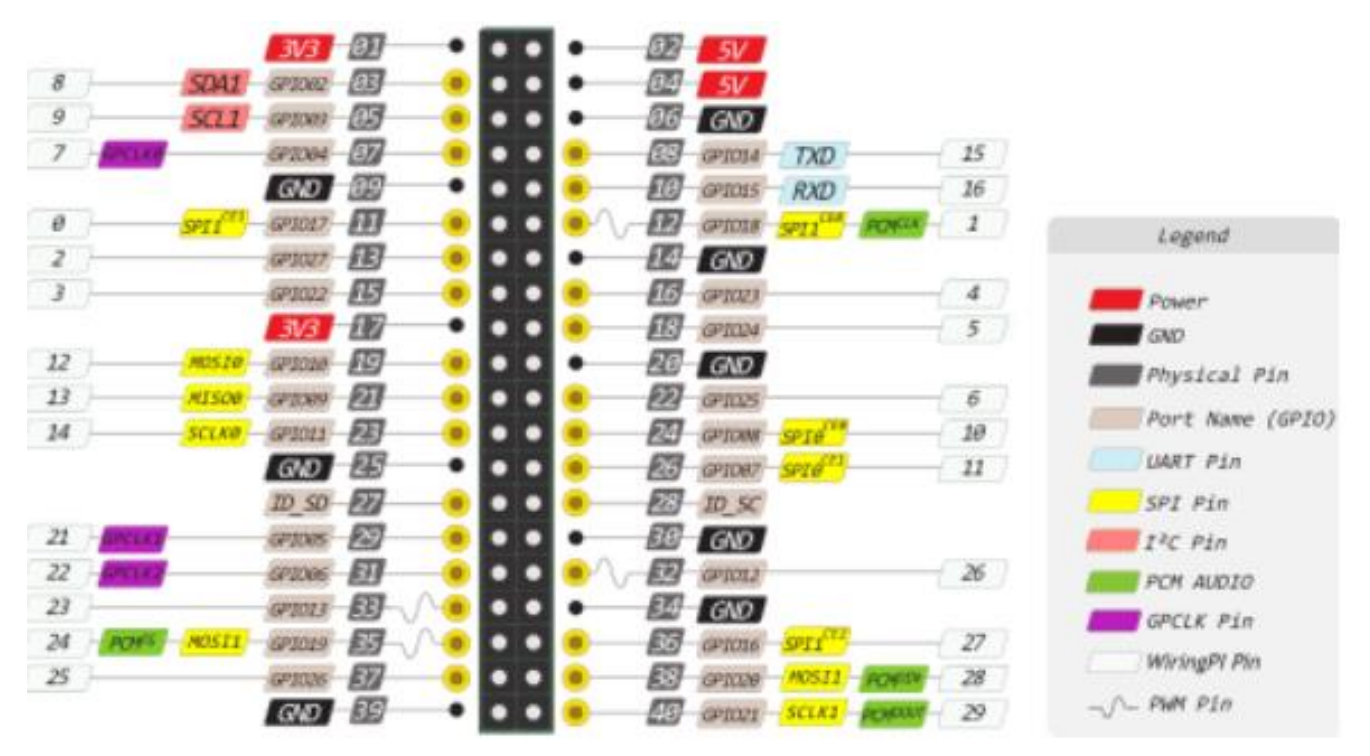

Рисунок 12 – Обозначения пинов для Raspberry Pi 3 Model B

 Physical Pin: нумерация, отвечающая за физическое расположение контакта на гребенке.

 GPIO: нумерация контактов процессора Broadcom. Может пригодиться при работе с пакетом Rpi.GPIO.

 WiringPi Pin: нумерация контактов для пакета Wiring Pi. Это Arduino-подобная библиотека для работы с GPIO-контактами.

 [ШИМ:](http://wiki.amperka.ru/rpi:installation#pwm) плата имеет два канала ШИМ по два потока в каждом (PWM0 12, 18; PWM1 13, 19).

 [I²C:](http://wiki.amperka.ru/rpi:installation#%D0%B8%D0%BD%D1%82%D0%B5%D1%80%D1%84%D0%B5%D0%B9%D1%81_i_c) SDA12, SCL13. Для общения с периферией по синхронному протоколу, через два провода.

 [SPI:](http://wiki.amperka.ru/rpi:installation#%D0%B8%D0%BD%D1%82%D0%B5%D1%80%D1%84%D0%B5%D0%B9%D1%81_spi) К SPI0 можно подключить два ведомых устройства, а к SPI1 – три.

 [UART:](http://wiki.amperka.ru/rpi:installation#%D0%B8%D0%BD%D1%82%D0%B5%D1%80%D1%84%D0%B5%D0%B9%D1%81_uart) 14, 15. Асинхронный протокол последовательной передачи данных по двум проводам RX и TX, который позволяет обойтись без тактового сигнала.
## **4.3. Операционные системы и софт**

Raspberry Pi 3 поддерживается стандартным набором операционных систем, в том числе Raspbian (официальным вариантом Debian). На сегодняшний день ОС Raspbian поддерживает множество приложений для обучения и программирования, в частности Python (основном языке работы с Raspberry) [9].

В ходе работы была установлена операционная система Raspbian. Данная операционная система в 2015 году была представлена как основная для Raspberry Pi. Она по максимуму оптимизирована для процессоров с АРМархитектурой и достаточно активно продолжает развиваться.

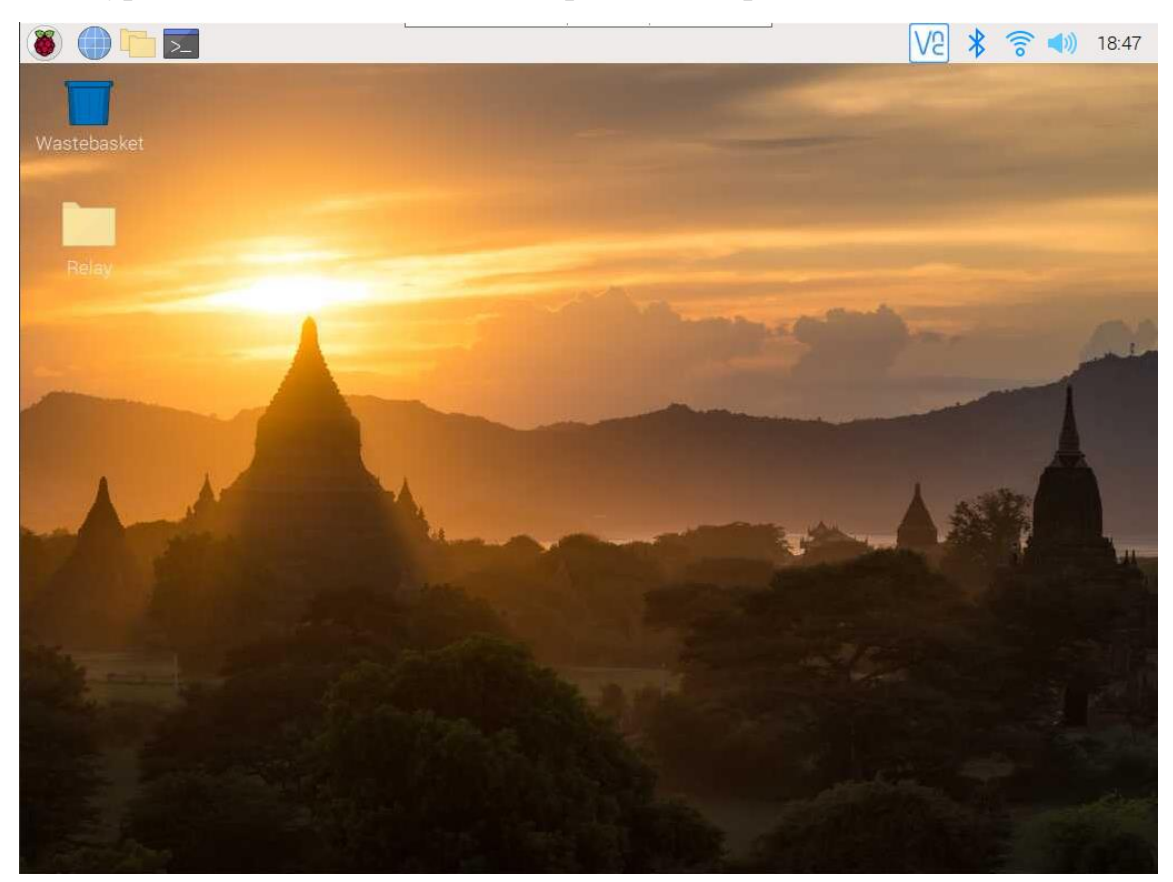

Рисунок 13 – Рабочий стол Raspberry Pi 3 Model B

#### **4.4. Удалённый доступ к Raspberry Pi**

Для комфортного использования Raspberry Pi 3, необходимо настроить удалённый доступ данный платы к своему персональному компьютеру, во избежание многоповторного подключения монитора, клавиатура и мыши отдельно к плате при каждом её включении.

При первом включении платы необходимо подключить плату к интернету, а также включить сетевые протоколы SSH и VNC.

SSH (Secure Shell) – сетевой протокол, позволяющий производить удаленное управление операционной системой через шифрованное соединение, а также передавать файлы, транслировать видео- и аудиопотоки и сжимать передаваемые данные на лету.

VNC (Virtual Network Computing) – более продвинутый протокол, обеспечивающий удаленный доступ к рабочему столу другого компьютера по сети [10].

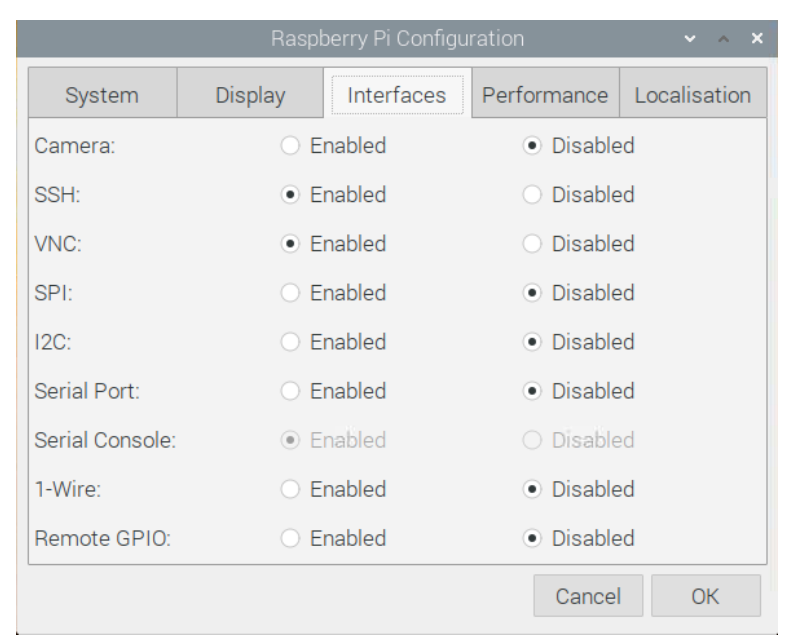

Рисунок 14 – Подключение сетевых протоколов для Raspberry Pi

После того, как плата подключилась к сети, и были включены данные сетевые протоколы, необходимо узнать IP-адрес платы. Для этого достаточно скачать на свой персональный компьютер программу – Angry IP Scanner:

| 42 Диапазон IP - Angry IP Scanner                         |  |       |          |                 |                  |                    |                        |   |    |  | $\Box$ | X                        |
|-----------------------------------------------------------|--|-------|----------|-----------------|------------------|--------------------|------------------------|---|----|--|--------|--------------------------|
| Сканирование Выбрать Команды Избранные Инструменты Помощь |  |       |          |                 |                  |                    |                        |   |    |  |        |                          |
| Диапазон IP: 192.168.137.0<br>Имя хоста: DESKTOP-9QQ3MHL  |  |       | ДO       | 192.168.137.255 |                  | <b>Диапазон IP</b> | $\checkmark$           | ☆ |    |  |        |                          |
|                                                           |  |       |          | <b>IP1</b>      | <b>Netmask</b>   | $\checkmark$       | $\triangleright$ Crapt |   | ΞE |  |        |                          |
| IP                                                        |  | Ping  | Hostname |                 |                  | Ports $[3+]$       |                        |   |    |  |        | $\overline{\phantom{0}}$ |
| ● 192.168.137.34                                          |  | [n/a] | [n/s]    |                 |                  | [n/s]              |                        |   |    |  |        |                          |
| ● 192.168.137.35                                          |  | [n/a] | [n/s]    |                 |                  | [n/s]              |                        |   |    |  |        |                          |
| ● 192.168.137.36                                          |  | [n/a] | [n/s]    |                 |                  | [n/s]              |                        |   |    |  |        |                          |
| ● 192.168.137.37                                          |  | [n/a] | [n/s]    |                 |                  | [n/s]              |                        |   |    |  |        |                          |
| ● 192.168.137.38                                          |  | [n/a] | [n/s]    |                 |                  | [n/s]              |                        |   |    |  |        |                          |
| ● 192.168.137.39                                          |  | [n/a] | [n/s]    |                 |                  | [n/s]              |                        |   |    |  |        |                          |
| ◯ 192.168.137.40                                          |  | [n/a] | [n/s]    |                 |                  | [n/s]              |                        |   |    |  |        |                          |
| ● 192.168.137.41                                          |  | [n/a] | [n/s]    |                 |                  | [n/s]              |                        |   |    |  |        |                          |
| ● 192.168.137.42                                          |  | [n/a] | [n/s]    |                 |                  | [n/s]              |                        |   |    |  |        |                          |
| ● 192.168.137.43                                          |  | [n/a] | [n/s]    |                 |                  | [n/s]              |                        |   |    |  |        |                          |
| ● 192.168.137.44                                          |  | [n/a] | [n/s]    |                 |                  | [n/s]              |                        |   |    |  |        |                          |
| ● 192.168.137.45                                          |  | [n/a] | [n/s]    |                 |                  | [n/s]              |                        |   |    |  |        |                          |
| ◯ 192.168.137.46                                          |  | [n/a] | [n/s]    |                 |                  | [n/s]              |                        |   |    |  |        |                          |
| ● 192.168.137.47                                          |  | [n/a] | [n/s]    |                 |                  | [n/s]              |                        |   |    |  |        |                          |
| ● 192.168.137.48                                          |  | [n/a] | [n/s]    |                 |                  | [n/s]              |                        |   |    |  |        |                          |
| ● 192.168.137.49                                          |  | [n/a] | [n/s]    |                 |                  | [n/s]              |                        |   |    |  |        |                          |
| ● 192.168.137.50                                          |  | [n/a] | [n/s]    |                 |                  | [n/s]              |                        |   |    |  |        |                          |
| ◯ 192.168.137.51                                          |  | [n/a] | [n/s]    |                 |                  | [n/s]              |                        |   |    |  |        |                          |
| ● 192.168.137.52                                          |  | [n/a] | [n/s]    |                 |                  | [n/s]              |                        |   |    |  |        |                          |
| ● 192.168.137.53                                          |  | 34 ms |          |                 | raspberrypi.msho | [n/a]              |                        |   |    |  |        |                          |
| ◯ 192.168.137.54                                          |  | [n/a] | [n/s]    |                 |                  | [n/s]              |                        |   |    |  |        |                          |
| ● 192.168.137.55                                          |  | [n/a] | [n/s]    |                 |                  | [n/s]              |                        |   |    |  |        |                          |
| ● 192.168.137.56                                          |  | [n/a] | [n/s]    |                 |                  | [n/s]              |                        |   |    |  |        |                          |
| ● 192.168.137.57                                          |  | [n/a] | [n/s]    |                 |                  | [n/s]              |                        |   |    |  |        |                          |
| ● 192.168.137.58                                          |  | [n/a] | [n/s]    |                 |                  | [n/s]              |                        |   |    |  |        |                          |
| ● 192.168.137.59                                          |  | [n/a] | [n/s]    |                 |                  | [n/s]              |                        |   |    |  |        | ∨                        |
| Готово                                                    |  |       |          |                 | Отобразить: Все  |                    | Потоки: 0              |   |    |  |        |                          |

Рисунок 15 – IP-адрес Raspberry Pi

Следующим шагом необходимо скачать на свой персональный компьютер SSH-клиент. В данной работе используется бесплатный SSHклиент PuTTY.

После скачивания данного SSH-клиента, необходимо запустить его и ввести IP-адрес платы, который был получен ранее:

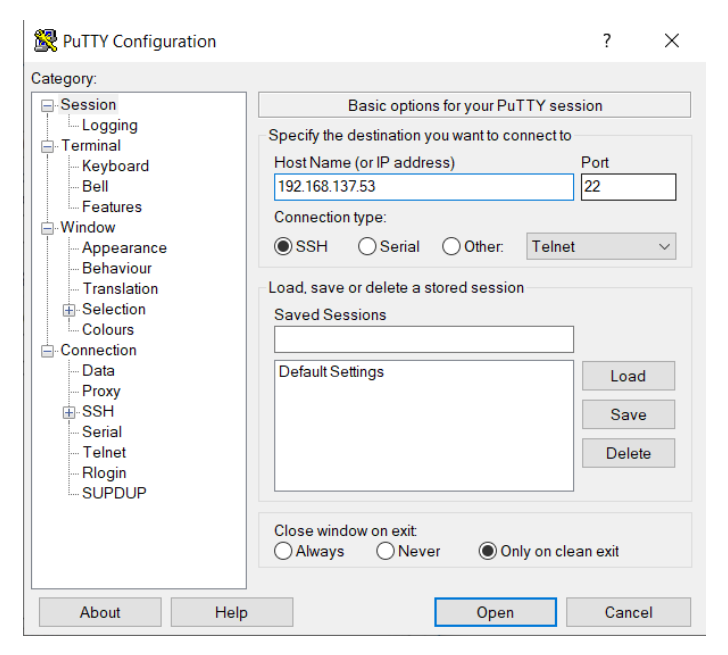

Рисунок 16 – Использование SSH-клиента PuTTY

После нажатия кнопки «Open», появится окно со вводом логина (по умолчанию pi) и пароля (по умолчанию raspberry).

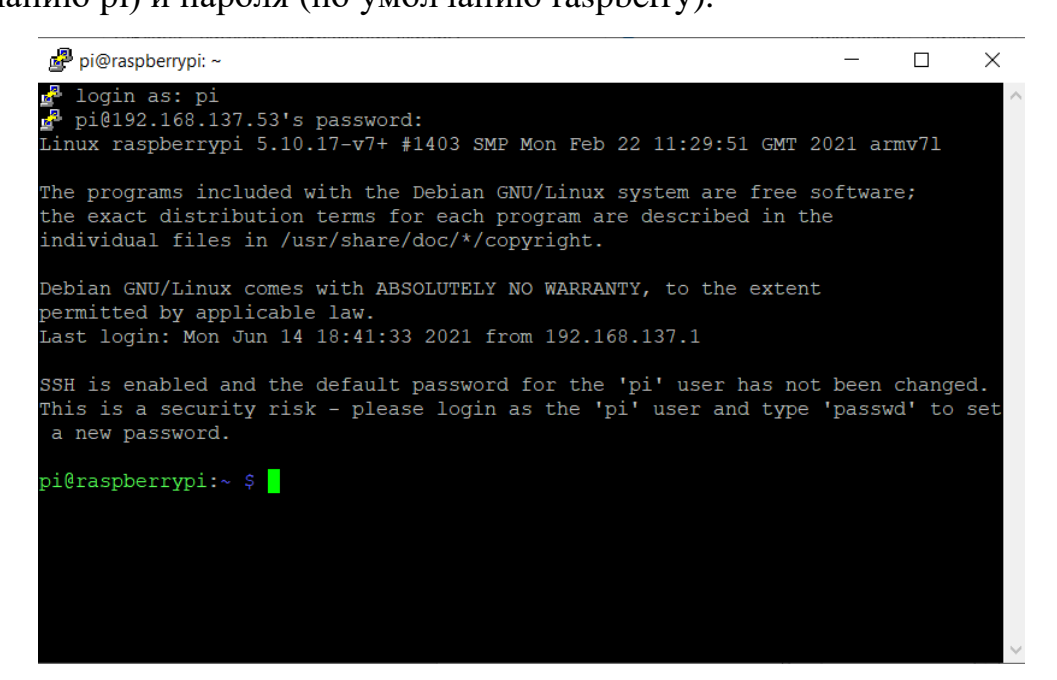

Рисунок 17 – Подключение к консоли Raspberry Pi

Для получения доступа к графическому интерфейсу платы необходимо установить VNC-сервер на неё. Для этого необходимо в консоли ввести команду:

sudo apt-get install realvnc-vnc-server

После скачивания, необходимо запустить сервер:

vncserver :1

Далее необходимо установить VNC-клиент на свой персональный компьютер, с которого будет осуществляться удалённый доступ. В данному случае это будет бесплатный VNC-клиент – VNC Viewer.

После запуска программы создаём подключение к Raspberry Pi, прописывая её IP-адрес и порт, на котором прописался VNC-сервер на плате:

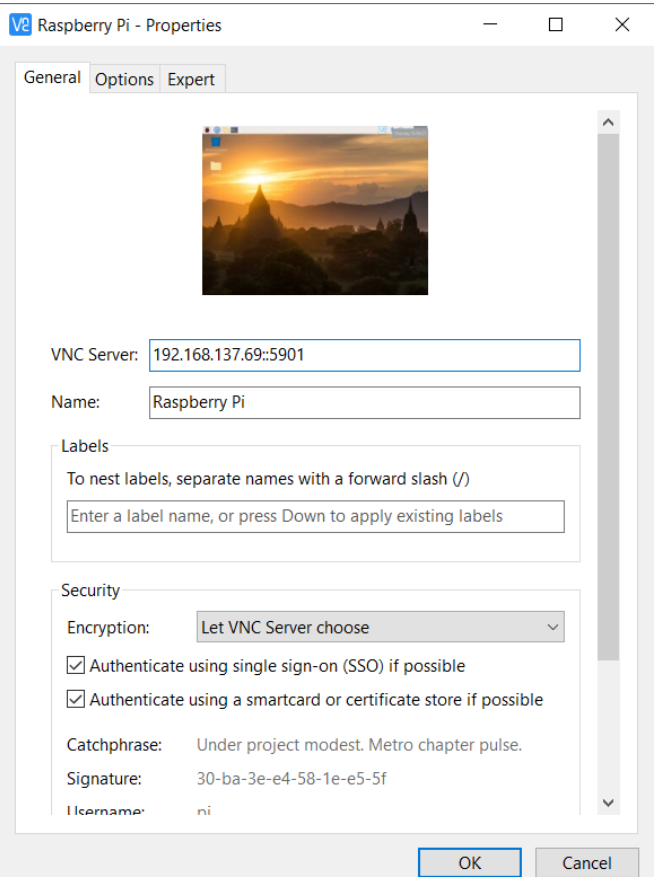

Рисунок 18 – Подключение VNC-сервера

Если всё введено верно, появится окно с вводом логина и пароля, которые были указаны ранее. После их ввода, получаем полный доступ к графическому интерфейсу Raspberry Pi:

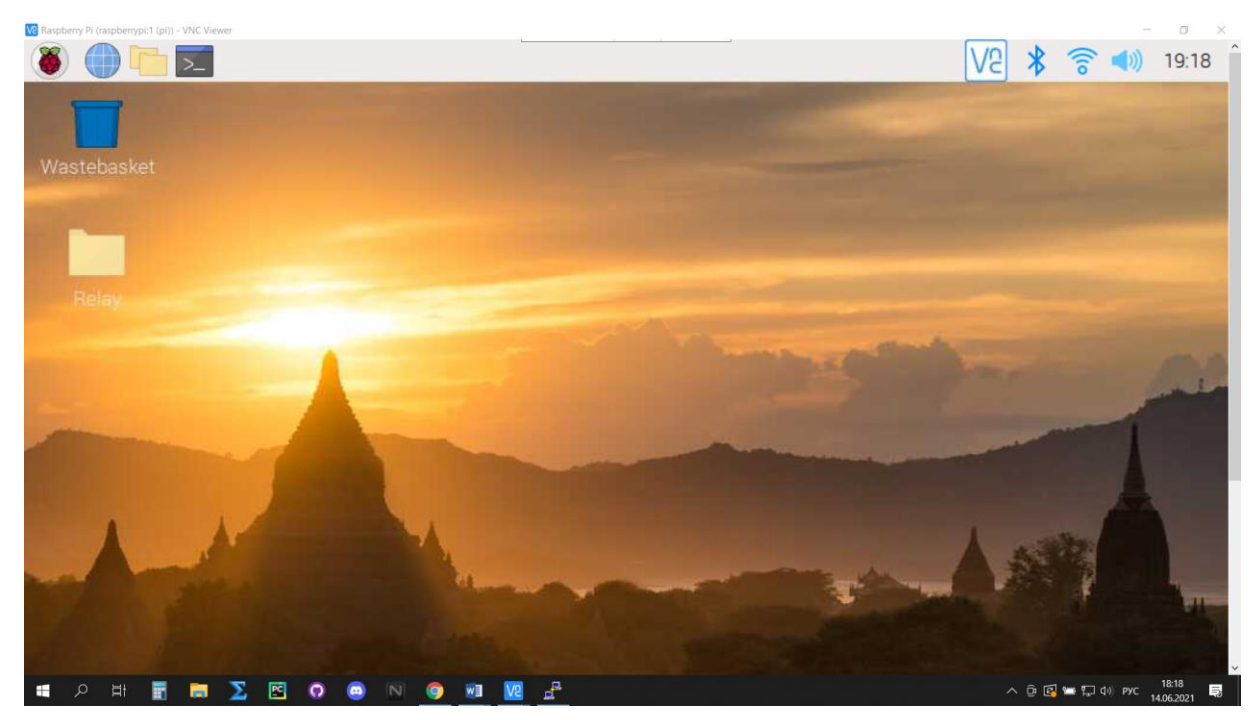

Рисунок 19 – Удалённый доступ к графическому интерфейсу Raspberry Pi

## **5. Разработка ПО для данного устройства**

В качестве языка программирования, на котором будет реализована программа управления устройством, решено использовать Python. Для этого, на ранее установленной операционной системе для Raspberry Pi 3, уже имеется интегрированная среда разработки – Thonny.

В приложении А приведён листинг исходного кода программы.

На рисунке ниже представлена блок-схема алгоритма, реализующего управление устройством:

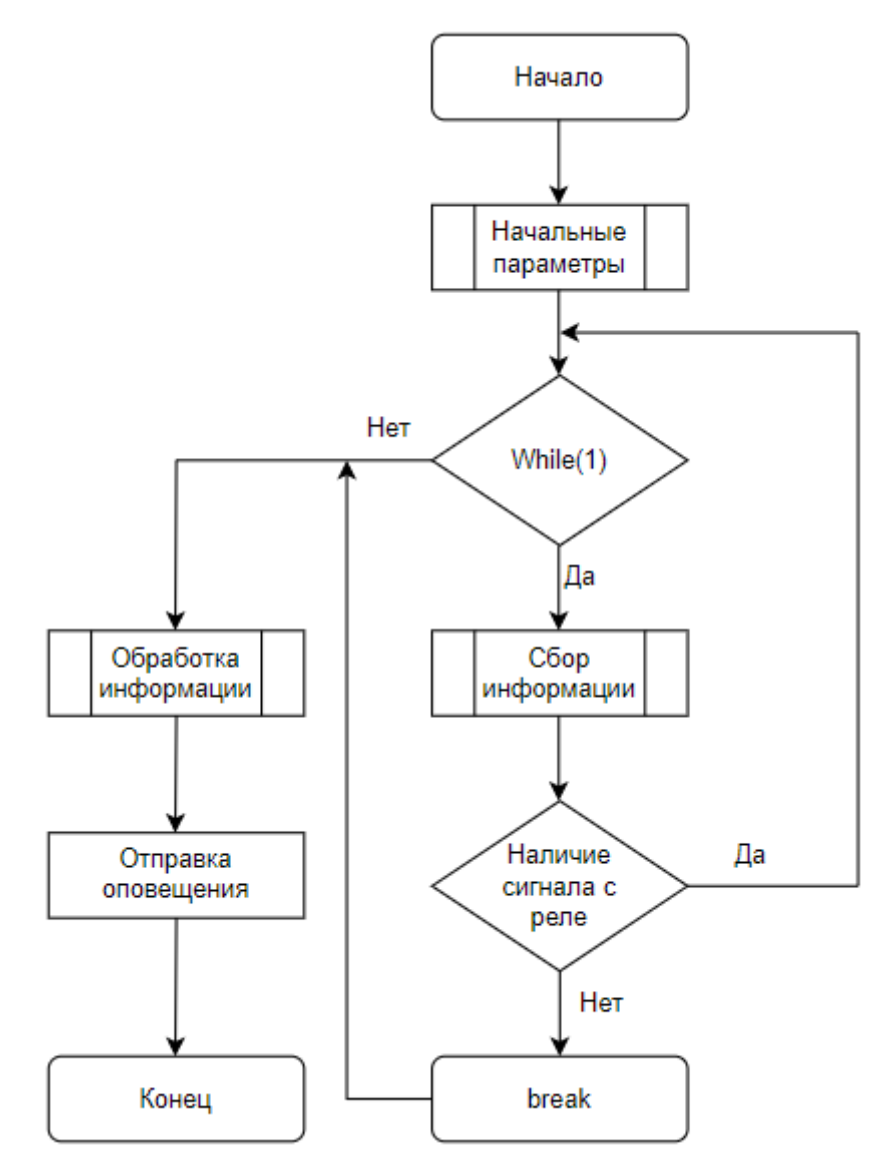

Рисунок 20 – Блок-схема алгоритма управления устройством

## **5.1. Функциональный блок «Начальные параметры»**

В данном блоке реализуется загрузка необходимых библиотек, а также установка необходимых начальных параметров для работы системы.

Перед началом реализации программы, требуется загрузить необходимые библиотеки в память Raspberry Pi. Для дальнейшей работы понадобятся 5 невстроенных в Python библиотек:

- Rpi.GPIO библиотека, необходимая для работы с GPIO портами.
- PySerial библиотека для работы с Serial портами.

 Glob – библиотека, необходимая для поиска всех путей, совпадающих с заданным шаблоном.

- Pandas библиотека для работы с данными.
- Matplotlib библиотека для визуализации данных.

Для установки данных библиотек необходимо воспользоваться в командной строке командой:

#### sudo apt-get install python-pip (library name)

После загрузки всех библиотек, необходимо задать начальные данные – время-токовые характеристики подключенного автомата. Непосредственно на основе этих характеристик в дальнейшем алгоритм будет определять причины его срабатывания.

После задания начальных параметров, нужно установить режим GPIO.BCM, этот режим означает, что в программе будет обращением к контактам по номеру «Broadcom SOC channel» – номера непосредственно GPIO портов, а не штекеров.

Далее в переменную pin\_number записывается номер GPIO порта, к которому будет подключен выход с реле, и, который будет являться сигналом для работы модема. После чего данный порт устанавливается в режим GPIO.IN, что означает, что он настроен на приём сигнала.

Следующим действием происходит вызов функции check\_ports(), которая возвращает названия портов, к которым на данный момент

подключены устройства, после чего отсеиваются все порты, к которым не подключен модем.

Заключающим этапом данного функционального блока является настройка TCP/IP-сервера. Так как на данном этапе создания описываемого устройства, использование реальных данных, получаемых в реальном времени невозможно, то решено было сгенерировать эти данные, используя пакет Simulink MATLAB. После чего передавать их по TCP-связи из MATLAB в Python, использую встроенную библиотеку socket.

#### **5.2. Тело цикла while**

После всех подготовительных действий запускается бесконечный цикл while, где происходит проверка на наличие сигнала на, заданным значением pin\_number, GPIO порте: если сигнал есть (логическая 1), то производится сбор данных, получаемых из MATLAB, иначе (логический 0) данный цикл прерывается, происходит логирование ошибки (срабатывания автомата), и полученные данные сохраняются в отдельный датасет, после чего начинается их обработка.

На рисунке 20 представлен график участка данных, которые были получены Raspberry Pi, где оранжевая кривая – незашумленный синусоидальный сигнал тока, синяя – смоделированная кривая короткого замыкания.

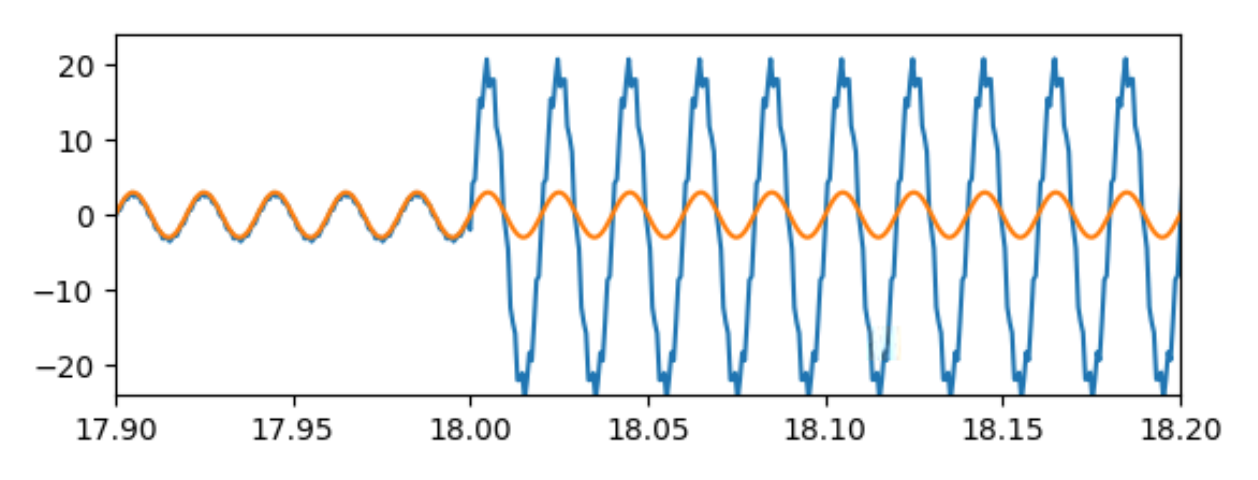

Рисунок 21 – График полученных данных

## **5.3. Функциональный блок «Обработка данных»**

В данном блоке происходит обработка данных, результатом которой является выяснения причины срабатывания автоматического выключателя, имея данные об подключенном автомате, а также график значений тока.

На рисунке 22 представлена блок-схема алгоритма, реализующего обработку полученных данных, но основе которых формируются сообщения, которые отправляются по беспроводному интерфейсу на рабочее место оператора.

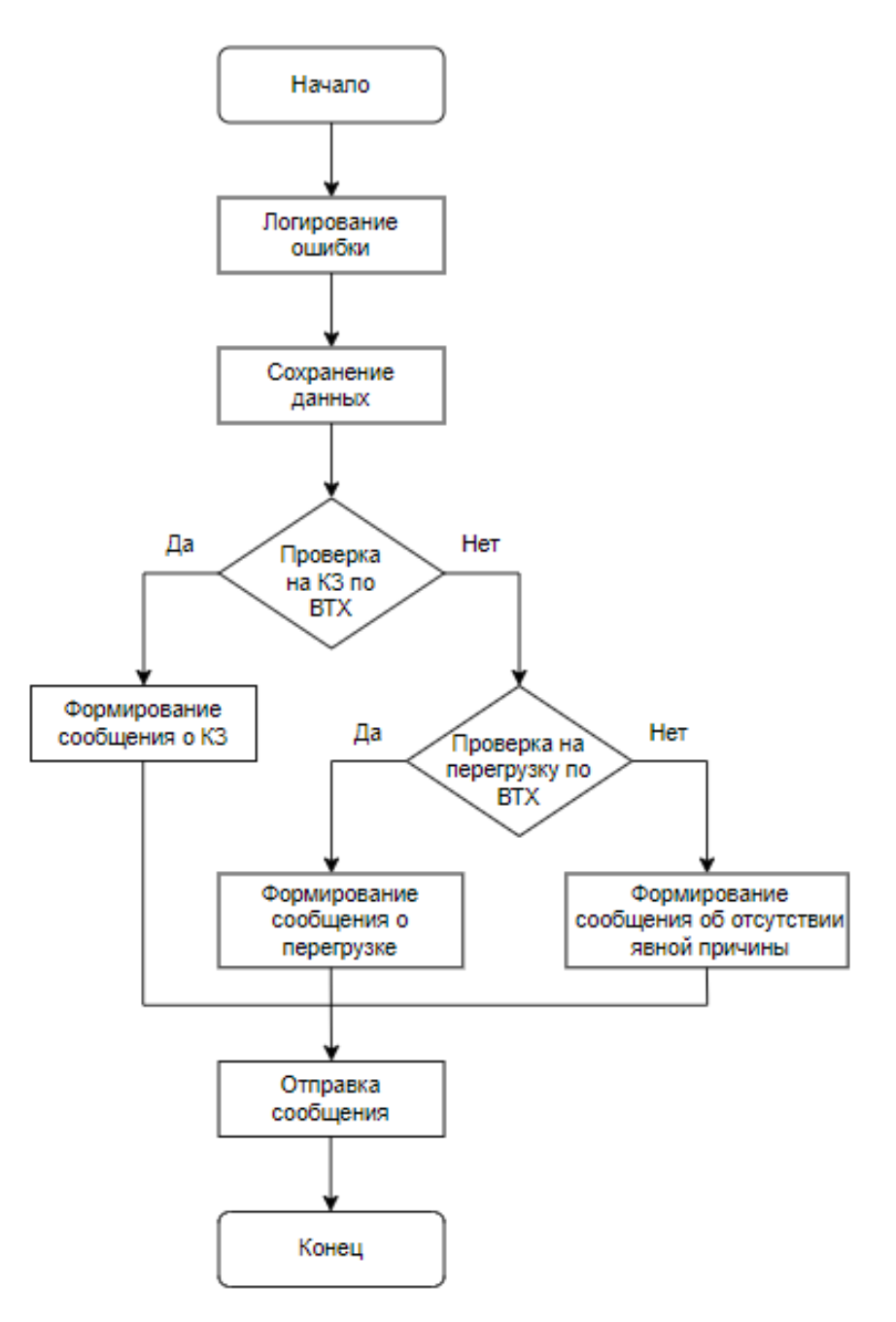

Рисунок 22 – Блок-схема алгоритма по обработке данных

Первым шагом происходит проверка на возможное короткое замыкание – срабатывание электромагнитного расцепителя. Берётся максимальное значение тока по полученной выборке и, если это значение выше в 5 раз, чем номинальный ток в цепи, а также длительность выборки с таким током не меньше 100 мс (данные значения взяты для конкретного автомата, используемого в прототипе), то формируется сообщение о том, что произошло короткое замыкание, где указывается максимальное значение тока в период срабатывания.

Если же не было обнаружено значения, превышающего номинальное значение в 5 раз, то происходит проверка наличия подвыборки точек, значение которых больше в 1.13 раз номинального значения тока. Если объём этой подвыборки меньше минимального времени срабатывания теплового расцепителя, то формируется сообщение о том, что не удалось определить причину срабатывания автомата. Если же объём выборки оказался достаточным, то происходит разбиение полученной подвыборки на более мелкие, границами которых служат большая разница во времени между точками. По максимальной по объёму полученной новой подвыборке формируется среднее значение тока, и указывается в сообщение, которое отправляется по беспроводному интерфейсу.

На рисунке 22 представлен пример сообщения, которое отправляется по беспроводному интерфейсу после обработки данных.

Заданная амплитуда: 3 А Максимальная амплитуда: 21.14 А Причина срабатывания автомата - короткое замыкание, значение номинального тока превышено в 7 раз.

Последние данные сохранены в файл: 21-04-22\_22:18:34.csv

Рисунок 23 – Пример сообщения, отправляемого по беспроводному

интерфейсу

#### **6. Физическая сборка устройства**

При сборке данного устройства, было решено использовать одноканальное реле компании TONGLING 5VDC, автоматический выключатель компании IEK BA47-29, модемы WDT LoRa 433 L20 и непосредственно Raspberry Pi 3 в качестве вычислительного устройства.

На автомат подаётся напряжение 5V с Raspberry Pi, выход автомата подключается к макетной плате, где в цепи подключен светодиод, который будет служить индикатором наличия тока в цепи.

В приложении Б представлена принципиальная схема устройства.

#### **6.1. Одноканальное реле TONGLING 5VDC**

На задней части платы реле нарисован схема подключения нагрузки и указана модель реле, в данном случае это – Low Level Trigger (переключение при  $\langle 0 \rangle$ ).

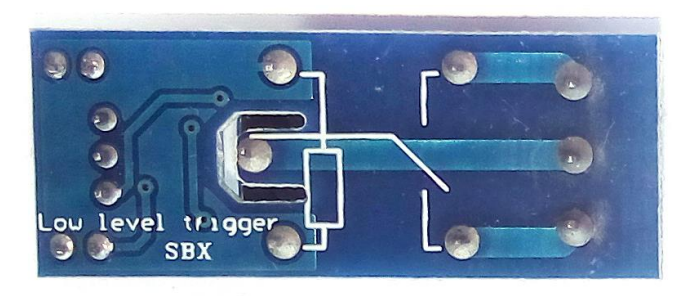

Рисунок 24 – Задняя часть платы реле

При подключении к источнику питания 5В (VCC – 5В и GND – земля), загорается красный светодиод, реле остается в неизменном положении. В качестве источника питания, аналогично автомату, используется Raspberry Pi. Для переключения реле в другое положение, необходимо изменить значение управляющего сигнала IN. Таким образом, для управления положением реле, параллельно светодиоду выход с автомата подключается к управляющему входу реле IN.

Все электромагнитные реле имеют нормально замкнутый (normal closed, NC), нормально разомкнутый (normal open, NO) и коммутируемый контакты. Если на управляющей обмотке реле отсутствует напряжение, то между нормально замкнутым и коммутируемым контактами есть

электрическая связь, а между нормально разомкнутым и коммутируемым – нет. При подаче напряжения на управляющую обмотку нормально разомкнутый контакт замыкается, а нормально замкнутый – размыкается.

Так как в данном устройстве используется Low Level Trigger, то управление выходными сигналами происходит полностью наоборот: при отсутствии напряжения на управляющей обмотке, между нормально замкнутым и коммутируемым контактами так же отсутствует электрическая связь, а между нормально разомкнуты и коммутируемым – присутствует [11].

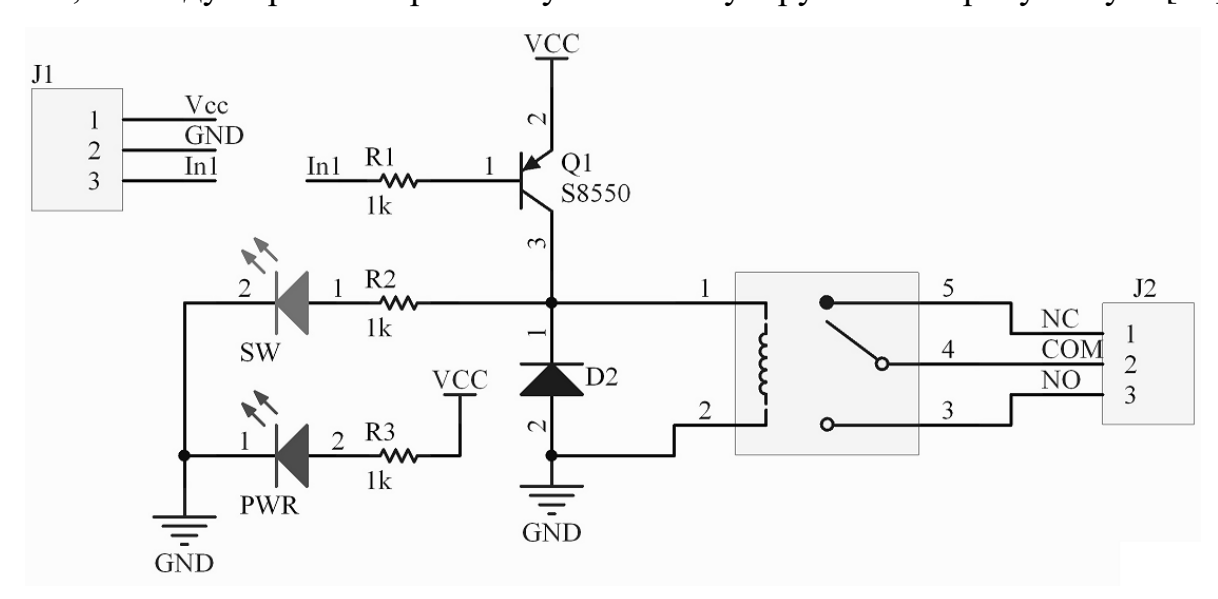

Рисунок 25 – Схема подключения модуля реле

Таким образом нормально замкнутый выход реле подключается к GPIO порту Raspberry Pi, по которому в свою очередь и осуществляется управление системой.

# **6.2. Модем WDT LoRa 433 L20**

Модем WDT LoRa 433 L20 EKF PROxima (далее Модем) предназначен для беспроводной передачи данных на большие расстояния по технологии LoRa с прозрачным режимом работы. Диапазон напряжения питания от 8 В до 28 В, рабочая частота: 410 - 441 МГц (по умолчанию: 433 МГц).

Модем имеет стандартные интерфейсы RS-485 и RS-232, которые позволяют работать с любыми приборами, имеющими данные интерфейсы.

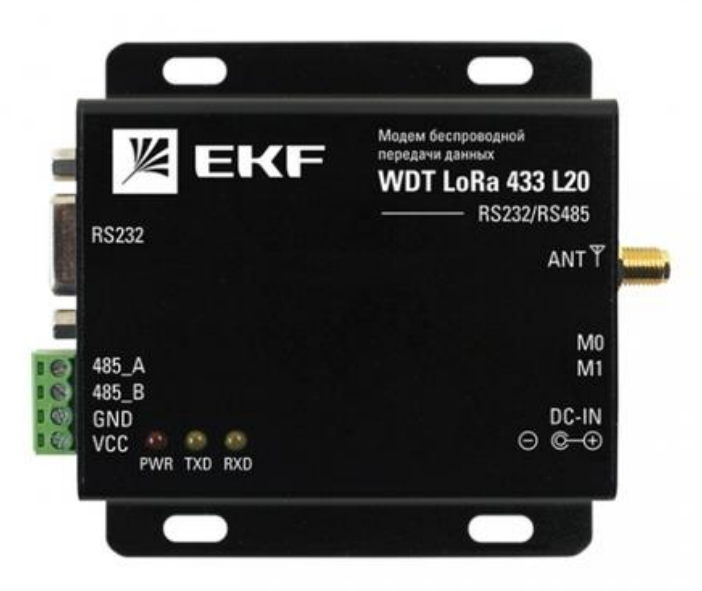

Рисунок 26 – Модем WDT LoRa 433 L20

Таблица 3 – Спецификация модели

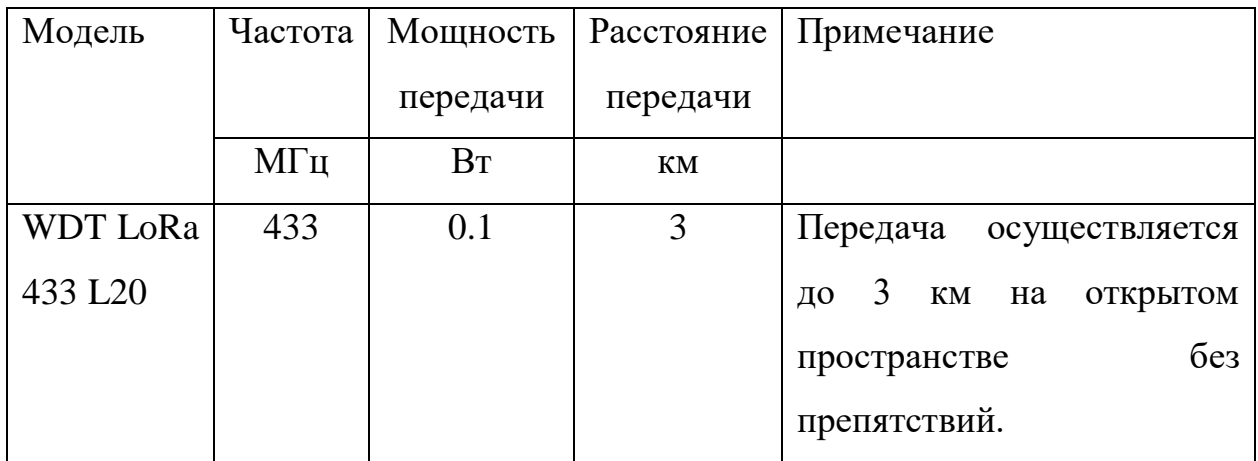

Модем имеет 4 режима работы. Регулируются двумя микропереключателями на боковой стороне модема. Переключатели имеют маркировку М1 и М0 и имеют по два положения ON и OFF.

Таблица 4 – Описание режимов работы переключателей

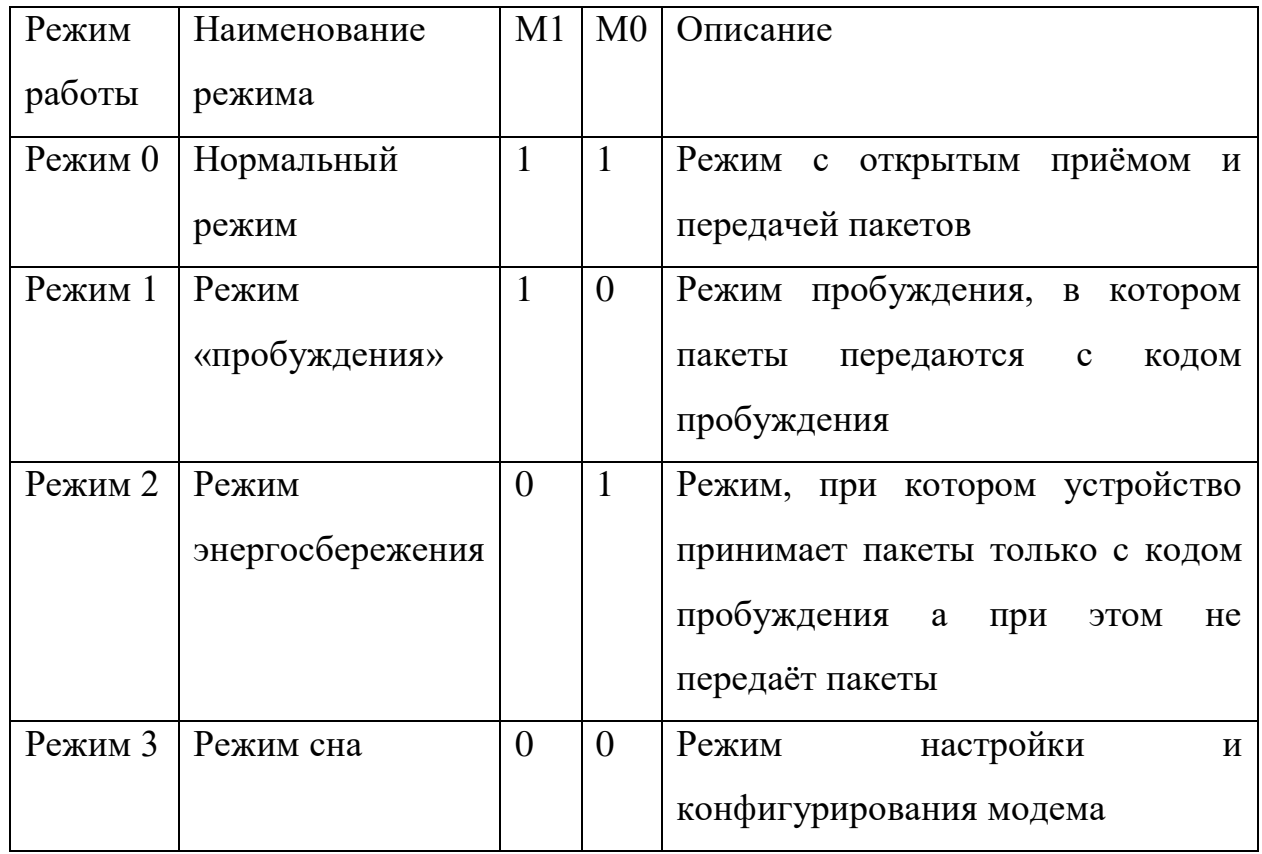

В данной работе модем подключается к Raspberry Pi через преобразователь интерфейсов USB/RS-485. Таким образом, в алгоритме управления устройством происходит обращение не через отдельные порты, к которым подключены соответствующие провода RS-485, а через COM порт, к

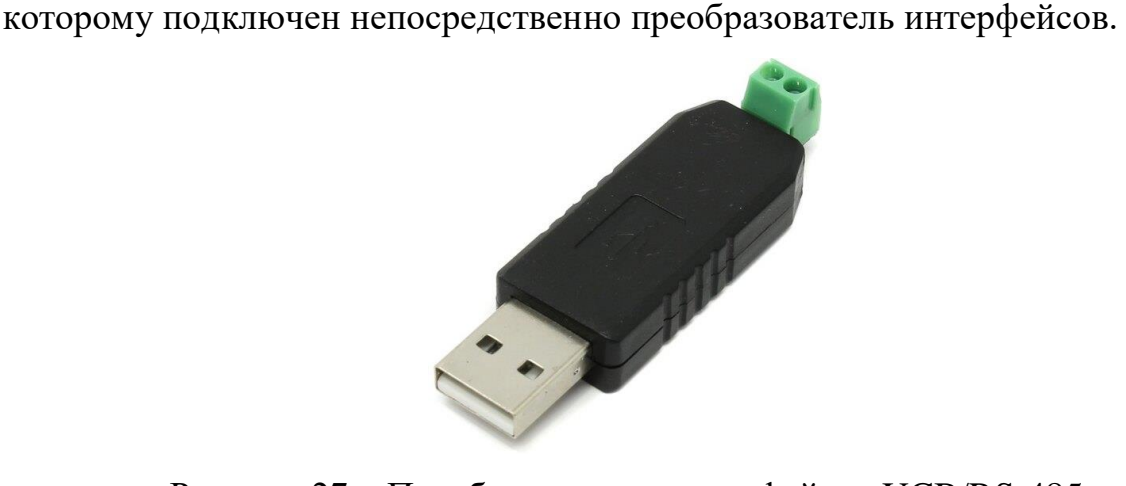

Рисунок 27 – Преобразователь интерфейсов UCB/RS-485

#### **7. Финансовый менеджмент**

#### **7.1. Оценка коммерческого и инновационного потенциала НТИ**

#### **7.1.1. Потенциальные потребности результатов исследования**

Потенциальными потребителями результатов исследования являются коммерческие организации в различных отраслях, в качестве примера можно выделить нефтеперерабатывающие заводы и предприятия. Научное исследование рассчитано как на малые, так и на крупные предприятия. Для данных предприятий разрабатывается устройство, позволяющее дистанционно контролировать промышленные коммутационные средства. Разработанное устройство должно повысить эффективность при детектировании и устранении сбоев в электрических цепях предприятий, тем самым минимизируя время простоя этих предприятий.

В таблице 5 приведены основные сегменты рынка по следующим критериям: размер компании-заказчика, направление деятельности. Буквами обозначены компании: «А» – ООО «НТЦ Механотроника», «Б» – ООО «Компания ЭТМ», «В» – Группа компаний «Энергия».

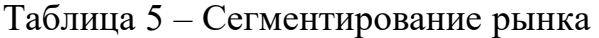

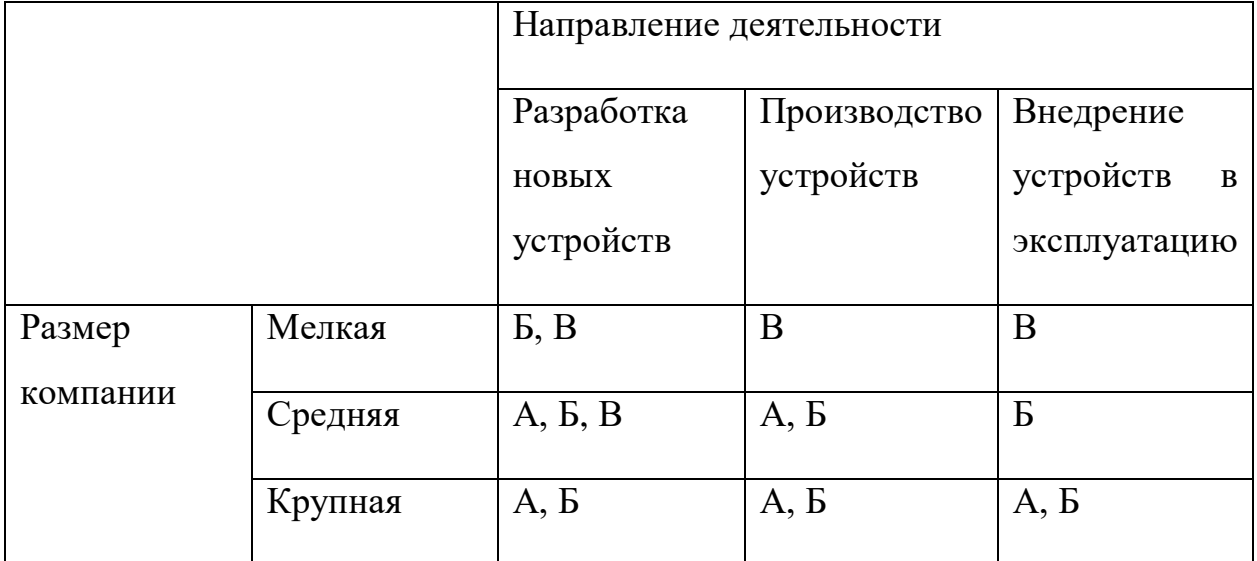

Согласно карте сегментирования, можно выбрать следующие сегменты рынка: разработка новых устройств контроля промышленных коммутационных средств и их внедрения для мелких и средних компаний.

#### **7.1.2. Анализ конкурентных технических решений**

Детальный анализ конкурирующих разработок, существующих на рынке, необходимо проводить систематически, поскольку рынки пребывают в постоянном движении. Такой анализ помогает вносить коррективы в научное исследование, чтобы успешнее противостоять своим соперникам. Важно реалистично оценить сильные и слабые стороны разработок конкурентов.

С этой целью может быть использована вся имеющаяся информация о конкурентных разработках:

технические характеристики разработки;

конкурентоспособность разработки;

 уровень завершенности научного исследования (наличие макета, прототипа и т.п.);

- бюджет разработки;
- уровень проникновения на рынок;
- финансовое положение конкурентов, тенденции его изменения и т.д.

Анализ конкурентных технических решений с позиции ресурсоэффективности и ресурсосбережения позволяет провести оценку сравнительной эффективности научной разработки и определить направления для ее будущего повышения. В таблице 6 приведена оценочная карта для сравнения конкурентных технических решений.

#### Таблица 6 – Оценочная карта

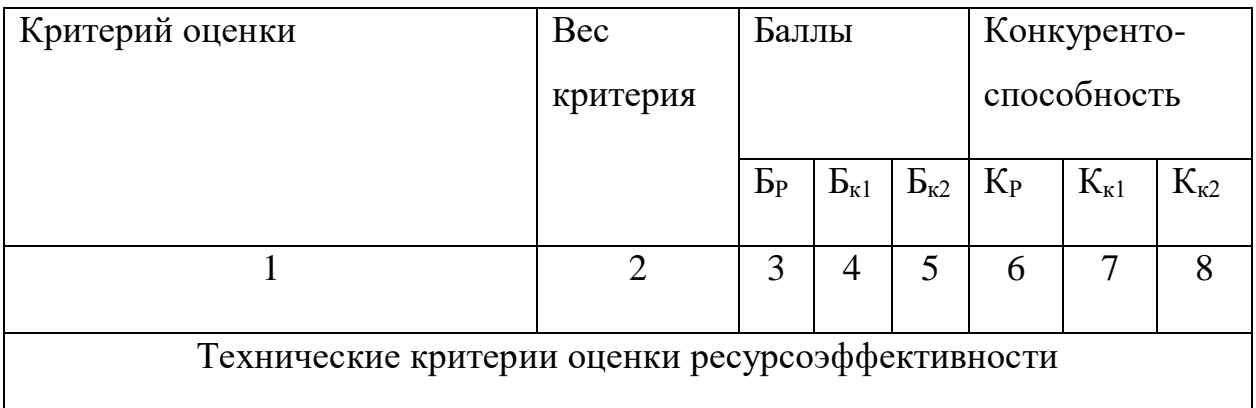

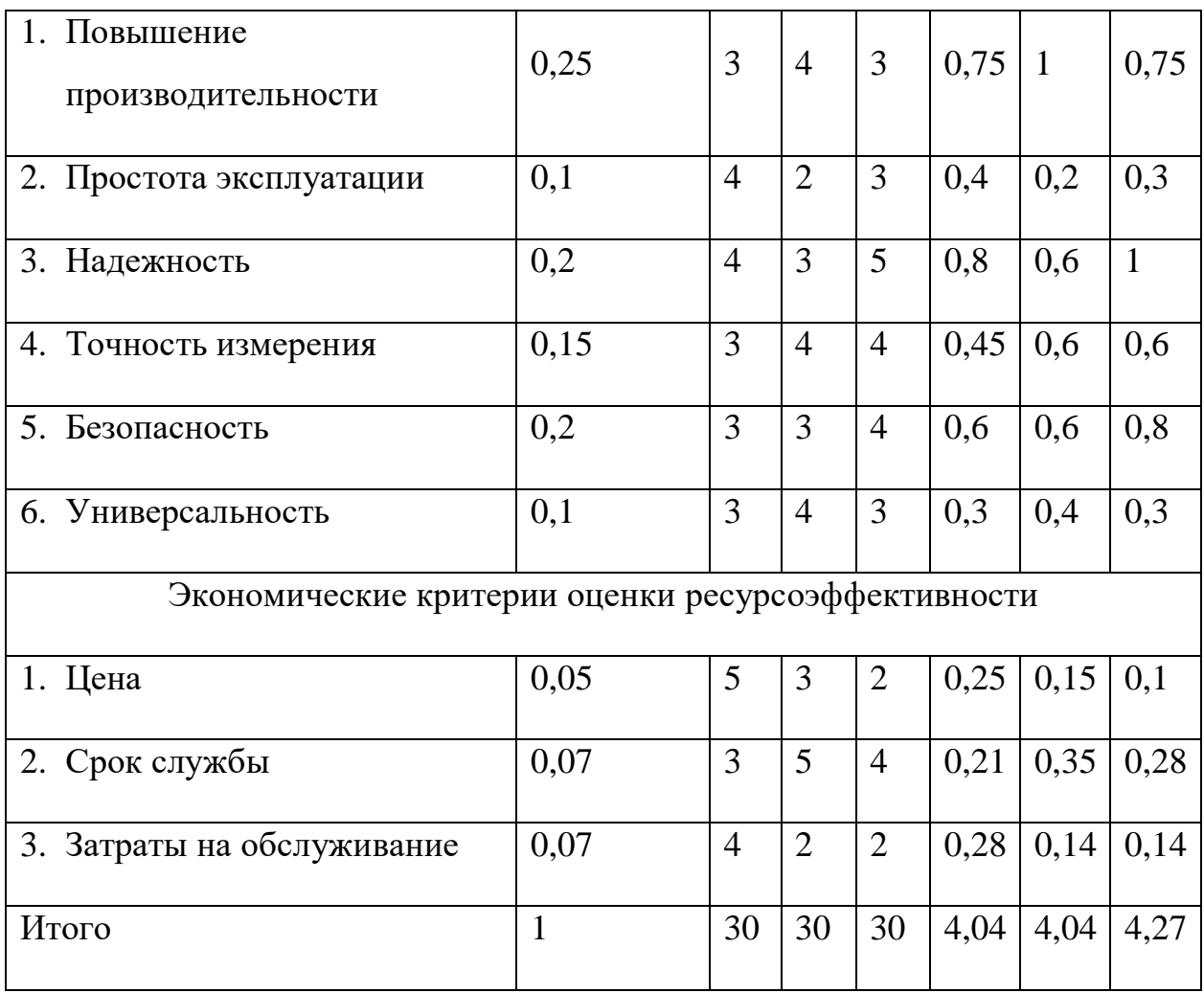

Анализ конкурентных технических решений рассчитываем по формуле (1):

$$
K = \sum B_i + E_i,\tag{1}
$$

Где, *<sup>K</sup>* – конкурентоспособность научной разработки или конкурента;

*Bi* – вес показателя (в долях единицы);

*Бi* – балл *i*-го показателя.

В ходе анализа конкурентных технических решений была составлена оценочная карта, где были выделены наиболее важные критерии оценки как технические, так и экономические.

В качестве  $K_P$  выступает собственное устройство,  $K_{K1}$  – блок микрорелейной защиты (БМРЗ) компании ООО «НТЦ Механотроника»,  $K_{K2}$  – блок микрорелейной защиты ООО «Компания ЭТМ».

## **7.1.3. SWOT-анализ**

SWOT – Strengths (сильные стороны), Weaknesses (слабые стороны), Opportunities (возможности) и Threats (угрозы) – представляет собой комплексный анализ научно-исследовательского проекта.

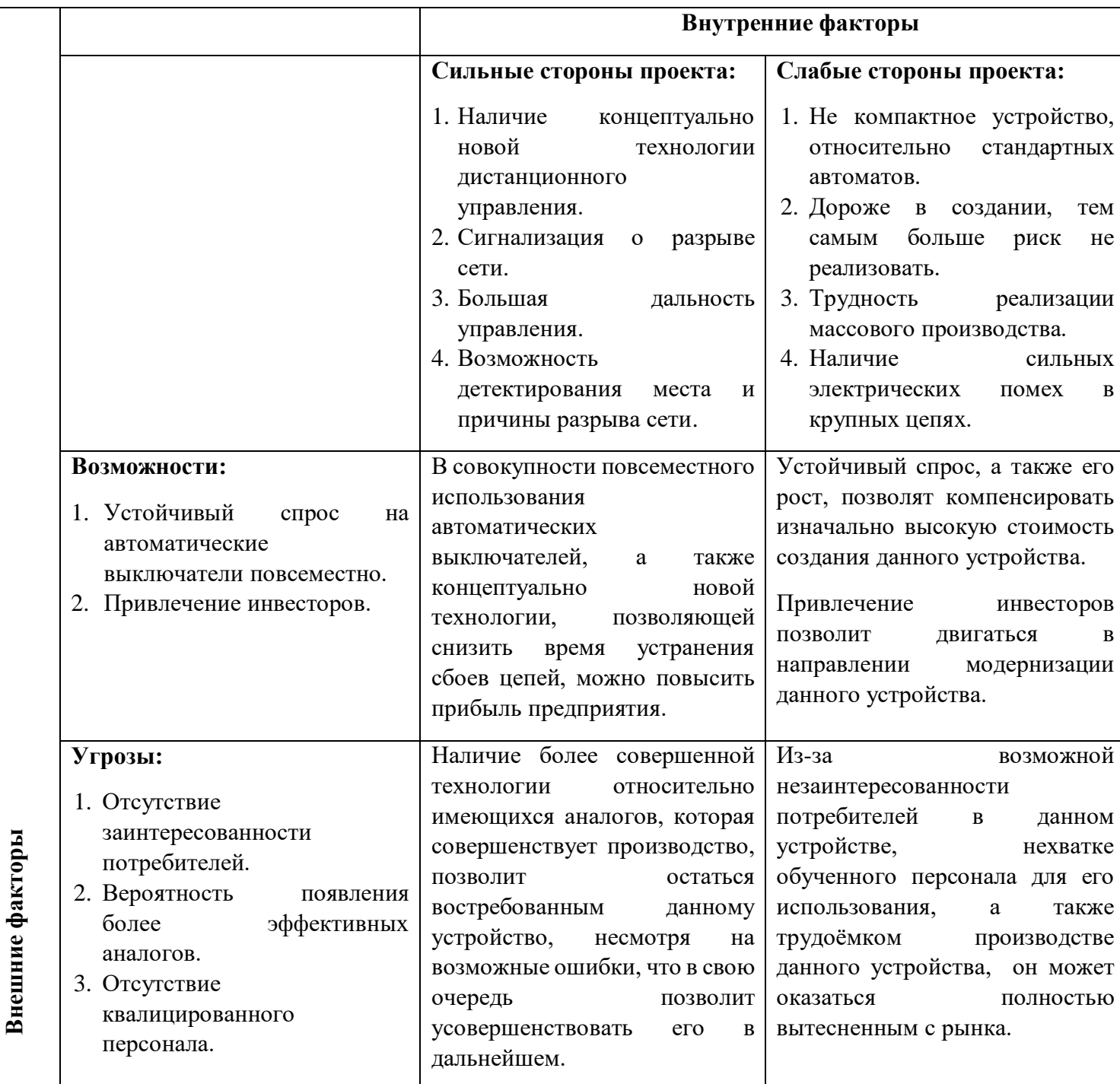

Таблица 7 – Матрица SWOT

Основываясь на полученной таблице, можно сделать вывод, что данная разработка имеет большой потенциал для реализации благодаря своей концептуально новой технологии. Для минимизации риска производится детальная проработка данного новшества, а также углубленный сравнительный анализ эффективности внедрения данного устройства относительно конкурентных.

## **7.2. Планирование научно-исследовательских работ**

## **7.2.1. Структура работ в рамках научного исследования**

Планирование комплекса предполагаемых работ осуществляется в следующем порядке:

1) определение структуры работ в рамках научного исследования;

2) определение участников каждой работы;

3) установление продолжительности работ;

4) построение графика проведения научных исследований.

Для выполнения научных исследований формируется рабочая группа, в состав которой могут входить научные сотрудники и преподаватели, инженеры, техники и лаборанты, численность групп может варьироваться. По каждому виду запланированных работ устанавливается соответствующая должность исполнителей.

В данном разделе необходимо составить перечень этапов и работ в рамках проведения научного исследования, провести распределение исполнителей по видам работ. Примерный порядок составления этапов и работ, распределение исполнителей по данным видам работ приведен в таблице 8.

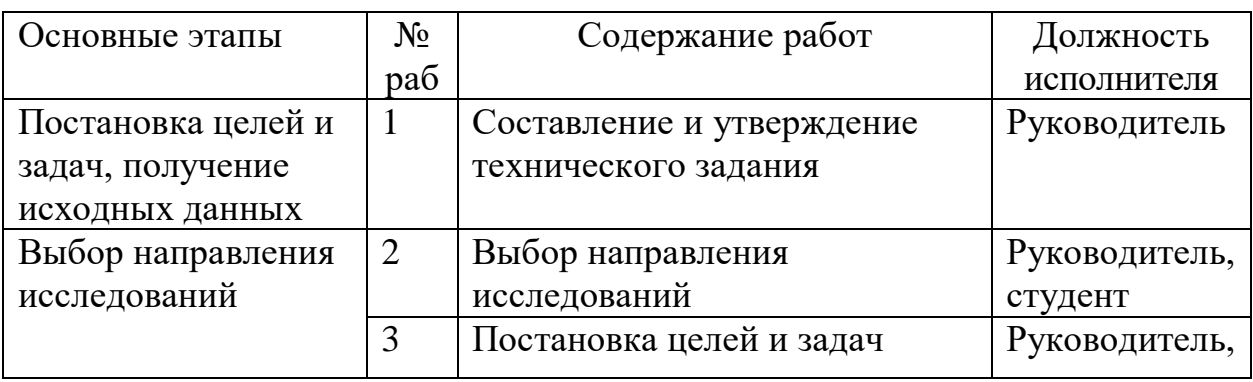

Таблица 8 – Перечень этапов, работ и распределение исполнителей

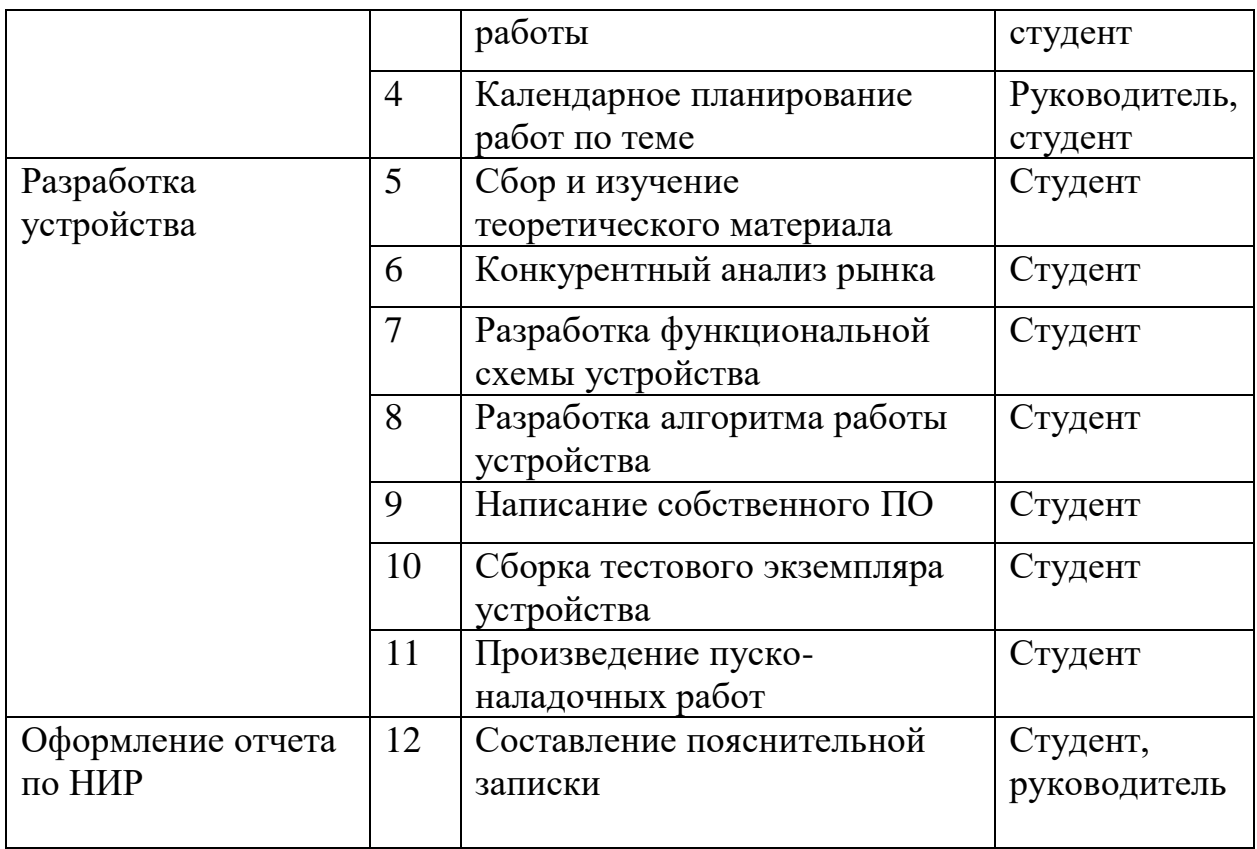

Из таблицы 8 можно заметить, что в основном работа была проделана самостоятельно, а некоторые этапы – совместно с руководителем.

#### **7.2.2. Определение трудоёмкости выполнения работ**

Трудоемкость выполнения научного исследования оценивается экспертным путем в человеко-днях и носит вероятностный характер, т.к. зависит от множества трудно учитываемых факторов. Для определения ожидаемого (среднего) значения трудоемкости  $t_{\text{ow }i}$  используется следующая формула:

$$
t_{\text{osci}} = \frac{3t_{\text{min}} + 2t_{\text{max}}}{5},\tag{2}
$$

где *ож i <sup>t</sup>* – ожидаемая трудоемкость выполнения *i*-ой работы чел.-дн.;

min*i <sup>t</sup>* – минимально возможная трудоемкость выполнения заданной *i*-ой работы (оптимистическая оценка: в предположении наиболее благоприятного стечения обстоятельств), чел.-дн.;

max*i <sup>t</sup>* – максимально возможная трудоемкость выполнения заданной *i*ой работы (пессимистическая оценка: в предположении наиболее неблагоприятного стечения обстоятельств), чел.-дн.

Исходя из ожидаемой трудоемкости работ, определяется продолжительность каждой работы в рабочих днях *Tp* , учитывающая параллельность выполнения работ несколькими исполнителями по формуле 3. Такое вычисление необходимо для обоснованного расчета заработной платы, так как удельный вес зарплаты в общей сметной стоимости научных исследований составляет около 65 %.

$$
T_{pi} = \frac{t_{osc\,i}}{q_i},\tag{3}
$$

где *Tpi* – продолжительность одной работы, раб. дн.;

*ож i <sup>t</sup>* – ожидаемая трудоемкость выполнения одной работы, чел.-дн.;

*<sup>Ч</sup><sup>i</sup>* – численность исполнителей, выполняющих одновременно одну и ту же работу на данном этапе, чел.

Для удобства построения графика, длительность каждого из этапов работ из рабочих дней были переведены в календарные дни по формуле 4.

$$
T_{k_i} = T_{p_i} \cdot k_{\kappa a n},\tag{4}
$$

где  $T_{k_i}-$  продолжительность выполнения *i*-й работы в календарных днях;

*i Tp* – продолжительность выполнения *i*-й работы в рабочих днях;

*кал <sup>k</sup>* – коэффициент календарности.

Коэффициент календарности определяется по следующей формуле:

$$
k_{\kappa a n} = \frac{T_{\kappa a n}}{T_{\kappa a n} - T_{\kappa b n} - T_{np}},\tag{5}
$$

где *<sup>T</sup>кал* – количество календарных дней в году;

*Tвых* – количество выходных дней в году;

*<sup>T</sup>пр* – количество праздничных дней в году.

Получили, что 1,221. *кал k*

Рассчитанные значения в календарных днях по каждой работе округлены до целого числа. Все рассчитанные значения были занесены в таблицу 9.

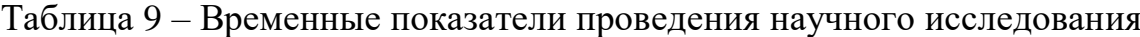

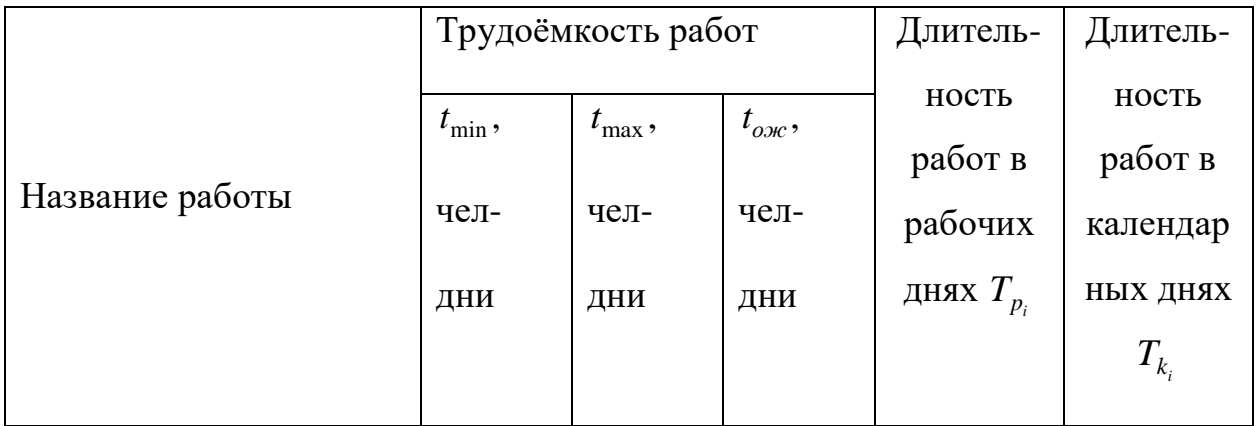

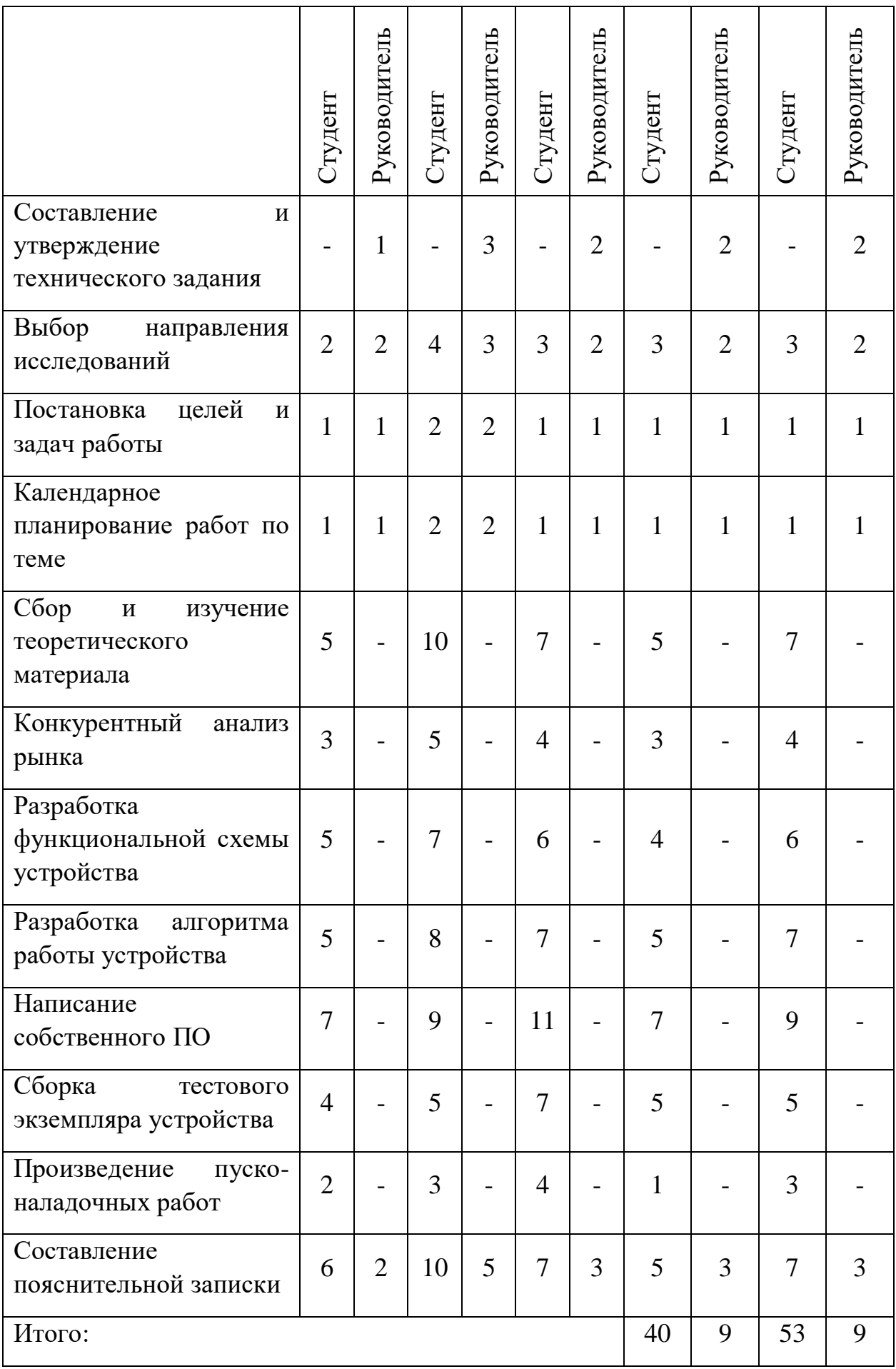

# **7.2.3. Разработка графика проведения научного исследования**

График проведения научных работ представлен в форме диаграммы Гранта, которая представлена в таблице 10.

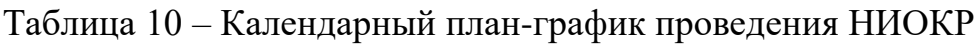

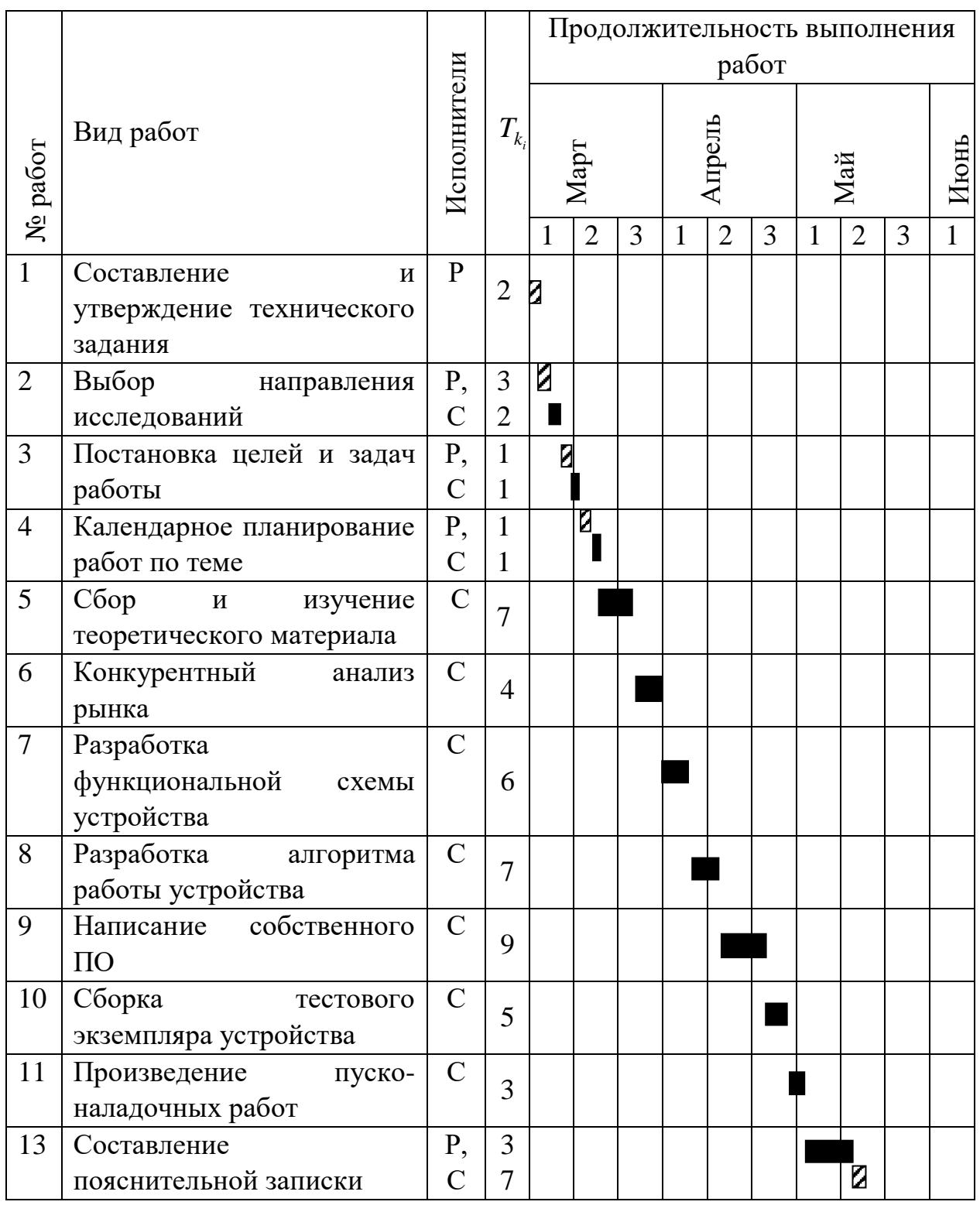

– руководитель – инженер

#### **7.3. Бюджет научно-технического исследования (НТИ)**

#### **7.3.1. Расчет материальных затрат НТИ**

Расчет материальных затрат осуществляется по следующей формуле:

$$
3_{\scriptscriptstyle M} = (1 + k_{\scriptscriptstyle T}) \cdot \sum_{i=1}^{m} L_i \cdot N_{\scriptscriptstyle pacxi}, \tag{6}
$$

где *<sup>m</sup>* – количество видов материальных ресурсов, потребляемых при выполнении научного исследования;

*<sup>N</sup>расх<sup>i</sup>* – количество материальных ресурсов *i*-го вида, планируемых к использованию при выполнении научного исследования;

*Ц<sup>i</sup>* – цена приобретения единицы *i*-го вида потребляемых материальных ресурсов;

 $k_{\scriptscriptstyle T}$  – коэффициент, учитывающий транспортно-заготовительные расходы.

В таблице 11 сведены сведения о материальных затратах на научные исследования.

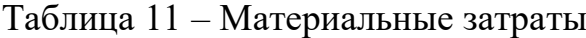

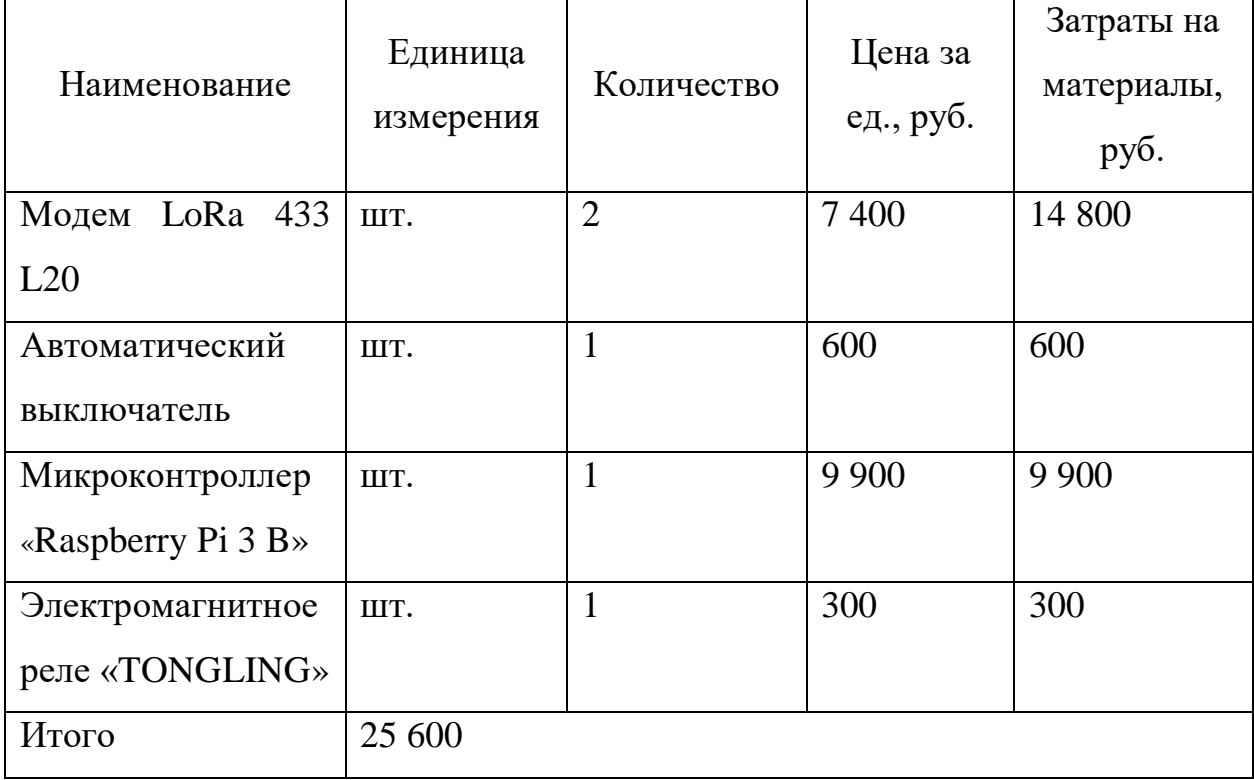

# **7.3.2. Расчет затрат на специальное оборудование для научных работ**

Результаты расчетов по приобретению спецоборудования и оборудования, имеющегося в организации, но используемого для каждого исполнения конкретной темы, приведены в таблице 12.

Таблица 12 – Расчет бюджета затрат на приобретение спецоборудования для научных работ

| $\mathbf{N}$ <sup>o</sup> π/π | Наименование     | Количество   |                   | Цена единицы   Общая стоимость |  |  |
|-------------------------------|------------------|--------------|-------------------|--------------------------------|--|--|
|                               |                  | единиц       | оборудования,     | оборудования,                  |  |  |
|                               |                  | оборудования | py <sub>6</sub> . | руб.                           |  |  |
|                               | Microsoft Office |              | 9978              | 9999                           |  |  |
|                               | <b>MATLAB</b>    |              | 6 7 3 7           | 6799                           |  |  |
| Итого:                        |                  |              |                   | 16 798                         |  |  |

#### **7.3.3. Основная заработная плата исполнителей темы**

В данной работе учитывается основная заработная плата научных и инженерно-технических работников, непосредственно участвующих в выполнении работ по данной теме. Величина расходов по заработной плате определяется исходя из трудоемкости выполняемых работ и действующей системы окладов и тарифных ставок. В состав основной заработной платы включается премия, выплачиваемая ежемесячно из фонда заработной платы в размере 20 –30 % от тарифа или оклада. Учитывается основная заработная плата работников, непосредственно занятых выполнением НТИ, и дополнительная заработная плата:

$$
3_{3H} = 3_{ocn} + 3_{\partial n},\tag{7}
$$

где 3<sub>0сн</sub> – основная заработная плата;

 $B_{\delta on}$  – дополнительная заработная плата ((12-20) % от  $B_{\delta on}$ ).

Основная заработная плата (3<sub>осн</sub>) руководителя (лаборанта, инженера) от предприятия рассчитывается по следующей формуле:

$$
3_{ocn} = 3_{\partial n} + T_p, \tag{8}
$$

где *осн <sup>З</sup>* – основная заработная плата одного работника;

*Tр* – продолжительность работ, выполняемых научно-техническим работником, раб. дн.;

*дн <sup>З</sup>* – среднедневная заработная плата работника, руб.

Среднедневная заработная плата рассчитывается по формуле:

$$
3_{\partial H} = \frac{3_{\scriptscriptstyle M} \cdot M}{F_{\scriptscriptstyle \overline{A}}},\tag{9}
$$

где З<sub>м</sub> – месячный должностной оклад работника, руб.;

*<sup>M</sup>* – количество месяцев работы без отпуска в течение года:

при отпуске в 48 раб. дней  $M$  = 10,4 месяца, 6-дневная неделя;

*<sup>F</sup><sup>Д</sup>* – действительный годовой фонд рабочего времени научно-технического персонала, раб. дн.

Баланс рабочего времени приведен в таблице 13.

Таблица 13 – Баланс рабочего времени

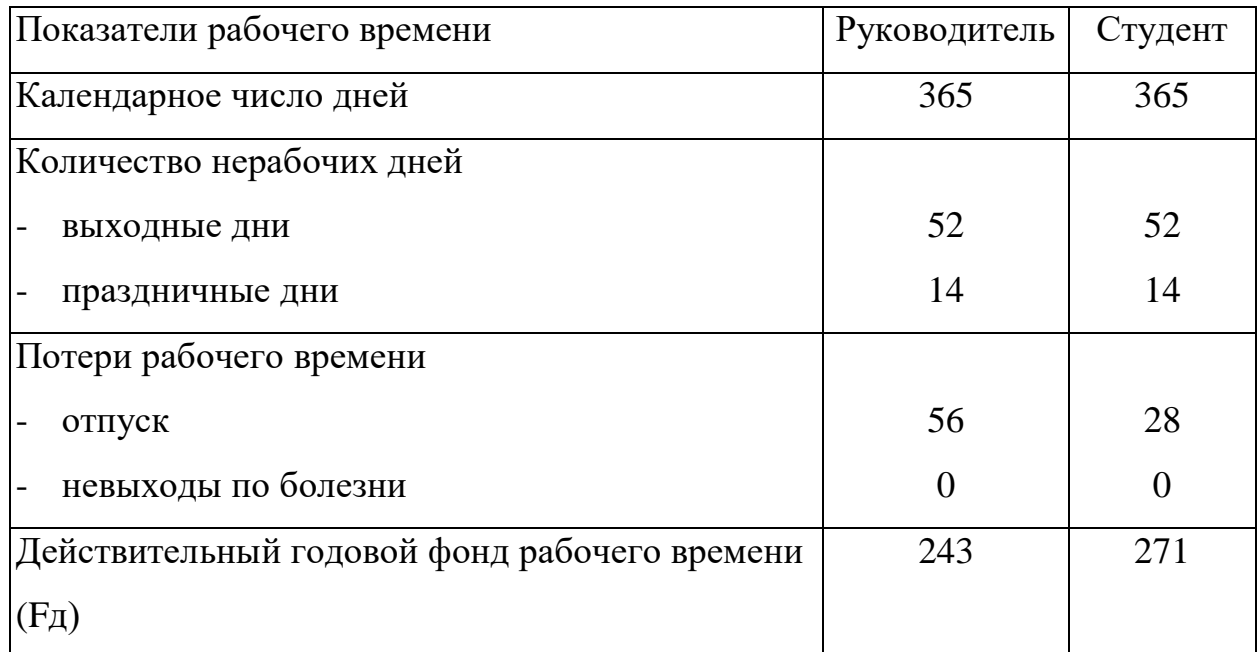

Месячный должностной оклад работника:

$$
\mathcal{S}_m = \mathcal{S}_{mc} \cdot (1 + k_{np} + k_\partial) \cdot k_p,\tag{10}
$$

где 3<sub>mc</sub> – заработная плата по тарифной ставке, руб.;

64

- $k_{np}$  премиальный коэффициент, равный 0,3;
- *д <sup>k</sup>* коэффициент доплат и надбавок составляет примерно 0,2 0,5;
- *р k* районный коэффициент, равный 1,3 (для Томска).

Расчет основной заработной платы сводится в таблицу 14.

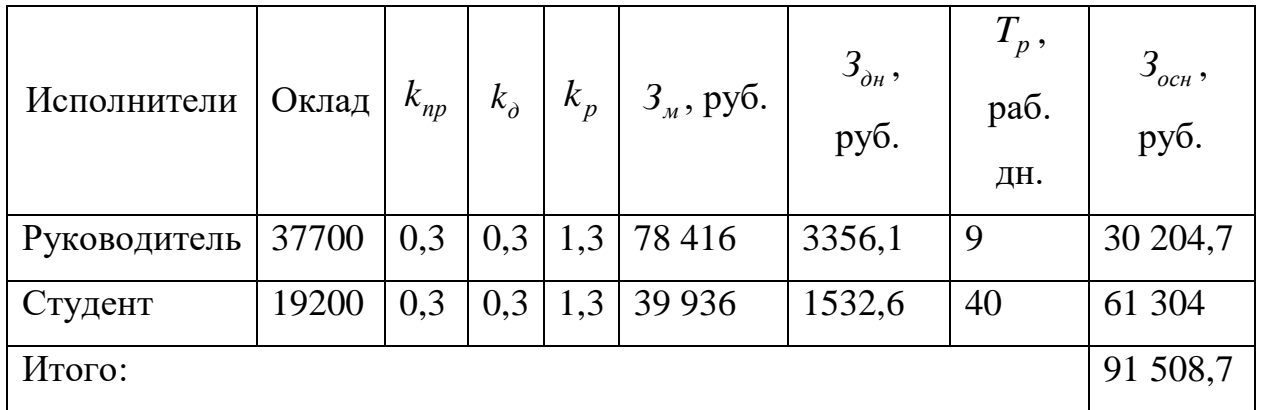

Таблица 14 – Расчет основной заработной платы

У студента заработная плата выше, т.к. число рабочих дней, затраченных на разработку, больше.

#### **7.3.4. Дополнительная заработная плата исполнителей темы**

Расчет дополнительной заработной платы ведется по следующей формуле:

$$
3_{\text{don}} = k_{\text{don}} \cdot 3_{\text{och}},\tag{11}
$$

где *доп <sup>k</sup>* – коэффициент дополнительной заработной платы (на стадии проектирования принимается равным  $0,12-0,15$ ).

В таблице 15 представлен расчет дополнительной заработной платы.

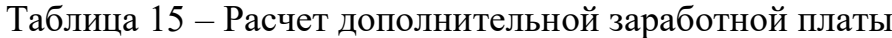

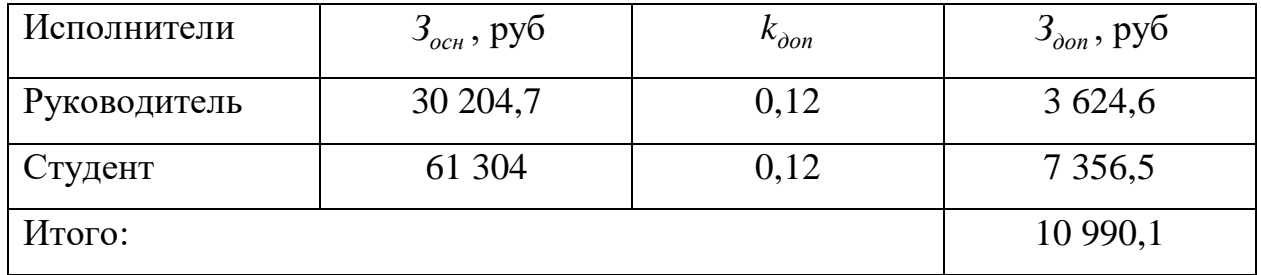

Поскольку расчет дополнительной заработной платы представляет собой умножение основной заработной платы на коэффициент, то результат получился схожим с тем, что мы получили при расчёте основной заработной платы.

# **7.3.5. Отчисления во внебюджетные фонды (страховые отчисления)**

Величина отчислений во внебюджетные фонды определяется исходя из следующей формулы:

$$
3_{\text{ghe6}} = k_{\text{ghe6}} \cdot (3_{\text{och}} + 3_{\text{oon}}),\tag{12}
$$

где *внеб k* – коэффициент отчислений на уплату во внебюджетные фонды (пенсионный фонд, фонд обязательного медицинского страхования и пр.), равный 30 %.

Отчисления во внебюджетные фонды представлены в таблице 16.

Таблица 16 – Отчисления во внебюджетные фонды

| Исполнитель                         | Основная заработанная<br>плата, руб. | Дополнительная<br>заработанная плата,<br>руб. |  |  |  |  |  |  |
|-------------------------------------|--------------------------------------|-----------------------------------------------|--|--|--|--|--|--|
| Руководитель                        | 30 204,7                             | 3 624,6                                       |  |  |  |  |  |  |
| Студент                             | 61 304                               | 7 3 5 6 , 5                                   |  |  |  |  |  |  |
| Отчисления во<br>внебюджетные фонды | 30 %                                 |                                               |  |  |  |  |  |  |
| Итого                               |                                      |                                               |  |  |  |  |  |  |
| Руководитель                        | 10 148,8                             |                                               |  |  |  |  |  |  |
| Студент                             | 20 598,2                             |                                               |  |  |  |  |  |  |
| Итого                               | 30 747                               |                                               |  |  |  |  |  |  |

По итогу отчисления во внебюджетные фонды составит: 30 747 руб.

## **7.3.6. Накладные расходы**

Накладные расходы учитывают прочие затраты организации, не попавшие в предыдущие статьи расходов.

Их величина определяется по следующей формуле:

$$
3_{\max} = (cynma \text{ cmameŭ } 1 \div 5) \cdot k_{\text{up}}, \tag{13}
$$

где *нр <sup>k</sup>* – коэффициент, учитывающий накладные расходы.

Величину коэффициента накладных расходов возьмем в размере 16%.

 $\mu_p$  – коэффициент, учитывающий накладные расходы.<br>Величину коэффициента накладных расходов возьмем в размере 16%.<br> $\beta_{\text{max1}} = 0.16 \cdot (25600 + 16798 + 91508, 7 + 10990, 1 + 30747) = 28103 \, \text{py}6.$ 

# **7.3.7. Формирование бюджета затрат научно-**

#### **исследовательского проекта**

Определение бюджета затрат на научно-исследовательский проект по каждому варианту исполнения приведен в таблице 17.

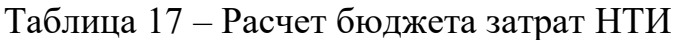

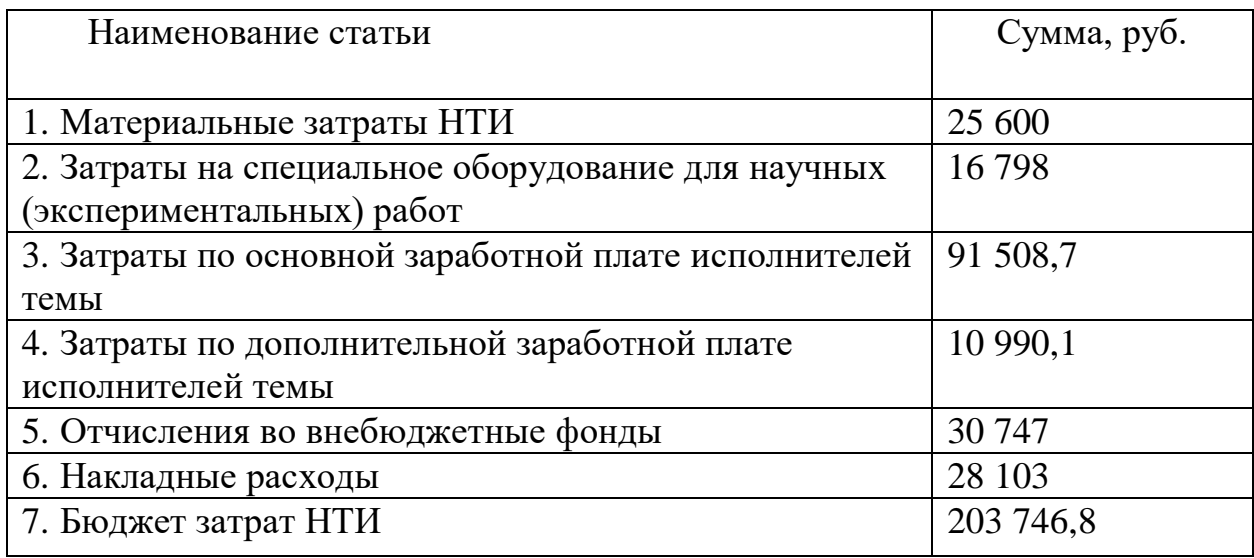

В ходе формирования бюджета затрат на НТИ вышло, что затраты составляют: 203 746,8 руб.

# **7.4. Формирование бюджета затрат научно-исследовательского проекта**

Интегральный финансовый показатель разработки определяется как:

$$
I_{\phi u \mu p}^{u c n.i} = \frac{\Phi_{pi}}{\Phi_{\text{max}}},\tag{14}
$$

где  $I_{\phi\mu\nu\rho}^{ucn.i}$  – интегральный финансовый показатель разработки;

*<sup>Ф</sup>p<sup>i</sup>* – стоимость *i*-го варианта исполнения;

 $\boldsymbol{\varPhi}_{\text{max}}$  — максимальная стоимость исполнения научно-исследовательского проекта (в т.ч. аналоги).

 $\varPhi_\text{max}$  зависит от сложности проекта, который разрабатывается для компании заказчика. На сложность проекта влияет огромное количество факторов, поэтому достоверно оценить величину  $\varPhi_\text{max}$  невозможно. Примем, что стоимость выполнения проекта автоматизации УПСВ в компании «Мехатроника» равняется 220000 руб., а в компании «Компания ЭТМ» – 240000 руб.

Расчет интегрального финансового показателя разработки представлен в таблице 18.

| Исполнитель   | $\varPhi_{pi}$ | $\boldsymbol{\varPhi}_{\text{max}}$ | <b>T</b> студент<br>финр | $I$ "ЭлМетро"<br>финр | <sup>.</sup> "Вымпел"<br>финр |
|---------------|----------------|-------------------------------------|--------------------------|-----------------------|-------------------------------|
| Студент с     | 203 750        |                                     |                          |                       |                               |
| руководителем | руб.           |                                     |                          |                       |                               |
| «ЭлМетро»     | 220000         | 240000                              | 0,85                     | 0,92                  |                               |
|               | руб.           | руб.                                |                          |                       |                               |
| «Вымпел»      | 240000         |                                     |                          |                       |                               |
|               | руб.           |                                     |                          |                       |                               |

Таблица 18 – Расчет интегрального финансового показателя разработки

Сравнительная оценка характеристик вариантов исполнения проекта представлена в таблице 19.

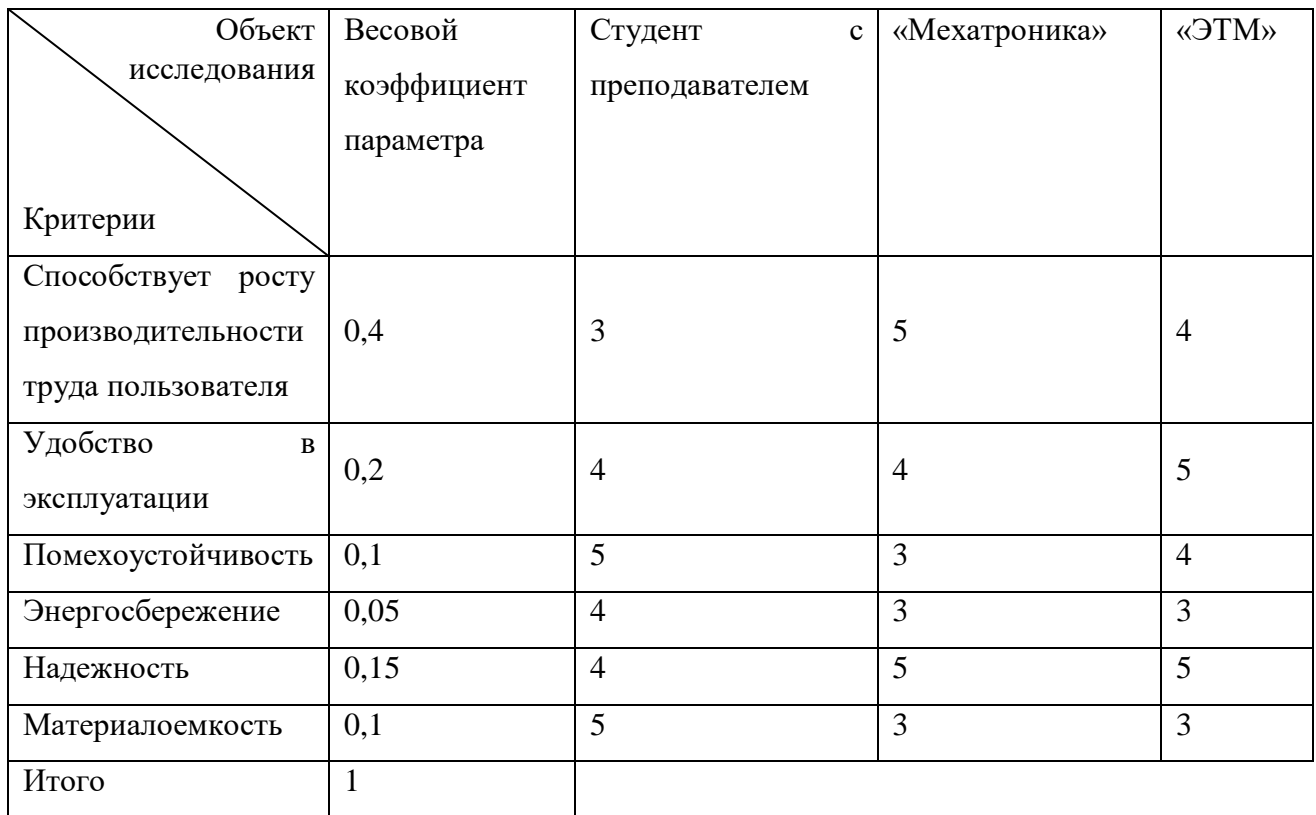

Таблица 19 – Сравнительная оценка характеристик вариантов исполнения проекта

Значения интегрального показателя ресурсоэффективности представлены в таблице 20.

Таблица 20 – Значения интегрального показателя ресурсоэффективности

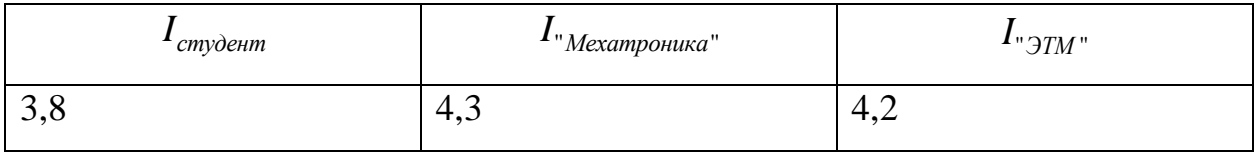

Интегральный показатель эффективности вариантов исполнения разработки определяется на основании интегрального показателя ресурсоэффективности и интегрального финансового показателя по формуле:

$$
I_{ucn.i} = \frac{I_{p-ucn.i}}{I_{\phi u\nu p}^{ucn.i}},
$$

Значения интегрального показателя эффективности вариантов исполнения разработки представлены в таблице 21.

Таблица 21 – Значения интегрального показателя эффективности вариантов исполнения разработки

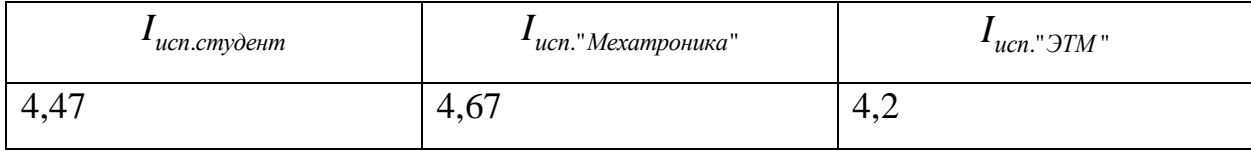

Сравнительная эффективность проекта:

$$
\Theta_{cp.i} = \frac{I_{ucn.i}}{I_{ucn.cmy\text{dem}}},
$$

В таблице 22 представлена сравнительная эффективность разработки.

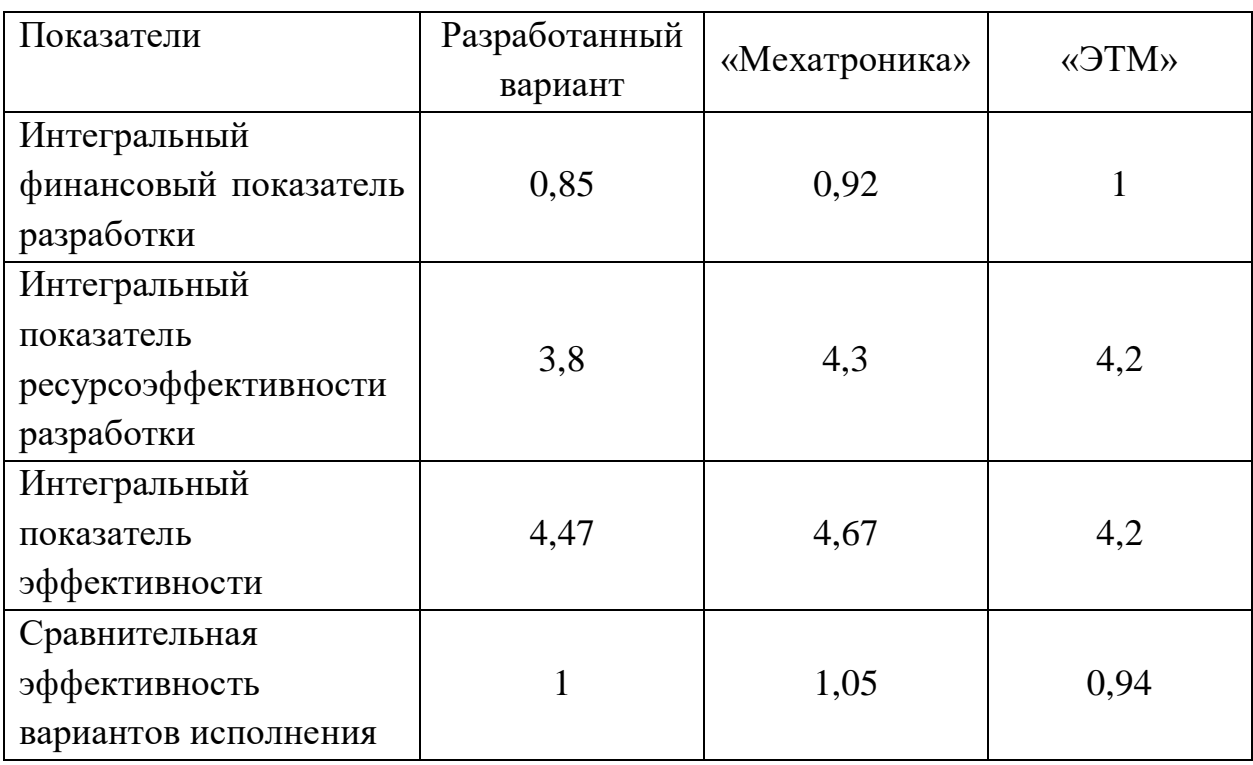

Таблица 22 – Сравнительная эффективность разработки

Из полученных данных следует, что устройство, разработанное студентом и руководителем, не является самым эффективным, но в то же время ненамного уступает наиболее эффективному устройству от компании «Мехатроника».

#### **Выводы по разделу «Финансовый менеджмент»**

1. Выявлены потенциальные потребители данной разработки. Устройство имеет наименьшую конкуренцию на рынке услуг по разработке новых устройств контроля промышленных коммутационных средств и их внедрения для мелких и средних компаний.

2. Проведён анализ конкурентных технических решений. Среди выявленных конкурентов: ООО «НТЦ Мехатроника» и ООО «Компания ЭТМ». Разрабатываемое устройство уступает конкурентам в способствовании роста производительности труда, а также надёжности, но выигрывает за счёт своей помехоустойчивости и материалоёмкости.

4. В ходе SWOT-анализа основными угрозами обозначены: Отсутствие заинтересованности потребителей, вероятность появления более эффективных аналогов, отсутствие квалицированного персонала. Возможные пути снижения влияния выявленных угроз представлены при составлении матрицы SWOT.

5. При планировании разработки была определена структура работ, по результату чего можно говорить о том, что большинство работ было проделано самостоятельно. Также составлен график проведения данной разработки в виде диаграммы Ганта. Из диаграммы видно, что практическая часть всей разработки занимает порядка трёх календарных месяцев. Это связано с целью провести более детальное проектирование.

6. В процессе расчёта бюджета НТИ было выявлено, что затраты на заработную плату студента выше, чем у руководителя. Это связано с тем, что у студента при меньшем окладе, большее число рабочих дней. Также в общем бюджет, требуемый для проведения научно-технического исследования, составил 203 750 руб.

7. При оценке эффективности исследования было выявлено, что разрабатываемое устройство по контролю промышленных коммутационных средств достаточно эффективно относительно таких крупных компаний, как «НТЦ Мехатроника» и «Компания ЭТМ».
#### **8. Социальная ответственность**

В данной работе производится создание устройства, позволяющее контролировать срабатывание автоматических выключателей, а также определять причины их срабатывания с дальнейшим оповещением оператора по беспроводному интерфейсу. В качестве области применения данного устройства можно выделить шкафы автоматики в различных предприятиях. Разработка устройства осуществляется в лаборатории ОАР НИ ТПУ, размеры рабочей зоны – 3 × 4 м. Актуальность проекта заключается в повышении оперативности детектирования и устранения неполадок в электрических цепях, путём своевременного оповещения оператора о срабатывании автоматического выключателя, а также причинах его срабатывания.

В работе используется следующее оборудование рабочей зоны: микрокомпьютер Raspberry Pi 3 model B, беспроводной интерфейс WDT LoRa 433 L20 – 2 штуки, автоматический выключатель, электромагнитное реле, персональный компьютер. Рабочие процессы, связанные объектом исследования, осуществляющиеся в рабочей зоне, включают: настройка и отладка программного обеспечения для микрокомпьютера Raspberry Pi 3, тестирование работоспособности устройства на стенде физического подобия.

В разделе освещаются проблемы производственной и пожарной безопасности, эргономики, а также охраны окружающей среды. Охрана труда в Российской Федерации представляет собой важный комплекс экологических, социально-экономических и иных мероприятий, нацеленных на обеспечение безопасности трудовой деятельности [16].

В международном стандарте [17] определено, что социальная ответственность является ответственностью организации за воздействие её решений и деятельности на общество и окружающую среду через прозрачное и этичное поведение.

**8.1. Правовые и организационные вопросы обеспечения безопасности** 

**8.1.1. Специальные (характерные для проектируемой рабочей зоны) правовые нормы трудового законодательства.**

Правовые нормы, регулирующие взаимоотношения между сотрудником и организацией, включают в себя положения по оплате труда, режиму рабочего времени. Основные пункты отношений между сотрудником и организацией описаны в трудовом кодексе РФ [18].

Количество рабочего времени нормировано и не может быть выше 40 часов в неделю. На протяжении рабочего дня разработчик программного обеспечения должен иметь перерыв для отдыха и принятия пищи продолжительностью не менее 30 минут и не более двух часов.

Работу разработчика можно отнести ко второй категории работ (IIa), поскольку разработка новых устройств может быть классифицирована как работа, производимая сидя, и сопровождающаяся незначительным физическим напряжением, а тестирование работоспособности устройства производится непосредственно при использовании данного устройства и персонального компьютера для имитации, приближенных к реальным, условий. Известно, что согласно пункту 3.2. «ТОИ Р-45-084-01, Типовая инструкция по охране труда при работе на персональном компьютере», устанавливается, что продолжительность непрерывной работы с компьютером без регламентированного перерыва не должна превышать 2-х часов. Поэтому для второй категории работ предусматриваются 2 перерыва по 15 минут, используемые через 2 часа после начала рабочей смены и через 2 часа после обеденного перерыва.

# **8.1.2. Организационные мероприятия при компоновке рабочей зоны**

При разработке ПО для работы устройства используется персональный компьютер. Рабочее место обустраивается в соответствии с ГОСТ 12.2.032-78 «Система стандартов безопасности труда (ССБТ). Рабочее место при выполнении работ сидя. Общие эргономические требования» [19]. Помещением, где ведётся разработка программного обеспечения, является лаборатория Томского политехнического университета. В случае недоступности Wi-Fi подключения общедоступной университетской сети, будет необходимо использовать Ethernet-кабель для подключения ноутбука к интернету.

Также при разработке данного устройства используется микрокомпьютер Raspberry Pi 3. Осуществление работ с данной платой должно производиться в соответствии с ГОСТ Р ИСО 9355-1-2009 «Эргономические требования к проектированию дисплеев и механизмов управления. Часть 1. Взаимодействие с человеком» [20], также необходимо соблюдать правила безопасности при работе с электрическими устройствами и обеспечить наличие необходимых средств защиты согласно ГОСТ 12.1.004- 91 «Пожарная безопасность. Общие требования» [21].

## **8.2. Производственная безопасность**

Список вредных и опасных факторов, характерных для производственной среды, приведены в таблице 23. В ней указаны факторы, которые возникают на стадиях разработки и тестирования объекта.

Таблица 23 – Возможные опасные и вредные производственные факторы на рабочем месте разработчика программного обеспечения

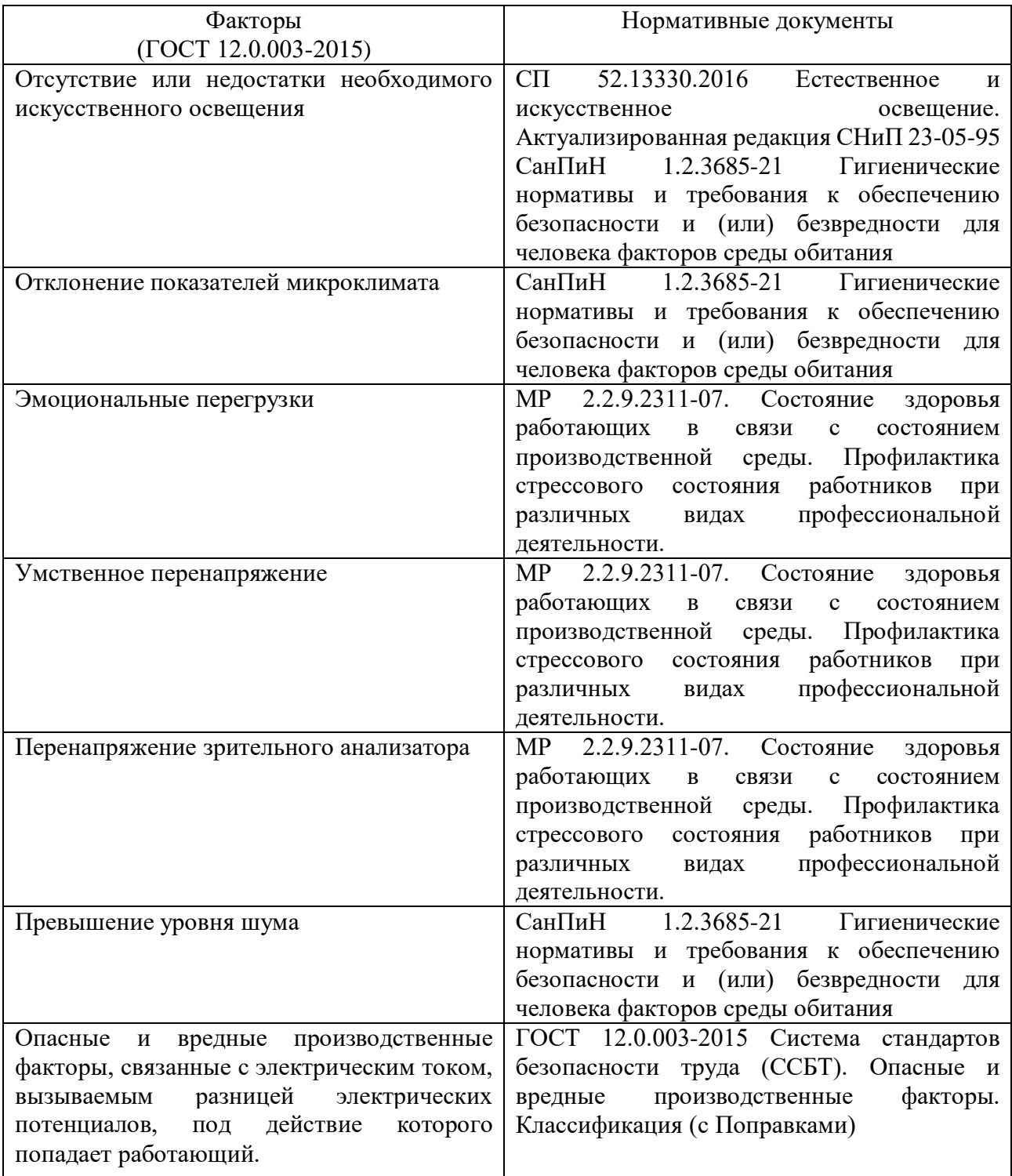

**8.2.1. Отсутствие или недостатки необходимого искусственного освещения**

Данный фактор возникает из-за отсутствия организации естественного освещения в аудиториях. Недостаток освещенности рабочей зоны приводит к снижению работоспособности.

Согласно статистике, в среднем при различных видах производственной деятельности число несчастных случаев, связанных с неудовлетворительным освещением, составляет 30-50% от общего количества. При зрительной работе, не требующей высокой точности, около 1,5% травм со смертельным исходом происходит по причине плохого освещения. Прямая блескость может привести к травме, как за счет слепящего действия, так и в результате воздействия неравномерности распределения яркости в поле зрения; повышенные пульсации освещенности при наличии движущихся и особенно вращающихся деталей могут быть опасными из-за возникновения стробоскопического эффекта. Выполнение зрительной работы в условиях прямой блескости источников света приводит к значительному зрительному утомлению. Чем дольше действует блескость на орган зрения, тем больше его утомление.

В таблице 24 представлены допустимые значения показателей освещенности рабочих мест в соответствии с СанПиН [22]. Средствами нормализации освещенности рабочих мест служат осветительные приборы, защитные очки, светофильтры.

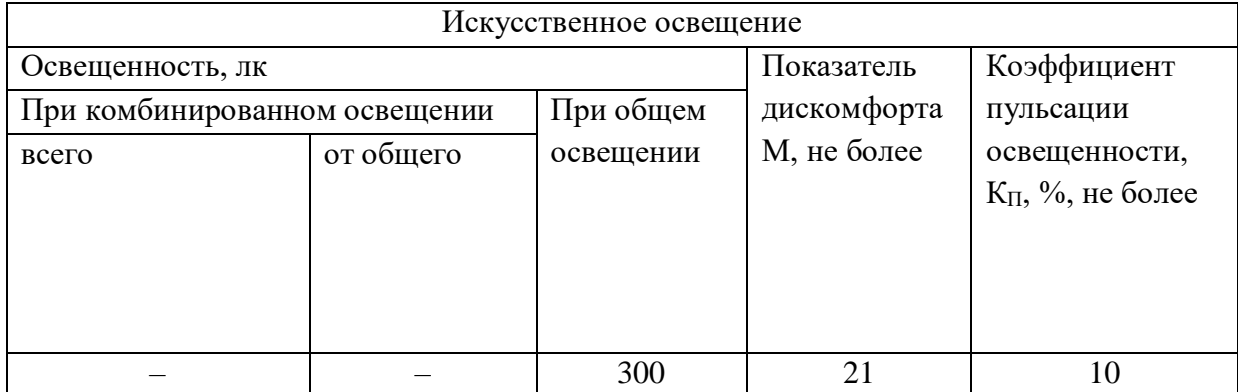

Таблица 24 – Допустимые значения освещенности в лаборатории

### **8.2.2. Отклонение показателей микроклимата**

В случае продолжительного перенапряжения, связанного с перемещением предметов, может произойти развитие профессиональных заболеваний опорно-двигательного аппарата (ОДА) и периферической нервной системы (ПНС).

Энергозатраты данной категории работ составляют 175-232 ккал/ч. На рабочих местах должны обеспечиваться оптимальные параметры микроклимата. Обеспечение оптимальных параметров микроклимата регламентируется исходя из требований СанПиН 1.2.3685-21 [23]. Они приведены в таблице 25.

Таблица 25 – Допустимые величины показателей микроклимата на рабочих местах в зависимости от периода года

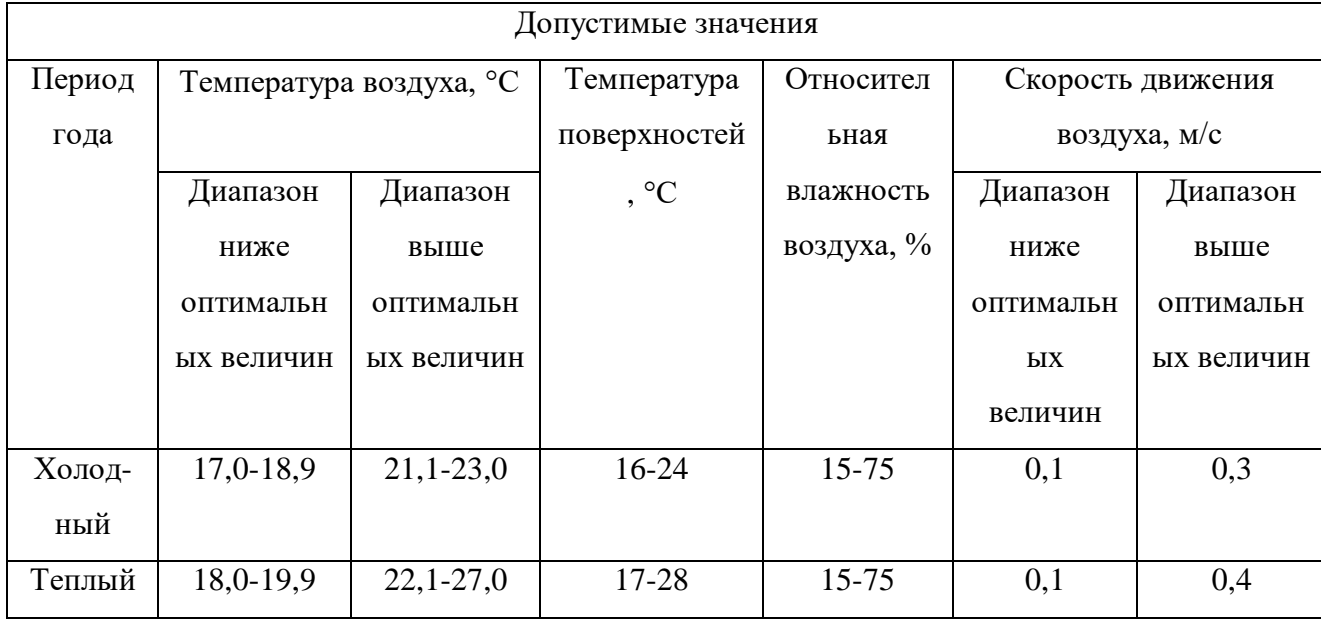

В зимнее время средством защиты является отопление. Поддержание показателя относительной влажности предлагается осуществлять с использованием увлажнителей воздуха. В летнее время должны быть предусмотрены системы вентилирования и кондиционирования.

#### **8.2.3. Эмоциональные перегрузки**

Основными факторами развития стресса, приводящего к эмоциональным перегрузкам, являются [24]:

 при умственной нагрузке – длительный и ненормированный рабочий день с работой в сменном режиме, служебные командировки и др;

при зрительной нагрузке – высокая точность работы.

При разработке устройства возникают оба вида нагрузок. Мерой снижения эмоционального перенапряжения служат своевременные перерывы в работе продолжительностью 7-10 минут.

#### **8.2.4. Умственное перенапряжение**

При разработке устройства ресурсы человека задействуются в большом объёме. В результате может возникнуть умственное перенапряжение, стресс.

Интенсивная умственная активность человека может стать причиной возникновения эмоционального напряжения, которое способно привести к стрессу, заболеваниям сердечно-сосудистой системы (атеросклероз, ишемическая болезнь сердца), к невротическим расстройствам.

Для профилактики и снижения умственного перенапряжения, согласно [24], работникам умственного нервно-напряженного труда рекомендуется проводить регламентированные перерывы длительностью 7-10 минут, комплексы физических упражнений.

#### **8.2.5. Перенапряжение зрительного анализатора**

Работа разработчика происходит за монитором персонального компьютера, а также за сборкой непосредственно прототипа устройства. В результате продолжительной работы у человека возникает перенапряжение зрительного анализатора. В соответствии с [24] снятие зрительного перенапряжения может производиться с использованием профилактических упражнений зрительной гимнастики.

## **8.2.6. Превышение уровня шума**

Источником возникновения фактора является стендовое оборудование.

Наиболее типичными заболеваниями у людей, работающих в условиях воздействия интенсивного шума, являются заболевания сердечно-сосудистой системы (гипертоническая болезнь сердца, коронакардиосклероз, стенокардия, инфаркт миокарда), шумовая болезнь.

Допустимые значения звукового давления в соответствии с санитарными нормами [23] приведены в таблице 26.

#### Таблица 26 – Допустимые уровни звукового давления

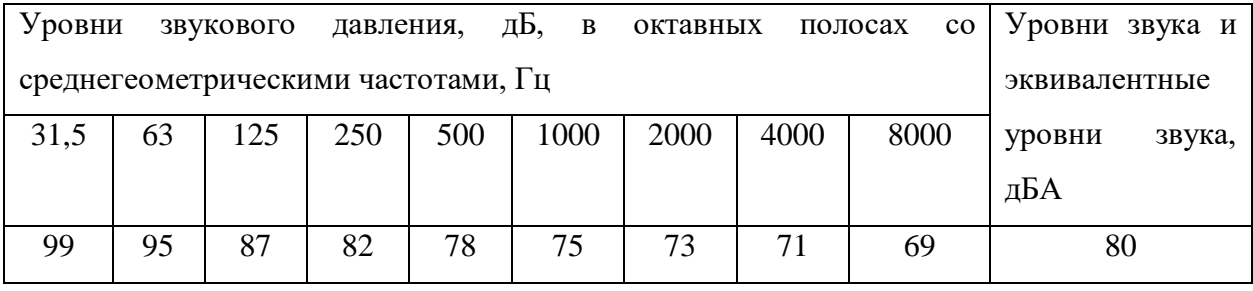

В качестве индивидуальных средств защиты от негативного воздействия звукового давления можно применять беруши и наушники. В качестве средств коллективной защиты могут быть использованы оградительные устройства, глушители шума, звукопоглощающие устройства и материалы.

# **8.2.7. Повышенное значение напряжения в электрической цепи, которое может пройти через тело человека**

Источники возникновения данного фактора: электричество для питания ПК, электричество для питания микрокомпьютера Raspberry Pi 3, а также электричество, проходящее через автоматический выключатель. Причиной прохождения тока по телу человека является прикосновение к проводам, оказавшимся под напряжением. Предельно допустимые значения силы токов и напряжений, расположены в таблице 27.

Таблица 27 – Предельно допустимые значения силы тока и напряжения

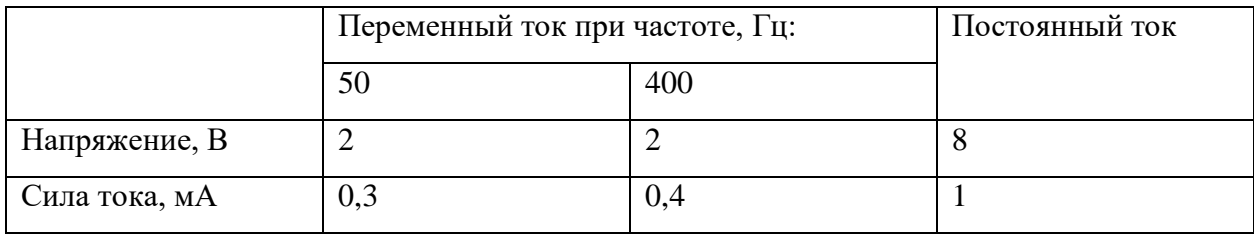

Помещение, согласно ПУЭ [25] относится к помещению с повышенной опасностью, характеризуется наличием возможности одновременного прикосновения человека к металлоконструкциям зданий, имеющим соединение с землей, технологическим аппаратам, механизмам и т.п., с одной стороны, и к металлическим корпусам электрооборудования (открытым проводящим частям), с другой.

Средствами защиты от предельно допустимых значений напряжения являются изолирующие устройства, устройства автоматического отключения и другое [26].

Также необходимо обязательное использование средств индивидуальной защиты от поражения электрическим таком: диэлектрические перчатки, прорезиненная обувь.

#### **8.3. Экологическая безопасность**

В этом подразделе рассматриваются особенности воздействия разработки и тестирования устройства на окружающую среду, определяются источники её загрязнения.

При разработке устройства и тестировании его работоспособности задействуется ПК, микрокомпьютер Raspberry Pi, а также модемы LoRa. Возникает необходимость утилизации неисправных (устаревших) деталей. При этом известно, что комплектующие создаются с использованием драгоценных металлов. Радиоэлектронный лом комплектующих ПК необходимо сдавать на аффинажные заводы – предприятия, получающие высокочистые драгоценные металлы. В результате аффинажные заводы из микросхем получают банковские слитки.

#### **8.3.1. Влияние объекта исследования на литосферу**

Для минимизации ущерба комплектующие сдаются на переработку. Для переработки отходов может использоваться высокотемпературный пиролиз. В результате процесса высокотемпературного пиролиза образуются твёрдые продукты в виде шлака и золы, т.е. непиролизуемые остатки. Технологическая схема этого метода утилизации включает в себя четыре последовательных этапа, описанных в [27]. Высокотемпературный пиролиз позволяет экологически чисто, экономически выгодно и технически довольно просто перерабатывать твердые бытовые отходы без их предварительной подготовки, т.е. сортировки, сушки и т.д.

#### **8.3.2. Влияние объекта исследования на гидросферу**

Если осуществлять утилизацию отходов классическими способами, например, захоронениями отходов на полигонах, то в случае близости таких полигонов к водоемам, отходы от утилизации деталей могут оказаться в речных водах. При этом электронное оборудование состоит из опасных химических соединений, в результате разложения которых может причиняться вред природе. Мощности сооружений для очистки бытовых сточных вод должно хватить для сведения к нулю негативного эффекта от попадания отходов. Но попадание твердых бытовых отходов в пресные и сточные воды удорожает их очистку. Необходимо сдавать комплектующие компьютера на аффинажные заводы с целью переработки, а также в компаниипроизводители оборудования для утилизации. После процесса утилизации на захоронение отправляется не 96%, а всего около 7% отходов. Все остальное – на вторичное использование.

#### **8.3.3. Влияние объекта исследования на атмосферу**

В результате производства электронных компонентов для ПК и платы Raspberry Pi происходит загрязнение атмосферы. Вредные выбросы образуются при производстве электроэнергии, питающей ПК и плату, поскольку для её получения применяется ископаемое топливо (например, уголь). Для регулирования содержания вредных веществ в атмосфере устанавливаются нормативы на допустимые выбросы [28]. Таким образом, регулируется оптимальное содержание вредных веществ в атмосфере. Предприятия для снижения выбросов могут использовать электролизеры или фильтры.

Также определена категория объекта, оказывающего значительное негативное воздействие на окружающую среду, в соответствии с Постановлением Правительства РФ от 31 декабря 2020 г. N 2398 [29]. Данная категория является второй (II), поскольку электрическая энергия для питания ПК и платы вырабатывается на ТЭЦ-1, мощность энергоблока 15 МВт, что меньше 250 МВт.

#### **8.4. Безопасность в чрезвычайных ситуациях**

# **8.4.1. Анализ вероятных ЧС, которые может инициировать объект исследований**

При реализации работ по разработке устройства, а также его тестировании, могут возникать различные ЧС: пожар, ураган, землетрясение, а отказ системы безопасности. Наиболее вероятной ЧС является пожар. При тестировании устройства причиной пожара могут стать токи короткого замыкания, искрение в местах неплотных контактов проводов и др.

## **8.4.2. Обоснование мероприятий по предотвращению ЧС**

Одним из вариантов предотвращения возможного пожара является использование негорючей изоляции проводки и кабелей оборудования и приборов на рабочем месте. Другим вариантом, при отсутствии возможности реализации предыдущего, может являться прокладка всех кабелей и видов проводки с применением защитных кожухов из негорючих материалов.

На основании [30], в случае возникновения пожара классов А, В и E, тушение горящих твердых, плавких деталей устройства и электрооборудования под напряжением до 1000 В должно производиться огнетушителями ОУ-5 или ОУ-10 (углекислотные) и огнетушителями типа ОП-10 (порошковые).

Во избежание пожара необходимо соблюдать ряд правил:

- соблюдать чистоту в помещении, вовремя выносить мусор;
- план эвакуации из здания следует располагать на видном месте;
- работать только при наличии исправного оборудования;

 по окончании работы на оборудовании проверить выключены ли электроприборы.

При этом необходимо также обеспечить:

- присутствие наглядных пособий, для предотвращения пожара;
- содержание помещения в чистоте;
- противопожарный инструктаж сотрудников.

Категория помещений по взрывопожарной и пожарной опасности, в соответствии с [31], является категорией Г (умеренная пожароопасность), поскольку в лаборатории ОАР при работе оборудования материалы (пластик, металлы) могут находиться в горячем состоянии, может выделяться лучистое тепло, не исключено возникновение искр.

Для предотвращения травматизма следует не производить работы по тестированию ПО на оборудовании без индивидуальных средств защиты (рукавицы, защитные очки, спецодежда), не производить такие работы, как регулировка, наладка при работающем оборудовании. Если пожар не удается ликвидировать самостоятельно, необходимо позвонить по номеру 101 в пожарную охрану, сообщив о пожаре и месте его возникновения, а затем покинуть помещение в соответствии с планом пожарной эвакуации.

#### **Вывод по разделу социальная ответственность**

В данном разделе были рассмотрены вопросы социальной ответственности при разработке устройства контроля отключения промышленных коммутационных средств. К таким вопросам относятся социальная и экологическая безопасность, а также безопасность в чрезвычайных ситуациях, правовые аспекты обеспечения безопасности.

Были проанализированы вредные и опасные факторы, возникающие в ходе разработки и тестирования устройства. К ним относятся: отсутствие или недостатки необходимого искусственного освещения, отклонение показателей микроклимата, эмоциональные перегрузки, умственное перенапряжение, перенапряжение зрительного анализатора, превышение уровня шума, а также возможность поражения электрическим током. Перечисленные факторы при превышении норм оказывают отрицательное воздействие на здоровье человека.

Как было описано ранее, категория помещения, где производится разработка ПО и проверка его работоспособности, согласно ПУЭ, относится к помещению с повышенной опасностью. Категория тяжести труда по СанПиН 1.2.3685является второй (IIa). Категория помещений по взрывопожарной и пожарной опасности, в соответствии с, является категорией «Г» (умеренная пожароопасность). Также определена категория объекта, оказывающего значительное негативное воздействие на окружающую среду, в соответствии с Постановлением Правительства РФ от 31 декабря 2020 г. N 2398. Данная категория является второй (II).

В подразделе «Экологическая безопасность» были рассмотрены негативные аспекты, способные повлиять на окружающую среду в ходе проведения работ.

Установлено, что наиболее вероятно чрезвычайной ситуацией является пожарная опасность. Для этой ЧС были разработаны организационные мероприятия по её предотвращению и ликвидации.

#### **Заключение**

В ходе выполнения данной выпускной квалификационной работы были рассмотрены литературные источники, а также изучены аналоговые устройства для решения задачи в области автоматического дистанционного управления электрическими цепями при помощи беспроводного интерфейса.

Были изучены основные теоретические сведения об автоматических выключателях и электромагнитных реле, а также их принцип работы.

Были рассмотрены и изучены такие протоколы беспроводной связи как: LoRa, ZigBee, Bluetooth. Выявлены их преимущества и недостатки, на основе которых выбрана один, который используется в данной работе – LoRa.

Были изучены основные теоретические сведения, а также технические характеристики одноплатного микрокомпьютера Raspberry Pi 3 Model B.

Был описан алгоритм подключения удалённого доступа к Raspberry Pi 3 с персонального компьютера по средствам протоколов SSH и VNC.

Было разработано ПО для управления данным устройством на языке Python, а также предоставлены блок-схемы алгоритмов управления данным устройством и исходный код.

Были выбраны необходимые комплектующие для реализации данного устройства, а также произведена сборка физического прототипа данного устройства.

Для проверки работоспособности разработанного устройства была составлена схема в математическом пакете MATLAB Simulink, генерирующая необходимые данные, посылаемые на Raspberry Pi, имитирующая реальный опрос электрической сети устройством.

#### **Список литературы**

1. Пищур А. П. Современные автоматические выключатели // Журнал «Энерго-Инфо». – ООО «АЗБУКА ЭЛЕКТРИЧЕСТВА» (официальное представительство TERASAKI), 2012. – № 1 (60).

2. ГОСТ Р 50345-99 (МЭК 60898-95) [Электронный ресурс]. Режим доступа: [https://docs.cntd.ru/document/1200007375] (дата обращения: 09.05.2022)

3. Comparison of Wireless Technologies [Электронный ресурс]. Режим доступа:

[predictabledesigns.com/wireless\_technologies\_bluetooth\_wifi\_zigbee\_gsm\_lte\_lo ra\_nb-iot\_lte-m] (дата обращения: 12.01.2021).

4. Умный WiFi автоматический выключатель Ps-Link MCB-2P [Электронный ресурс]. Режим доступа: [rusmarta.ru/market/umnyjdom/kontrollery-upravleniya-pitaniem/avtomaty/umnyy-wifi-avtomaticheskiyvyklyuchatel-pst-mcb-2p/] (дата обращения: 09.06.2022).

5. БМРЗ [Электронный ресурс]. Режим доступа: [\[mtrele.ru/shop/relejnaya-zashhita/bmrz/\]](https://www.mtrele.ru/shop/relejnaya-zashhita/bmrz/) (дата обращения: 04.06.2022).

6. Гуревич В. И. Электрические реле. Устройство, принцип действия и применения. Настольная книга инженера. — М.: Солон-пресс, 2011. — 700 с.: ил. — ISBN 978-5-91359-086-2.

7. Сети ZigBee: Зачем и почему? [Электронный ресурс]. Режим доступа: [habr.com/ru/post/155037/] (дата обращения: 16.01.2021).

8. Raspberry pi + реле, или как управлять 220v. [Электронный ресурс]. Режим доступа: [\[home-smart-home.ru/raspberry-pi-rele/\]](file:///C:/Users/rifat/Desktop/Универ/УИРС/%5b%20https:/www.raspberrypi.org/software/operating-systems/%5d) (дата обращения: 14.06.2021).

9. Operating system images [Электронный ресурс]. Режим доступа: [ raspberrypi.org/software/operating-systems] (дата обращения: 14.06.2021).

10. Raspberry Pi 3. Удалённое управление через SSH и VNC [Электронный ресурс]. Режим доступа: [\[dmitrysnotes.ru/raspberry-pi-3-](file:///C:/Users/rifat/Desktop/Универ/УИРС/%5b%20https:/www.raspberrypi.org/software/operating-systems/%5d)

[udalennoe-upravlenie-cherez-ssh-i-vnc#Dostup-k-Raspberry-Pi-3-cherez-VNC\]](file:///C:/Users/rifat/Desktop/Универ/УИРС/%5b%20https:/www.raspberrypi.org/software/operating-systems/%5d) (дата обращения: 14.06.2021).

11. Обзор модуля реле одноканального. [Электронный ресурс]. Режим доступа: [robotchip.ru/obzor-modulya-rele-1-x-kanalny] (дата обращения: 22.12.2021).

12. Serial-порт: как с ним работать? [Электронный ресурс]. Режим доступа: [\[amperkot.ru/blog/serial/\]](file:///C:/Users/rifat/Desktop/Универ/УИРС/%5b%20https:/www.raspberrypi.org/software/operating-systems/%5d) (дата обращения: 22.12.2021).

13. PySerial API [Электронный ресурс]. Режим доступа: [\[pyserial.readthedocs.io/en/latest/pyserial\\_api.html\]](file:///C:/Users/rifat/Desktop/Универ/УИРС/%5b%20https:/www.raspberrypi.org/software/operating-systems/%5d) (дата обращения: 22.12.2021).

14. Время-токовая характеристика автоматических выключателей [Электронный ресурс]. Режим доступа [zametkielectrika.ru/vremya-tokovayaxarakteristika-s-avtomaticheskix-vyklyuchatelej/] (дата обращения: 21.04.2022).

15. Микропроцессорные устройства релейной защиты: обзор возможностей и спорных решений [Электронный ресурс]. Режим доступа [\[electricalschool.info/main/elsnabg/1431-mikroprocessornye-ustrojjstva.html\]](http://electricalschool.info/main/elsnabg/1431-mikroprocessornye-ustrojjstva.html) (дата обращения: 04.06.2022)

16. ГОСТ 12.0.002-2014 CCБТ. Термины и определения.

17. Международный стандарт IC CSR-08260008000 «Социальная ответственность организации. Требования» М.: ВОК, – 2011, – 36 с.

18. Трудовой кодекс Российской Федерации от 30.12.2001 N 197-ФЗ (ред. от 05.02.2018) // Собрание законодательства РФ. - 07.01.2002.

19. ГОСТ 12.2.033-78 Система стандартов безопасности труда (ССБТ). Рабочее место при выполнении работ сидя. Общие эргономические требования [Электронный ресурс]. Режим доступа: [docs.cntd.ru/document/1200005187] (дата обращения: 27.04.2022).

20. ГОСТ Р ИСО 9355-1-2009 Эргономические требования к проектированию дисплеев и механизмов управления. Часть 1. Взаимодействие с человеком [Электронный ресурс]. Режим доступа: [docs.cntd.ru/document/1200076090] (дата обращения: 09.06.2022).

21. ГОСТ 12.1.004-91 «Пожарная безопасность. Общие требования» [Электронный ресурс]. Режим доступа: [docs.cntd.ru/document/9051953] (дата обращения: 09.06.2022).

22. СП 52.13330.2016 Естественное и искусственное освещение. Актуализированная редакция СНиП 23-05-95\*. – М.: ИПК Изд-во стандартов, 2017. – 122 с.

23. СанПиН 1.2.3685-21 Гигиенические нормативы и требования к обеспечению безопасности и (или) безвредности для человека факторов среды обитания. – М.: ИПК Изд-во стандартов, 2021. – 496 с.

24. МР 2.2.9.2311-07. Состояние здоровья работающих в связи с состоянием производственной среды. Профилактика стрессового состояния работников при различных видах профессиональной деятельности: Методические рекомендации. – М.: Федеральный центр гигиены и эпидемиологии Роспотребнадзора, 2008. – 52 с.

25. Правила устройства электроустановок Седьмое издание Раздел 1 Общие правила Глава 1.1 Общая часть

26. ГОСТ 12.1.019-2017 ССБТ. Электробезопасность. Общие требования и номенклатура видов защиты (с Поправкой). – М.: ИПК Изд-во стандартов, 2017. – 20 с.

27. Утилизация и переработка твёрдых бытовых отходов: учебное пособие / А. С. Клинков, П. С. Беляев, В. Г. Однолько, М. В. Соколов, П. В. Макеев, И. В. Шашков. – Тамбов: Изд-во ФГБОУ ВПО «ТГТУ», 2015. – 100 экз. – 188 с.

28. ГОСТ Р 58577–2019 Правила установления нормативов допустимых выбросов загрязняющих веществ проектируемыми и действующими хозяйствующими субъектами и методы определения этих нормативов [Электронный ресурс]. Режим доступа: [docs.cntd.ru/document/1200168569] (дата обращения: 27.04.2022).

29. Постановление Правительства РФ от 31 декабря 2020 г. N 2398 «Об утверждении критериев отнесения объектов, оказывающих негативное

воздействие на окружающую среду, к объектам I, II, III и IV категорий».

30. Федеральный закон от 22.07.2008 N 123-ФЗ (ред. от 30.04.2021) "Технический регламент о требованиях пожарной безопасности".

31. СП 12.13130.2009 Определение категорий помещений, зданий и наружных установок по взрывопожарной и пожарной опасности.

### **Приложение А. Исходный код ПО**

```
import RPi.GPIO as GPIO
import serial
import glob
import pandas as pd
import matplotlib.pyplot as plt
import socket
import pickle
import warnings
import datetime
def check ports(port list):
    result = []for port in port list:
         try:
             s = serial.Serial(port)
             s.close()
             result.append(port)
         except (OSError, serial.SerialException):
             pass
     return result
warnings.simplefilter('ignore')
GPIO.setwarnings(False)
amplitude = 3
GPIO.setmode(GPIO.BCM)
pin number = 17GPIO.setup(pin_number, GPIO.IN)
ports = glob,qlob('/dev/tty[B-Za-z] *')enable ports = check ports(ports)
ser = serial.Serial(enable ports[0],
                    baudrate=115200host = '192.168.137.161'
port = 4000s = socket.socket(socket.AF_INET, socket.SOCK_STREAM)
s.bind((host, port))
s.listen(1)
print('Waiting for connection...')
client, address = s.accept()
print('\nConnected by:', address)
client.send('Connected'.encode('utf-8'))
print('\nReceiving data...')
all data = bytearray()
while 1:
    if GPIO.input(pin_number):
         while 1:
            data = client<u>.</u> <math>recv(1024) if not data: break
             all_data += data
         client.close()
```

```
 else:
         print('\nAll data recieved')
         print('Сircuit breaker is OFF')
         break
print('\nConncetion: CLOSED')
s.close()
converted_data = pickle.loads(all_data)
print('\nConverted data:', converted data)
data = pd.DataFrame(converted data)
data['diff'] = abs(data['data'] - data['real'])date = datetime.datetime.now().strftime('%d-%m-%y_%H:%M:%S')
print('\nПоследние данные сохранены в файл:', date + '.csv')
data.to csv(date+'.csv', index=False)
if data['data'].max() > amplitude * 6:
    message = '\nЗаданная амплитуда:' + str(amplitude) + 'А' + 
'\nМаксимальная амплитуда:' \
              + str(round(data['data'].max(), 2)) + 'А' + '\nПричина
срабатывания автомата - короткое замыкание.' \
               + '\nЗначение номинального тока превышено в' + 
str(int(data['data'].max() / amplitude)) + 'раз.'
    print(message)
elif data[data['diff'] > amplitude * 0.4].shape[0] >= 2000:
    data diff = data[data['diff'] > amplitude * 0.4].reset index()
    current = data diff['time'].iloc[0]
    difference = [0] for time in data_diff['time'][1::]:
         difference.append(time - current)
        current = timedata diff['time diff'] = differenceborders = list(data diff[data diff['time diff'] > 5].index)
     if len(borders) == 0:
         sample = data_diff
     elif len(borders) == 1:
        sample first = data diff.loc[:borders[0]]
        sample last = data diff.loc[borders[0]::]
        if sample first.shape[0] > sample last.shape[0]:
            sample = sample first
         else:
            sample = sample last
     elif len(borders) > 1:
        first border = borders[0]sample first = data diff.loc[:first border]
         for border in borders[1::]:
            test sample = data diff.loc[first border:border]
            first border = border
            if test sample.shape[0] > sample first.shape[0]:
                sample = test sample
             else:
                sample = sample first
        last sample = data diff.loc[borders[-1]:]
        if last sample.shape[0] > sample.shape[0]:
             sample = last_sample
```

```
sample = sample.drop(labels=[list(sample.index)[-1]], axis=0)
     if sample.shape[0] > 2000:
        work time = round(sample['time'].iloc[-1] - sample['time'].iloc[0],
1)
        sample mean amplitude = round(sample['diff'].mean(), 2)
         message = '\nЗаданная амплитуда:' + str(amplitud) + 'А' + '\nЗа
время' + str(work_time) + 'сек.' \
                   -<br><sup>-</sup>+ 'амплитуда в среднем увеличилась на' +
str(sample mean amplitud) + 'A' \setminus + '\nЧто привело к срабатыванию теплового расцепителя.'
         print(message)
else:
     message = '\nЯвной причины срабатывания автомата не обнаружено.'
     print(message)
ser.write(b'message')
ser.close()
```
## **Приложение Б. Принципиальная схема устройства**

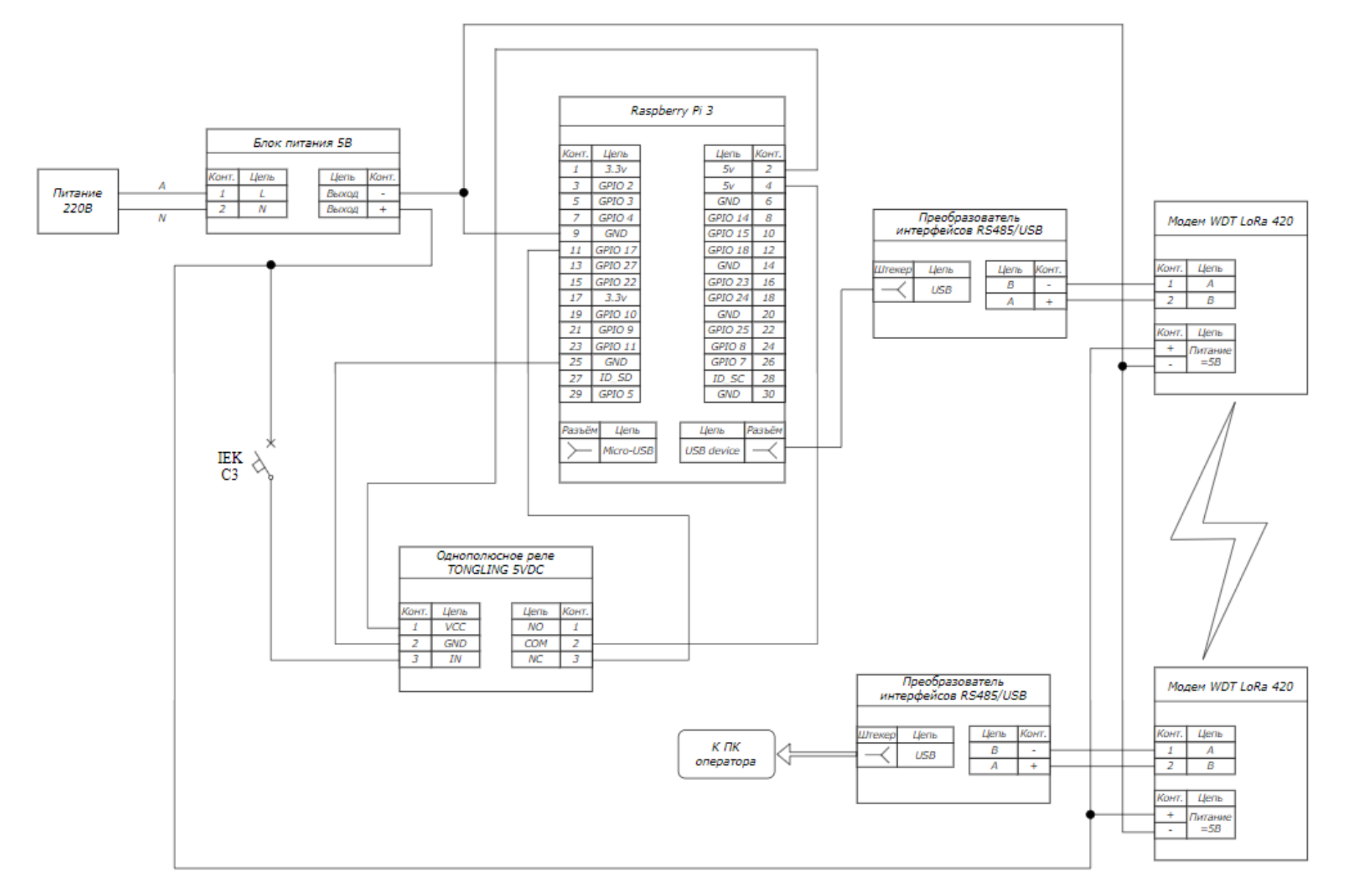